# TEX<sub>MACS</sub> SCHEME DEVELOPER GUIDE

# TABLE OF CONTENTS

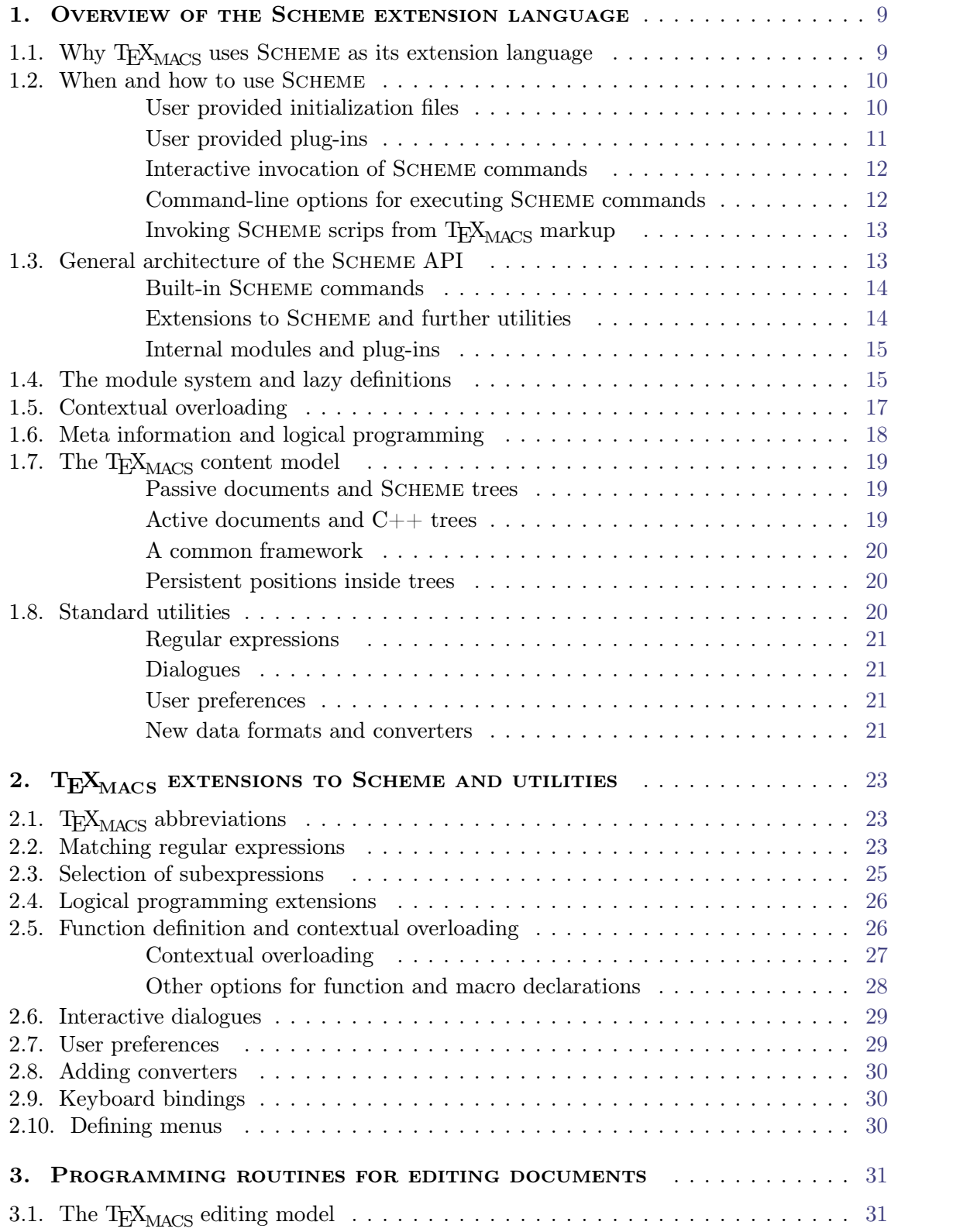

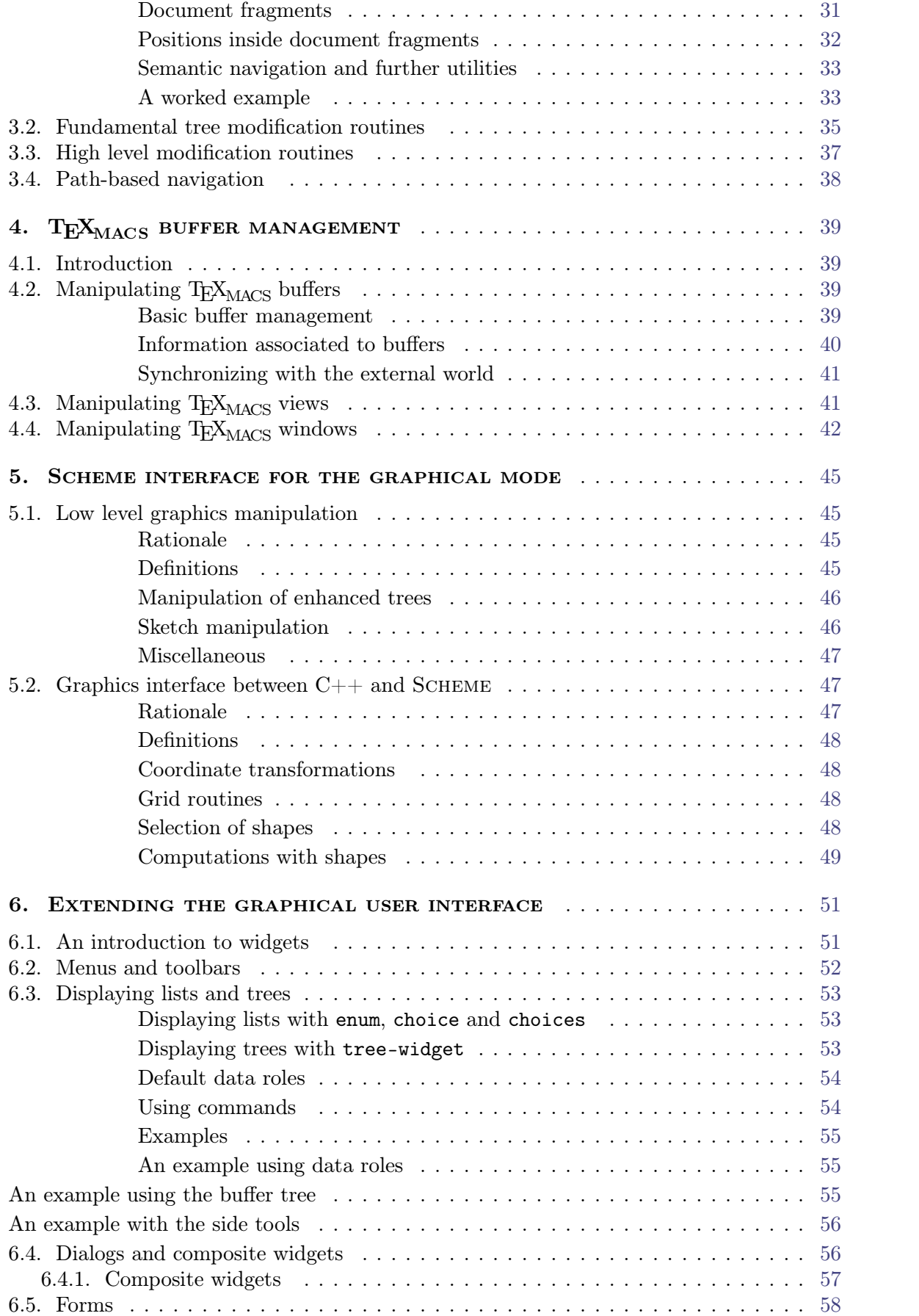

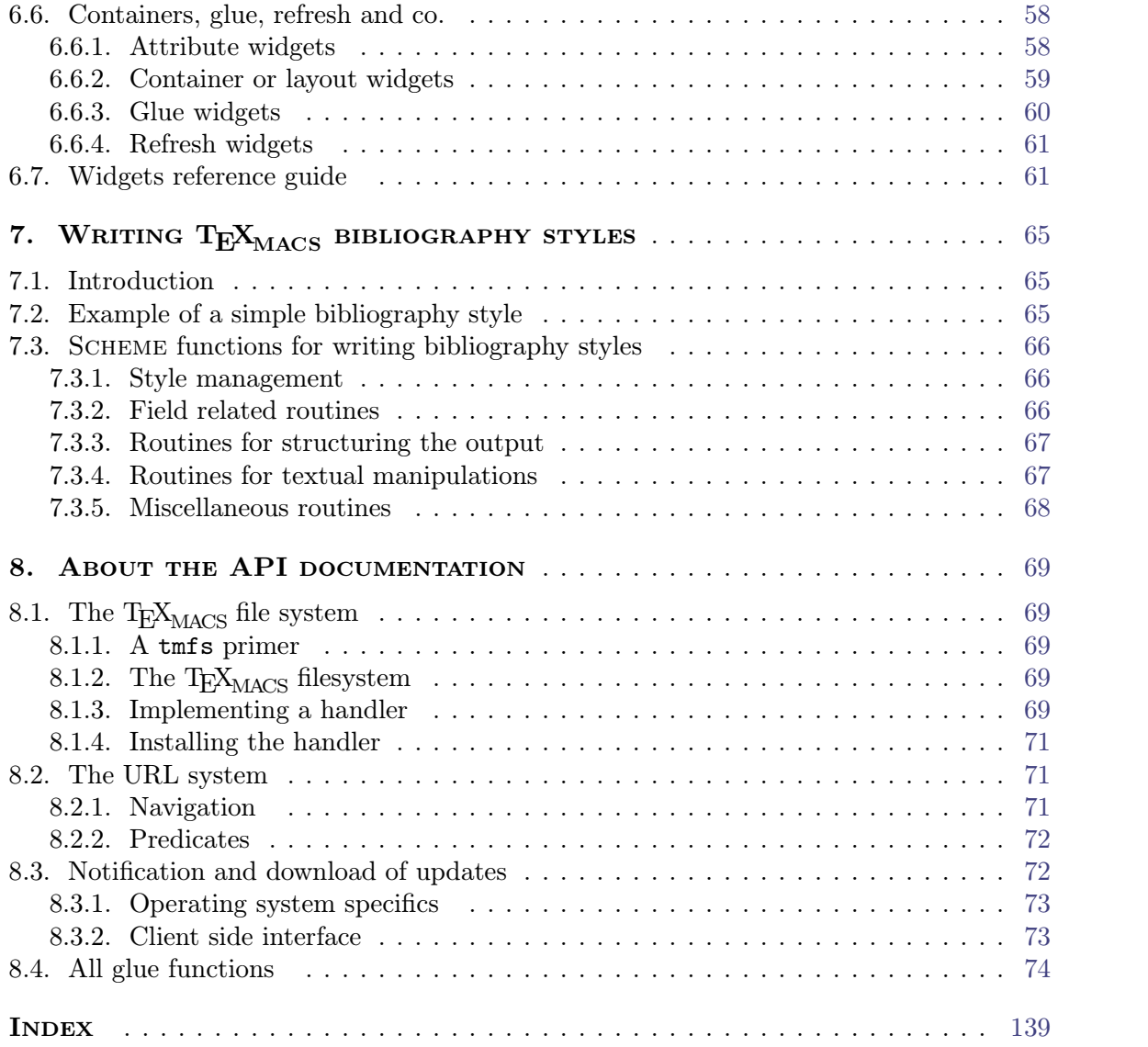

# CHAPTER<sub>1</sub>

# <span id="page-8-0"></span>Overview of the Scheme extension language

One major characteristic of T<sub>E</sub>X<sub>MACS</sub> is the possibility to extend the editor using the Guile-Scheme *extension language*. Such extensions can be simple, like a personal boot file containing frequently used keyboard shortcuts, or more complex, like a plug-in with special editing routines for a particular type of documents. The SCHEME language can also be used interactively from within the editor or invoked by special markup like "actions".

In this chapter, we give an overview of why and how to use SCHEME from within  $T_{\rm E}X_{\rm MACS}$ . The first sections provide sufficient information for someone who wants to program some basic customization of the keyboard and menus. The latter sections give an introduction to the general architecture of the SCHEME API and some important features and particularities of way SCHEME is used within  $T_{\text{E}}X_{\text{MACS}}$ . The reading of the overview is highly recommended to anyone who wants to make non-trivial use of SCHEME inside T<sub>E</sub>X<sub>MACS</sub>.

More complete documentation about the SCHEME modules provided by  $T_{\rm E}X_{\rm MACS}$  is available from the Help $\rightarrow$ Scheme extensions menu. We also recommend the following on-line manuals about SCHEME and its GUILE implementation:

- [The](http://www.scheme.com/tspl2d/index.html) SCHEME [programming](http://www.scheme.com/tspl2d/index.html) [language.](http://www.scheme.com/tspl2d/index.html)
- [Guile](http://latakia.dyndns.org/~ruhl/guile-doc/guile_toc.html) [reference](http://latakia.dyndns.org/~ruhl/guile-doc/guile_toc.html) [manual.](http://latakia.dyndns.org/~ruhl/guile-doc/guile_toc.html)

For further information about Scheme, we refer to <http://www.schemers.org>. As a general rule, we also encourage users to take a look at the  $\text{TeX}_{\text{MACS}}$  source code for concrete examples on how to use SCHEME from within T<sub>E</sub>X<sub>MACS</sub>.

# <span id="page-8-1"></span>1.1. WHY  $T_{\text{E}}X_{\text{MACS}}$  uses Scheme as its extension land-<br>GUAGE

At a first glance, the choice of SCHEME as an extension language for  $T_{\rm E}X_{\rm MACS}$  may seem a bit strange for people who are accustomed to more conventional programming languages, such as  $C_{++}$ , JAVA or PYTHON. In particular, its heavy use of parenthesis frightens more than one person.

Our choice of SCHEME has been motivated by the fact that the language is highly flexible in several ways:

- 1. It is easy to mix programs and data in a common framework.
- 2. It is easy to customize the language itself, by adding new programming constructs.
- 3. It is easy to write programs on a very abstract level.

The first two features are very particular important for extension languages. Indeed, one major use of extension languages is to store data for the application (like keyboard short cuts and menus) in an intelligent way. Furthermore, the application usually provides some very typical features, which may need to be reflected at the level of the extension language.

For the first two features, the simplicity of the parenthesized notation used by SCHEME is also an advantage. Indeed, consider the following fragment of the definition of the File menu:

```
(menu-bind file-menu
  ("New" (new-buffer))
  ("Load" (choose-file load-buffer "Load file" ""))
  ("Save" (save-buffer))
  ...)
```
The entries of the menu (the data) and the corresponding actions (the programs) are very readable using the bracket notation. Similarly, when defining a new language primitive, the systematic use of the bracket notation relieves the user from the burden of making the corresponding changes in the parser.

#### 1.2. When and how to use Scheme

<span id="page-9-0"></span>You may invoke SCHEME programs from  $T_{\text{E}}\text{X}_{\text{MACS}}$  in different ways, depending on whether you want to customize some aspects of  $T_{\text{E}}\text{X}_{\text{MACS}}$ , to extend the editor with new functionality, to make your markup more dynamic, and so on.In this section, we list the major ways to invoke SCHEME routines.

#### <span id="page-9-1"></span>**User provided initialization les.**

In order to customize the basic aspects of T<sub>E</sub>X<sub>MACS</sub>, you may provide one or both of the initialization files

```
~/.TeXmacs/progs/my-init-texmacs.scm
~/.TeXmacs/progs/my-init-buffer.scm
```
The file my-init-texmacs.scm is loaded when booting  $T_{\text{FX}_{\text{MACS}}}$  and my-init-buffer.scm is booted each time you open a file.

Usually, the file my-init-texmacs.scm contains personal keyboard bindings and menus. For instance, when putting the following piece of code in this file, the keyboard shortcuts **the lead that is example to the ST H** . and **the ROP** . for starting a new theorem resp. proposition:

```
(kbd-map
  ("D e f ." (make 'definition))
  ("L e m ." (make 'lemma))
  ("P r o p ." (make 'proposition))
  ("T h ." (make 'theorem)))
```
Similarly, the following command extends the standard Insert menu with a special section for the insertion of greetings:

```
(menu-bind insert-menu
  (former)
 ---
 (-> "Opening"
     ("Dear Sir" (insert "Dear Sir,"))
     ("Dear Madam" (insert "Dear Madam,")))
  (-> "Closing"
     ("Yours sincerely" (insert "Yours sincerely,"))
      ("Greetings" (insert "Greetings,"))))
```
The customization of the [keyboard](utils/utils-keyboard.en.tm) and [menus](utils/utils-menus.en.tm) is described in more detail in the chapter about the T<sub>E</sub>X<sub>MACS</sub> extensions of SCHEME. Notice also that, because of the [lazy](overview/overview-lazyness.en.tm) [loading](overview/overview-lazyness.en.tm) [mechanism,](overview/overview-lazyness.en.tm) you can not always assume that the standard key-bindings and menus are loaded before my-init-texmacs.scm. This implies that some care is needed in the case of redefinitions.

The file my-init-buffer.scm can for instance be used in order to automatically select a certain style when starting a new document:

```
(if (not (buffer-has-name? (current-buffer)))
   (begin
      (init-style "article")
      (buffer-pretend-saved (current-buffer))))
```
Notice that the "no name" check is important: when omitted, the styles of existing documents would also be changed to article. The function buffer-pretend-saved is used in order to avoid T<sub>E</sub>X<sub>MACS</sub> to complain about unsaved documents when leaving T<sub>E</sub>X<sub>MACS</sub> without changing the document.

Another typical use of my-init-buffer.scm is when you mainly want to use  $T_{E}X_{MACS}$ as a front-end to another system. For instance, the following code will force  $T_{\rm E}X_{\rm MACS}$  to automatically launch a Maxima session for every newly opened document:

```
(if (not (buffer-has-name? (current-buffer)))
    (make-session "maxima" (url->string (current-buffer))))
```
Using  $(\text{arl-} > \text{tring } (\text{current-buffer}))$  as the second argument of make-session ensures that a different session will be opened for every new buffer. If you want all buffers to share a common instance of Maxima, then you should use "default" instead, for the second argument.

#### <span id="page-10-0"></span>**User provided plug-ins.**

The above technique of SCHEME initialization files is sufficient for personal customizations of T<sub>E</sub>X<sub>MACS</sub>, but not very convenient if you want to share extensions with other users. A more portable way to extend the editor is therefore to regroup your Scheme programs into a *plug-in*.

The simplest way to write a plug-in name with some additional SCHEME functionality is to create two directories and a file

```
~/.TeXmacs/plugins/name
```
~/.TeXmacs/plugins/name/progs

~/.TeXmacs/plugins/name/progs/init-name.scm

Furthermore, the file init-name.scm should a piece of configuration code of the form

```
(plugin-configure name
  (:require #t))
```
Any other SCHEME code present in init-name.scm will then be executed when the plug-in is booted, that is, shortly after  $\text{TeX}_{\text{MACS}}$  is started up. By using the additional (:prioritary #t) option, you may force the plug-in to be loaded earlier during the boot procedure.

Of course, the plug-in mechanism is more interesting when the plug-in contains more than a few customization routines. In general, a plug-in may also contain additional style files or packages, scripts for launching extern binaries, additional icons and internationalization files, and so on. Furthermore, SCHEME extensions are usually regrouped into SCHEME modules in the directory

#### ~/.TeXmacs/plugins/name/progs

The initialization file init-name.scm should then be kept as short as possible so as to save boot time: it usually only contains [lazy](overview/overview-lazyness.en.tm) [declarations](overview/overview-lazyness.en.tm) which allow  $T_{\rm E}X_{\rm MACS}$  to load the appropriate modules only when needed.

For more information about how to write plug-ins, we refer to the [corresponding](../interface/interface.en.tm) [chapter.](../interface/interface.en.tm)

#### <span id="page-11-0"></span>**Interactive invocation of** Scheme **commands.**

In order to rapidly test the effect of SCHEME commands, it is convenient to execute them directly from within the editor.  $T_{\rm F}X_{\rm MACS}$  provides two mechanisms for doing this: directly type the command on the footer using the  $\frac{1}{2}$  shortcut, or start a SCHEME session using Insert*!*Session*!*Scheme.

The first mechanism is useful when you do not want to alter the document or when the current cursor position is important for the command you wish to execute. For instance, the command (inside? 'theorem) to test whether the cursor is inside a theorem usually makes no sense when you are inside a session.

SCHEME sessions are useful when the results of the SCHEME commands do not fit on the footer, or when you want to keep your session inside a document for later use. Some typical commands you might want to use inside a Scheme session are as follows (try positioning your cursor inside the session and execute them):

```
scheme] (define (square x) (* x x))
scheme] (square 1111111)
scheme] (kbd-map ("h i ." (insert "Hi there!")))
scheme] ;; try typing (ihi.'
```
#### <span id="page-11-1"></span>**Command-line options for executing** Scheme **commands.**

T<sub>E</sub>X<sub>MACS</sub> also provides several command-line options for the execution of SCHEME com-<br>mands. This is useful when you want to use  $T_{\rm E}X_{\rm MACS}$  as a batch processor. The SCHEME-<br>related options are the following:

-x cmd**.**

Executes the scheme command cmd when booting has completed. For instance,

texmacs -x "(display "Hi there\n")"

causes T<sub>E</sub>X<sub>MACS</sub> to print "Hi there!" when starting up. Notice that the  $-x$  option may be used several times.

-q**.**

This option causes T<sub>E</sub>X<sub>MACS</sub> to quit. It is usually used after a  $-x$  option. For instance,

texmacs text.tm -x "(print)" -q

will cause  $\text{TeX}_{\text{MACS}}$  to load the file  $\texttt{text.tm}$ , to print it, and quit.

-c in out**.**

This options may be used to convert the input file in into the output file out. The suffixes of in and out determine their file formats.

#### <span id="page-12-0"></span>**Invoking SCHEME scrips from**  $T_{F}X_{MACS}$  **markup.**

T<sub>EXMACS</sub> provides two major tags for invoking SCHEME scripts from within the markup:

 $\langle \text{action} | \text{text} | \text{script} \rangle$ .<br>This tag works like a hyperlink with body *text*, but such that the SCHEME command *script* is invoked when clicking on the *text*. For instance, when clicking here, you will launch an xterm.

 $\langle \text{external} | fun | arg-1 | \dots | arg-n \rangle$ .<br>This tag is used in order to implement macros whose body is written in SCHEME rather than the T<sub>E</sub>X<sub>MACS</sub> macro language. The first argument  $fun$  is a scheme function with *n* arguments. During the typesetting phase,  $T_{\rm F}X_{\rm MACS}$  passes the arguments *arg-1* until *arg-n* to *fun*, and the result will be typeset. For instance, the code

*h*extern*j*(lambda (x) `(concat "Hallo " ,x))*j*Piet*i*

produces the output "Hallo Piet". Notice that the argument "Piet" remains editable.

It should be noticed that the direct invocation of SCHEME scripts from within documents carries as risk: an evil person might send you a document with a script which attempts to erase your hard disk (for instance). For this reason,  $T_{\rm E}X_{\rm MACS}$  implements a way to test whether scripts can be considered secure or not. For instance, when clicking here (so as to launch an xterm), the editor will prompt you by default in order to confirm whether you wish to execute this script. The desired level of security can be specified in  $Edit \rightarrow Preferences \rightarrow Security.$  When writing your own SCHEME extensions to T<sub>E</sub>X<sub>MACS</sub>, it is also possible to define routines as being secure.

#### <span id="page-12-1"></span>1.3. General architecture of the Scheme API

When programming SCHEME extensions of T<sub>E</sub>X<sub>MACS</sub>, it may be useful to be conscious of the internal architecture of the SCHEME modules inside  $T_{\text{E}}X_{\text{MACS}}$  (see figure [1.1\)](#page-13-2).

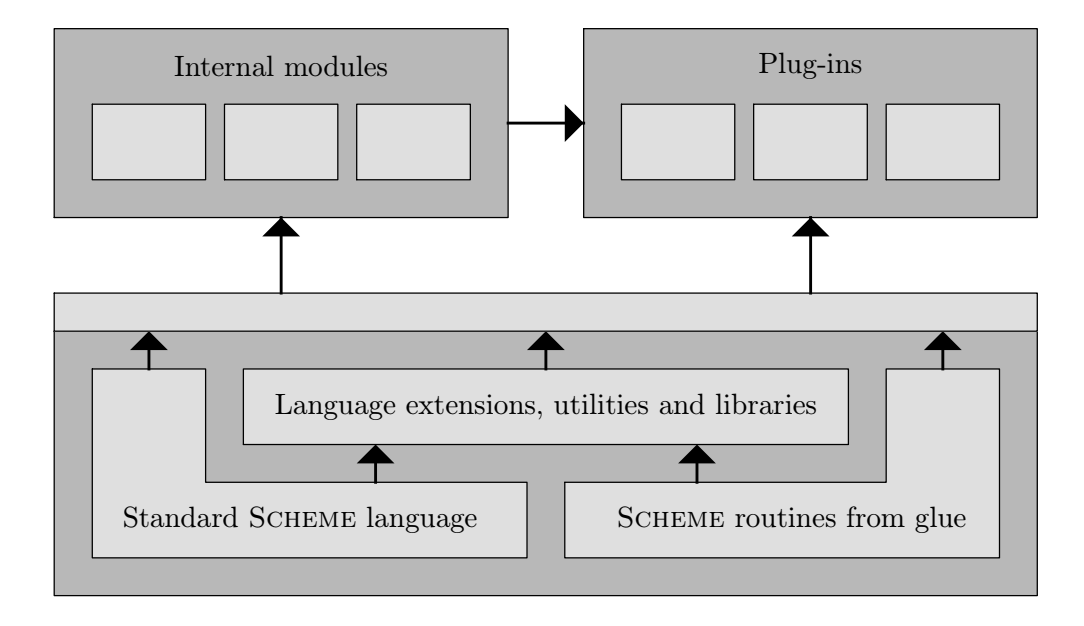

<span id="page-13-2"></span>Figure 1.1. Schematic organization of the SCHEME API.

#### <span id="page-13-0"></span>**Built-in** Scheme **commands.**

On the very basic level, one has the standard Scheme language, with some enhancements by the Guile implementation (these extensions are used as least as possible, for future portability). The standard Scheme language is enriched by some routines implemented in the  $C_{++}$  part of T<sub>E</sub>X<sub>MACS</sub> and exported to SCHEME via the glue. If you unpacked the source code of T<sub>E</sub>X<sub>MACS</sub> in  ${source\text{-}dir},$  then you can find a full list of the routines exported by the glue in the files

```
source-dir/src/Guile/Glue/build-glue-base.scm
source-dir/src/Guile/Glue/build-glue-editor.scm
source-dir/src/Guile/Glue/build-glue-server.scm
```
#### <span id="page-13-1"></span>**Extensions to** Scheme **and further utilities.**

Above the standard SCHEME language and the extra routines from the glue,  $T_{E}X_{MACS}$ comes with a second level of language extensions, utilities and libraries. The corresponding SCHEME files can be found in the directories

```
$TEXMACS_PATH/progs/kernel
$TEXMACS_PATH/progs/utils
```
Roughly speaking, the functionality provided by this second level is the following:

- A certain number of frequently used [abbreviations,](utils/utils-abbrevs.en.tm) like == for equal?.
- General language extensions for [contextual](overview/overview-overloading.en.tm) [overloading,](overview/overview-overloading.en.tm) [logical](overview/overview-meta.en.tm) [programming,](overview/overview-meta.en.tm) etc.
- $\bullet$  T<sub>E</sub>X<sub>MACS</sub>-specific language extensions for the definition of [menus,](utils/utils-menus.en.tm) [keyboard](utils/utils-keyboard.en.tm) [short](utils/utils-keyboard.en.tm) [cuts,](utils/utils-keyboard.en.tm) etc.
- Additional routines for  $T_{\rm E}X_{\rm MACS}$  [content](overview/overview-content.en.tm) [manipulation](overview/overview-content.en.tm) and pattern matching.
- Further utilities and libraries for common types like strings and lists.

Whereas the modules in \$TEXMACS\_PATH/progs/kernel are automatically loaded, all mod ules in \$TEXMACS\_PATH/progs/utils have to be explicitly included.

#### <span id="page-14-0"></span>**Internal modules and plug-ins.**

The remaining SCHEME extensions of T<sub>EXMACS</sub> are regrouped into *internal modules* which usually correspond to a particular type of content. For instance, the directories

\$TEXMACS\_PATH/progs/source \$TEXMACS\_PATH/progs/math \$TEXMACS\_PATH/progs/table

respectively contain routines for editing source code, mathematics and tables. Exceptions are the internal modules content and fonts, which rather correspond to a particular type of functionality. Each internal module corresponds to a group of files, each of which corresponds to an individual *TEXMACS module*. The internal modules are designed to be as independent as possible.

From the SCHEME point of view, the structure of a plug-in is very similar to that of an internal module. Each plug-in defines a collection of SCHEME programs in its progs subdirectory. Although distinct plug-ins may in principle depend on each other, they are usually designed in a way which makes them as independent as possible.

#### 1.4. The module system and lazy definitions

<span id="page-14-1"></span>As explained above, each SCHEME file inside  $T_{\rm E}X_{\rm MACS}$  or one of its plug-ins corresponds to a *T<sub>E</sub>X<sub>MACS</sub>* module. The individual T<sub>E</sub>X<sub>MACS</sub> modules are usually grouped together into an internal or external module, which corresponds to a directory on your hard disk.

Any  $T_{\text{F}}X_{\text{MACS}}$  module should start with an instruction of the form

```
(texmacs-module name
  (:use submodule-1 ... submodule-n))
```
The name of the module is a list which corresponds to the location of the corresponding file. More precisely,  $T_{\rm E}X_{\rm MACS}$  searches for its modules in the path \$GUILE\_LOAD\_PATH, which defaults to the standard GUILE load path, combined with  $TEXMACS$ -PATH/progs and all progs subdirectories in the plug-ins. For instance, the module (math math-edit) corresponds to the file

```
$TEXMACS_PATH/progs/edit/math-edit.scm
```
The user should explicitly specify all submodules on which the module depends, except those modules which are loaded by default, i.e. all language extensions and utilities in the directories

\$TEXMACS\_PATH/progs/kernel \$TEXMACS\_PATH/progs/utils/library All symbols which are defined inside the module using define or define-macro are only visible within the module itself. In order to make the symbol publicly visible you should use tm-define or tm-define-macro. Currently, because of implementation details for the [contextual](overview/overview-overloading.en.tm) [overloading](overview/overview-overloading.en.tm) [system,](overview/overview-overloading.en.tm) as soon as a symbol is declared to be public, it becomes visible inside all other modules. However, you should not rely on this: in the future, explicit importation with :use might become necessary.

Because the number of  $T_F X_{MACS}$  modules and plug-ins keeps on growing, it is inefficient to load all modules when booting. Instead, initialization files are assumed to declare the provided functionality in a *lazy* way: whenever the functionality is explicitly needed,  $T_{F}X_{MACS}$ is triggered to load the corresponding modules (if this was not already done). In addition, T<sub>EXMACS</sub> may load some of these modules during spare time, when the computer is waiting for user input. Indeed, this helps increasing the reactivity of  $T_{\rm F}X_{\rm MACS}$  at the first use of the functionality.

For instance, assume that you defined a large new editing function foo-action inside the module (foo-edit). Then your initialization file init-foo.scm would typically contain a line

```
(lazy-define (foo-edit) foo-action)
```
Similarly, lazy keyboard shortcuts and menus for foo might be defined using

```
(lazy-keyboard (foo-kbd) in-foo-mode?)
(lazy-menu (foo-menu) foo-menu)
```
For more concrete examples, we recommend the user to take a look at the standard ini tialization file [init-texmacs.scm](../../../progs/init-texmacs.scm).

On the negative side, the mechanism for lazy loading has the important consequence that you can no longer make assumptions on when a particular module is loaded. For instance, when you attempt to redefine a keyboard shortcut in your personal initialization file, it may happen that the standard definition is loaded after your "redefinition". In that case, your redefinition remains without consequence.

For this reason,  $T_{\rm F}X_{\rm MACS}$  also provides the instruction import-from to force a particular module to be loaded. Similarly, the commands lazy-keyboard-force, lazy-pluginforce, etc. may be used to force all lazy keyboard denitions resp. plug-ins to be loaded. In other words, the use of laziness forces to make implicit dependencies between mod ules more explicit.

In the case when you want to redefine keyboard shortcuts, the [contextual](overview/overview-overloading.en.tm) [overloading](overview/overview-overloading.en.tm) [system](overview/overview-overloading.en.tm) gives you an even more fine-grained control. For instance, assume that the keyboard shortcut XXX has been defined twice, both in general and in math mode. After calling lazy-keyboard-force and overriding the general denition of the shortcut, the special definition will still take precedence in math mode. Alternatively, you may redefine the keyboard shortcut using

```
(kbd-map
   (:mode prevail?)
   (\forall x \ x \ x'' \ \text{action}))
```
This redefinition will prevail both in general and in math mode.

#### 1.5. CONTEXTUAL OVERLOADING

<span id="page-16-0"></span>For large software projects, it is important that different modules can be developed as independently as possible one from each other. Furthermore, fundamental modules often implement default behaviour which is to be overwritten in a more specialized module. In order to facilitate these two requirements,  $T_{\rm E}X_{\rm MACS}$  implements a system of *contextual overloading*.

In order to get the main idea behind this system, consider the implementation of a given functionality, like hitting the return key. Depending on the context, different actions have to be undertaken: by default, we start a new paragraph; inside a table, we start a new row; etc. A naive implementation would check all possible cases in a routine kbd-enter and call the corresponding routine. However, this makes it impossible to add a new case in a new module without modifying the module which defines kbd-enter. By contrast, the system of contextual overloading allows the user to *conditionally* redene the routine kbd-enter several times in distinct modules.

For instance, assume that we want to define a function hello which inserts "Hello" by default, but "hello()" in mode math, while positioning the cursor between the brackets. Using contextual overloading, this may be done as follows:

```
(tm-define (hello) (insert "Hello"))
(tm-define (hello) (:require (in-math?)) (insert-go-to "hello()" '(6)))
```
The order in which routines are overloaded is important. T<sub>E</sub>X<sub>MACS</sub> first tries the latest (re)definition. If this definition does not satisfy the requirements  $((in-math?)$ , in our case), then it tries the before last (re)definition, and so on until an implementation is found which matches the requirements. For example, if we invert the two declarations in the above example, then the general unconditional denition of hello will always prevail. If the two declarations are made inside different modules, then it is up to the user to ensure that the modules are loaded in an appropriate order.

Inside a redefinition, it is also possible to access the former definition using the keyword former. In particular, the code

```
(tm-define (hello)
  (if (in-math?) (insert-go-to "hello()" '(6)) (former)))
```
is equivalent to the second declaration in our example.

Contextual overloading generalizes more classical overloading on the types of the argu ments, such as  $C_{++}$  style polymorphism. Although one may overload on the types of the arguments, it is also possible to impose more general conditions on the arguments. For instance, one may sometimes wish to write the following kind of code:

```
(tm-define (my-replace what by)
 default-implementation)
(tm-define (my-replace what by)
  (\text{require } (= \text{what by}))(noop))
```
Besides tm-define, several other added language primitives support the contextual overloading mechanism. For instance, kbd-map and menu-bind support overloading on mode. The tm-define-macro and tm-property primitives are analogous to tm-define.

### <span id="page-17-0"></span>1.6. Meta information and logical programming

Small software projects usually consist of a collection of routines and data. In a large software project, where a typical contributor has no complete overview of the program, it is a good practice to associate additional *meta-information* to the individual routines and data. This meta-information typically serves documentation purposes, but becomes even more interesting if it can be used in an automated fashion to implement more general additional functionality.

The tm-define macro supports several options for associating meta-information to Scheme functions and symbols. For instance, the :synopsis, :argument and :returns options allow you to associate short documentation strings to the function, its arguments and its return value:

```
(tm-define (square x)
  (:synopsis "Compute the square of @x")
  (:argument x "A number")
  (:returns "The square of @x")
  (* x x))
```
This information is exploited by  $T_{\text{E}}X_{\text{MACS}}$  in several ways. For instance, the synopsis of the function can be retrieved by executing (help square). More interestingly, assuming that we defined square as above, typing  $\frac{ax}{b}$  followed by square and  $\frac{dy}{d}$  allows you to execute square in an interactive way: you will be prompted for "A number" on the footer. Moreover, after typing  $\mathbb{R} \times$ , you will be able to use "tab-completion" in order to enter square: typing  $SQU \rightarrow$  will usually complete into square.

In a similar vein, the : interactive and : check-mark options allow you to specify that a given routine requires interactive user input or when it should give rise to a check-mark when used in a menu. For instance, the statement

```
(tm-property (choose-file fun text type)
  (:interactive #t))
```
in the source code of  $T_{\text{E}}\text{X}_{\text{MACS}}$  states that choose-file is an interactive command. As a consequence, the  $File \rightarrow$ Load entry, which is defined by

("Load" (choose-file load-buffer "Load file" ""))

will be followed by dots ... in the File menu. The interesting point here is that, although the command choose-file may be reused several times in different menu entries, we only have to specify once that it is an interactive command. Similarly, consider the definition

```
(tm-define (toggle-session-math-input)
  (:check-mark "v" session-math-input?)
  (session-use-math-input (not (session-math-input?))))
```
Given a menu item with (toggle-session-math-input) as its associated action, this definition specifies in particular that a check-mark should be displayed before the menu item whenever the session-math-input? predicate holds.

Another frequently used option is : secure, which specifies that a given routine can be used inside  $T_{\text{F}}X_{\text{MACS}}$  documents, in particular inside extern and action macros. For instance, the default implementation of the fold tag allows the user to click on the "o" before the folded text so as to unfold the tag. When doing this, the scheme script mouse-unfold is launched. However, for this to work, the mouse-unfold function needs to be secure:

```
(tm-define mouse-unfold
 (:secure #t)
  (with-action t
    (tree-go-to t :start)
    (fold))
```
You can read more about the tags which depend on SCHEME scripts in "[Invoking](overview/overview-start.en.tm#markup-scripts) SCHEME [scripts](overview/overview-start.en.tm#markup-scripts) [from](overview/overview-start.en.tm#markup-scripts)  $T_{\text{F}}X_{\text{MACS}}$  [markup](overview/overview-start.en.tm#markup-scripts)".

In the future, the number of options for entering meta-information is likely to increase.  $T_{\rm E}X_{\rm MACS}$  also supports an additional mechanism for the automatic deduction of new meta-<br>properties from existing meta-properties. This mechanism is based on a less general, but more efficient form of *logical programming*. However, since it is not fully stable yet, it will be documented only later.

# 1.7. THE  $T_F X_{\text{MACS}}$  CONTENT MODEL

<span id="page-18-0"></span>All T<sub>EXMACS</sub> documents or document fragments can be thought of as *trees*, as explained in more detail in the chapter about the  $T_{\rm E}X_{\rm MACS}$  [document](../format/basics/basics.en.tm) [format.](../format/basics/basics.en.tm) Inside SCHEME programs, there are two main ways to represent such trees, depending on whether one manipulates active or passive documents:

#### <span id="page-18-1"></span>**Passive documents and** Scheme **trees.**

Passive documents, like those which are processed by a conversion tool, are usually repre sented by *scheme trees*. For instance, the fraction

$$
\frac{a^2}{b+c}
$$

is typically represented by

(frac (concat "a" (rsup "2")) "b+c")

This representation is convenient in the sense that they can be manipulated directly using standard SCHEME routines on lists.

#### <span id="page-18-2"></span>**Active documents and C++ trees.**

Active documents, like ones which are visible in one of the editors windows, are rather represented using the internal  $C++$  type tree, which has been exported to SCHEME via the glue. When a tree is part of a real document inside the editor, the tree is aware about its position inside the document. Using routines from the tree API, you may then make changes in the document simply by assigning new values to the tree.

For instance, consider the following experiment: open two windows and start a Scheme session in each window. In the second window, enter the lines

scheme] (use-modules (utils library tree)) scheme] (define t (buffer-tree))

In the first window, you may now modify the document in the second window using commands like

```
scheme] (tree-set! t (tree 'document (string->tree "First line.")
                                     (string->tree "Second line.")))
scheme] (tree-set t 1 (string->tree "New second line."))
scheme] (tree-set t 0 (tree 'strong (tree-ref t 0)))
```
#### <span id="page-19-0"></span>**A common framework.**

From the last three lines in above experiment, it becomes apparent that it is quite cumber some to manipulate trees using the standard tree constructors. For this reason,  $T_{\text{F}}X_{\text{MACS}}$ provides a hybrid type content for manipulating scheme trees and C++ trees in a common framework. For instance, the last three lines in the above experiment may be replaced by

```
scheme] (tree-set! t '(document "First line." "Second line."))
scheme] (tree-set t 1 "New second line.")
scheme] (tree-set t 0 '(strong, (tree-ref t 0)))
```
More precisely, a scheme expression of the type content iseither a string, a tree or a list whose first element is a symbol and whose remaining elements are other expressions of type content. TEX $_{\text{MACS}}$  provides several routines (usually prefixed by  $\tan -$ ) for basic operations on content, like tm-car, tm-arity, tm->list, tm-equal?, etc. Most higher level routines are built on top of these routines, so as to accept arguments of type content whenever appropriate.

#### <span id="page-19-1"></span>**Persistent positions inside trees.**

Besides the fact that trees remember their *positions* inside the global edit tree, it is also possible to create cursor positions inside the global edit tree, which are naturally updated when modifications take place. This technique is useful when you want to write an editing routine which does not act locally at the cursor position. For instance, the following routine can be used to insert content at the start of the current buffer in a reliable way:

```
(define (insert-at-buffer-start t)
  (with-cursor (path-start (root-tree) (buffer-path))
    (insert t)))
```
The with-cursor macro temporarily changes the cursor position, while storing the old cursor position in such a way that it will be updated during changes of the document. The user may also use the more explicit routines position-new, position-delete, positionset and position-get to manage persistent positions.

### 1.8. Standard utilities

<span id="page-19-2"></span>Besides the basic concepts from the previous sections, which underly the scheme API for T<sub>E</sub>X<sub>MACS</sub>, the SCHEME kernel implements several other utilities and language extensions. In this section, we will briefly sketch some of them on hand of examples. Further details can be found in the chapter about  $T_{\rm E}X_{\rm MACS}$  [extensions](utils/scheme-utils.en.tm) [to](utils/scheme-utils.en.tm) SCHEME [and](utils/scheme-utils.en.tm) [utilities.](utils/scheme-utils.en.tm)

#### <span id="page-20-0"></span>**Regular expressions.**

 $\mathrm{Tr} \mathrm{X}_{\mathrm{MACS}}$  implements the routines match? and select for matching regular expressions and selecting subexpressions along a "path". These routines both work for the content type. For instance, in order to search all expressions of the form

$$
\frac{a}{1+\sqrt{b}}
$$

in the current buffer, where  $a$  and  $b$  are general expressions, one may use the following SCHEME command:

```
scheme] (select (buffer-tree) '(:* (:match (frac :%1 (concat "1+" (sqrt
        :\%1))))))
```
#### <span id="page-20-1"></span>**Dialogues.**

T<sub>E</sub>X<sub>MACS</sub> supports several commands for interactive dialogues with the user. For instance, when executing the following scheme command, you will be prompted for two numbers, whose product will be displayed in the footer:

```
Scheme] (user-ask "First number:"
          (lambda (a)
            (user-ask "Second number:"
              (lambda (b)
                (set-message (number->string (* (string->number a)
                                                 (string->number b)))
                              "product")))))
```
#### Scheme]

#### <span id="page-20-2"></span>**User preferences.**

When writing a plug-in, you may wish to define some new user preferences. This can be done using the define-preferences command, which adds a list of user preferences, together with their default values and a call-back routine. The call-back routine is called whenever you change the corresponding preference. For instance:

```
(define-preferences
  ("Gnu's hair color" "brown" notify-gnu-hair-change)
  ("Snail's cruising speed" "1mm/sec" notify-Achilles))
```
Preferences can be set, reset and read using set-preference, reset-preference and get-preference.

#### <span id="page-20-3"></span>**New data formats and converters.**

New data formats and converters can be declared using the define-format and converter instructions. When a format can be converted from or into  $T_{\rm E} X_{\rm MACS}$ , then it will automatically appear into the File $\rightarrow$ Export and File $\rightarrow$ Import menus. Similarly, when a format can be converted to POSTSCRIPT, then it also becomes a valid format for images.  $T_F X_{\text{MACS}}$ also attempts to combine explicitly declared converters into new ones.

Typically, the declaration of a new format and a converter would look like:

```
(define-format blablah
 (:name "Blablah")
 (:suffix "bla"))
(converter blablah-file latex-file
 (:require (url-exists-in-path? "bla2tex"))
 (:shell "bla2tex" from ">" to))
```
# CHAPTER 2

# <span id="page-22-1"></span><span id="page-22-0"></span> $T_{\text{F}}X_{\text{MACS}}$  extensions to Scheme and utilities

# 2.1.  $T_{F}X_{MACS}$  ABBREVIATIONS

### 2.2. Matching regular expressions

<span id="page-22-2"></span>Regular expressions naturally generalize from strings to trees and allow to test whether a given tree matches a given pattern. T<sub>E</sub>X<sub>MACS</sub> implements the primitives match? and match for this purpose, which also provide support for wildcards, user-dened grammars and more.

(match? expr pattern) (check whether a scheme expression satisfies a pattern)

This function determines whether a scheme expression expr satisfies a given pattern. It will be detailed below how to form valid patterns. The pattern may contain named wildcards, in case of success, we return a list with matches for these wildcards. In case of failure, we return #f. The expression expr may contain trees, in which case we understand that such tree subexpressions should match their scheme counterparts. For instance, (match? (tree "x") "x") will return (()), whereas (match? (tree "x") "y") returns #f.

(match l pattern bindings) (solutions to a given pattern under bindings)

Given a list l of scheme expressions, a pattern with free variables and an association list of bindings, this routine determines all substitutions of free variables by values (extending the given bindings), for which l matches the pattern.

(define-regexp-grammar rules

(user defined matching grammars)

Given a list of rules of the form (:var pattern-1 ... pattern-n), this instruction defines a new terminal symbol :  $var$  for each such rule, which matches the disjunction of the patterns pattern-1 until pattern-n. This terminal symbol can then be used as an abbreviation in matching patterns. Grammar rules may be interdependent. See example below.

Valid patterns are formed in the following ways:

**leaf** (symbols, strings, etc.)

A leaf is only matched against itself.

(pattern-1 ... pattern-n) (lists)

In the case when lists l-1 until l-n match pattern-1 until pattern-n, their concate nation matches the pattern (pattern-1 ... pattern-n).

#### $T_{\text{F}}X_{\text{MAGS}}$  extensions to Scheme and utilities

#### :%1, :%2, :%3 ..., :\* (wildcards)

The wildcard :  $\ln$ , where n is a number matches any list of length n. The wildcard : matches any list, including the empty list.

#### 'var (variables)

This pattern attempts to bind the variable var against the expression. If var is used only once, then it essentially behaves as a wildcard. More generally, it can be used to form patterns with identical subexpressions. For instance, the pattern (frac 'x 'x) will match all fractions  $\frac{x}{x}$ .

:var (user-provided grammar rules)

In the case when  $:var$  is a user-provided terminal symbol (see define-regexp-grammar above), this pattern matches the corresponding grammar.

#### : pred? (arbitrary SCHEME predicates)

Given a SCHEME predicate pred?, such as string?, this pattern matches any scheme expression which satisfies the predicate.

```
(:not pattern)
(:or pattern-1 ... pattern-n)
(:and pattern-1 ... pattern-n) (logical operations)
```
Negation, disjunction and conjunction of patterns.

#### (:repeat pattern) (repetition)

Given lists l-1 until l-n which match pattern, their concatenation matches the rep etition (:repeat pattern). In particular, the empty list is matched.

```
(:group pattern-1 ... pattern-n) (grouping)
```
Groups a concatenation of patterns into a new list patterns. For instance, all lists of the form (a b a b  $\dots$  a b) are matched by (:repeat (:group a b)), whereas (:repeat  $(a \ b)$ ) rather matches all lists of the form  $((a \ b) \ (a \ b) \ \ldots \ (a \ b)).$ 

```
(:quote expr) (quotation)
```
Only matches a given expression expr.

#### **Example 2.1.** The tree

(define  $t'$  (foo (bar "x") (bar "y") (option "z")))

matches the pattern (foo (:repeat (bar : $\sqrt[6]{1}$ ) :\*), but not (foo (:repeat (bar 'x)) :\*). The call (match t '(foo 'x 'y :\*)) will return (((x. (bar "x")) (y. (bar) "y")))). Notice that  $(x \cdot (bar "x") )$  will be displayed as  $(x bar "x")$ :

```
Scheme] (define t' (foo (bar "x") (bar "y") (option "z")))
Scheme] (match? t '(foo 'x 'y :*))
   (((y \bar{bar} "y") (x \bar{bar} "x"))))
```
**Example 2.2.** Consider the grammar

```
(define-regexp-grammar
  (:a a b c)(:b ::repeat :a))
```
Then the list (a b x y c a a) matches the pattern  $(:b:$   $\frac{?}{2}:b).$ 

#### 2.3. Selection of subexpressions

<span id="page-24-0"></span>Besides pattern matching on trees,  $T_{\rm F}X_{\rm MACS}$  provides the routine select for pattern matching along paths. Given a tree, this mechanism typically allows the user to select all subtrees which are reached following a path which meets specific criteria. For instance, one might to select the second child of the last child orall square roots inside numerators of fractions. The syntax of the selection patterns is also used for high level tree accessors.

#### (select expr pattern) (select subexpressions following a pattern)

Select all subtrees inside a hybrid tree expr according to a specific path pattern.

Patterns are lists of atomic patterns of one of the following forms:

Given an integer n, select the n-th child of the input tree. For instance, (select '(frac " $1$ " " $2$ ") '(0)) returns (" $1$ ").

: first, : last this contract research is the selection of the selection of selections of  $\mathcal{S}$  (selections of last child)

0, 1, 2, ... (select a specific child)

Select first or last child of the input tree.

(:range start end) (select children in a range)

Select all children in a specified range.

label (select children with a given label)

Select all compound subtrees with the specified label. Example:

```
Scheme] (select '(document (strong "x") (math "a+b") (strong "y"))
        '(strong))
```
((strong "x") (strong "y"))

 $\therefore$   $\mathcal{N}_1$ ,  $\mathcal{N}_2$ ,  $\mathcal{N}_3$ ,  $\ldots$  (select descendants of a given generation)

The pattern :  $\mathcal{X}_n$ , where **n** is a number, selects all descendants of the **n**-th generation. Example:

Scheme] (select '(foo (bar "x" "y") (slash (dot))) '(:  $\binom{?}{2}$ )

```
("x" "y" (dot))
```
:\* (select all descendants)

This pattern selects all descendants of the tree. For instance, (select  $t'$  '(:\* frac 0 :\* sqrt)) selects all square roots inside numerators of fractions inside t.

```
(:match pattern) (matching)
```
This pattern matches the input tree if and only the input tree matches the specified pattern according to match?. Example:

Scheme] (select '(foo "x" (bar)) '(:%1 (:match :string?))) ("x") Example with creation of a custom predicate:

```
Scheme] (select '(foo "x" (bar)) '(:* (:match :tree-atomic?)))
   ()
Scheme]
```
List of useful predicates:

(:or pattern-1 ... pattern-n) (:and pattern-1 ... pattern-n) (boolean expressions)

These rules allow for the selection of all subtrees which satisfy one among or all patterns pattern-1 until pattern-n.

In the case when the input tree is active, the function select supports some additional patterns which allow the user to navigate inside the tree.

:up (parent)

This pattern selects the parent of the input tree, if it exists.

:down (child containing the cursor)

If the cursor is inside some child of the input tree, then this pattern will select this child.

: next (next child)

If the input tree is the *i*-th child of its parent, then this pattern will select the  $(i+1)$ th child.

: previous child)  $previous$ 

<span id="page-25-0"></span>If the input tree is the *i*-th child of its parent, then this pattern will select the  $(i-1)$ -th child.

### 2.4. Logical programming extensions

### <span id="page-25-1"></span>2.5. Function definition and contextual overloading

Conventional programming languages often provide some means to overload certain func tions depending on the types of the arguments.  $T_{F}X_{MACS}$  provides additional context-based overloading mechanisms, which require the use of the tm-define construct for function definitions (and  $tm$ -define-macro for macro definitions). Definition with  $tm$ -define also allows the specification of properties of the function/macro: arguments, synopsis, etc.

Furthermore, one may use tm-property for associating additional properties, such as interactivity or default values for the arguments, of a function *which is already dened*, specifically functions exported from  $C++$  code through the glue.

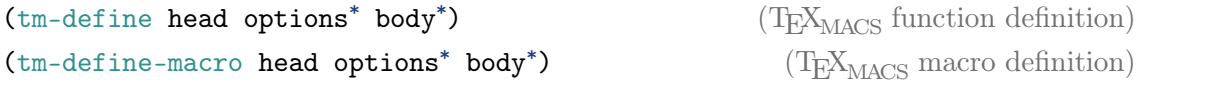

T<sub>E</sub>X<sub>MACS</sub> function and macro declarations are similar to usual declarations based on define and define-macro, except for the additional list of options and the fact that all functions and macros defined using  $tm$ -define and  $tm$ -define-macro are public. Each option is of the form (:kind arguments<sup>\*</sup>) and the body starts at the first element of the list following head which is not of this form. Available options are :type, :synopsis, :returns, :note, :argument, :default, :proposals, :secure, :checkmark, :interactive and :balloon.

(tm-property head options

 $(T_{\text{EX}_{\text{MACS}}}$  properties definition)

 $t$ m-property allows the declaration of T<sub>E</sub>X<sub>MACS</sub> properties for functions which have already been defined, specifically for functions exported through the glue. Available options are :type, :synopsis, :returns, :note, :argument, :default, :proposals, :secure, :check-mark, :interactive and :balloon.

#### <span id="page-26-0"></span>**Contextual overloading.**

We will first describe the most important :require option for contextual overloading, which was already discussed [before.](overview/overview-overloading.en.tm)

(:require cond) (argument based overloading)

This option specifies that one necessary condition for the declaration to be valid is that the condition cond ismet. This condition may involve the arguments of the function.

As an example, let us consider the following definitions:

```
(tm-define (special t)
  (and-with p (tree-outer t)
    (special p)))
(tm-define (special)
  (:require (tree-is? t 'frac))
  (tree-set! t' (frac ,(tree-ref t 1) ,(tree-ref t 0))))
(tm-define (special)
  (:require (tree-is? t 'rsub))
  (tree-set! t ' (rsup , (tree-ref t 0))))
```
The default implementation of special is to apply special to the parent p of t as long as  $t$  is not the entire document itself. The two overloaded cases apply when  $t$  is either a fraction or a right subscript.

Assuming that your cursor is inside a fraction inside a subscript, calling special will swap the numerator and the denominator. On the other hand, if your cursor is inside a subscript inside a fraction, then calling special will change the subscript into a superscript.

When the conditions of several (re)declarations are met, then the last redeclaration will be used. Inside a redeclaration, one may also use the former keyword in order to explicitly access the former value of the redefined symbol.

(:mode mode) (mode-based overloading)

This option is equivalent to  $($ : require  $(mode))$  and specifies that the definition is only valid when we are in a given mode. New modes are defined using texmacs-modes and modes can inherit from other modes.

```
(texmacs-modes . modedefs) (define new texmacs modes)
```
Use this macro to define new modes that you can use for contextual overloading, for instance in kbd-map. Modes may be made dependent on other modes. This macro takes a variable number of definitions as arguments, each of the form (mode-name conditions . dependencies). End your mode-name and any dependencies with one %, like this:

```
(texmacs-modes
  (in-verbatim% (inside? 'verbatim) in-text%)
  (in-tt% (inside? 'tt)))
```
When creating new modes remember to place first the faster checks (against booleans, etc.) for speed.

#### <span id="page-27-0"></span>**Other options for function and macro declarations.**

Besides the contextual overloading options, the tm-define and tm-define-macro primi tives admit several other options for attaching additional information to the function or macro. We will now describe these options and explain how the additional information attached to functions can be exploited.

**Warning 2.3.** A current limitation of the implementation is that functions overloaded using : require and : mode cannot have different options. This means in particular that you cannot specify different values for : synopsis depending on the context.

(:synopsis short-help) (short description)

This option gives a short description of the function ormacro, in the form of a string short-help. As a convention, SCHEME expressions may be encoded inside this string by using the  $\mathbb{Q}$ -prefix. For instance:

```
(tm-define (list-square l)
  (:synopsis "Appends the list @l to itself")
  (\text{append } 1 1))
```
The synopsis of a function is used for instance in order to provide a short help string for the function. In the future, we might also use it for help balloons describing menu items.

```
(:argument var description)
(:argument var type description) (argument description)
```
This option gives a short description of one of the arguments var to the function or macro. Such a description is used for instance for the prompts, when calling the function interactively. For these uses, the second format allows for the specication of a type which changes how the widgets/prompts work. Some allowed values are "string", the  $\alpha$  default, and "file" and "directory". If any of the last two is specified, tab completion in the interactive prompt will traverse the file system.

(:returns description) (return value description)

This option gives a short description of the return value of the function ormacro.

(:type (-> from to)) (type conversion description)

<span id="page-28-0"></span>This option specifies that a function or macro performs a conversion from the data type from to the data type to.

#### 2.6. Interactive dialogues

## 2.7. User preferences

<span id="page-28-1"></span>Preferences are used to store any information you need to keep across different runs of T<sub>E</sub>X<sub>MACS</sub>, like window position and size, active menu bars, etc. Internally they are stored in the users home directory as a Scheme list of items like ("name" value) which therefore has in principle no structure. However, a good practice to avoid conflicts is to prefix your options by the name of the plugin or module you are creating, like in "gui:help-windowposition".

The first step in defining a new preference is adding it with define-preferences and assigning a call-back function to handle changes in the preference. This is important for instance in menus, where a click on an item simply sets some preference to some value and it's up to the call-back to actually take the necessary actions.

Warning. One may not store the boolean values #t, #f directly into preferences. Instead one should use the strings "on" and "off". This is due to the internal storage of default values for preferences using ahash-table.

(define-preferences list) (define new preferences with defaults and call-backs)

Each element of list is of the form ("somename" default-value notify-procedure) where notify-procedure is a procedure taking two arguments like this:

```
(define (notify-procedure property-name value) (do-things))
```
Remember to use the strings "on" and "off" instead of booleans #t, #f.

# **Example**  $\uparrow$

```
Scheme] (define (notify-test pref value)
          (display* "Hey! " pref " changed to " value) (newline))
Scheme] (define-preferences ("test:pref" "off" notify-test))
Scheme] (get-preference "test:pref")
   "off"
Scheme] (set-preference "test:pref" "on")
Scheme] (preference-on? "test:pref")
```
#t

#### Scheme]

(set-preference name value) (set user preference)

Save preference name with value value. Then call the call-back associated to this preference, as defined in define-preferences.

Remember to use the strings "on" and "off" instead of booleans #t, #f.

(append-preference name value) (appends a value to the list for a preference)

This convenience function appends value to the list of values of preference name, or cre ates a list with one element in case the preference didn't exist. The call-back associated to this preference, as defined in define-preferences is called once the modification is done.

#### (reset-preference name) (delete user preference)

Deletes preference name from the user preferences.

#### (get-preference name) (get user preference)

Returns the value of preference name. If the preference is not defined the string "default" is returned.

Returns #t if the value of preference name is "on".

(toggle-preference name) (change value of boolean user preference)

<span id="page-29-1"></span><span id="page-29-0"></span>Toggles the value of preference name between "on" and "off".

### 2.8. Adding converters

### 2.9. Keyboard bindings

### <span id="page-29-2"></span>2.10. Defining menus

(preference-on? name) (test boolean user preference)

# CHAPTER 3

## <span id="page-30-0"></span>PROGRAMMING ROUTINES FOR EDITING DOCUMENTS

## 3.1. THE  $T_F X_{\text{MACS}}$  editing model

<span id="page-30-1"></span>Routines for editing documents are usually based on one or several of the following ingre dients:

- 1. Identication of the document fragments which have to be edited.
- 2. Modification of one or several document fragments.
- 3. Moving the cursor to a new place.

Before going into the precise API which allows you to carry out these tasks, let us first describe the fundamental underlying data types, and go through an example.

#### <span id="page-30-2"></span>**Document fragments.**

All T<sub>E</sub>X<sub>MACS</sub> documents or document fragments can be thought of as *trees*, as explained in more detail in the chapter about the  $T_{\text{F}}X_{\text{MACS}}$  [document](../format/basics/basics.en.tm) [format.](../format/basics/basics.en.tm) For instance, the mathematical formula

<span id="page-30-3"></span>
$$
a_1 + \dots + a_n \tag{3.1}
$$

corresponds to the tree

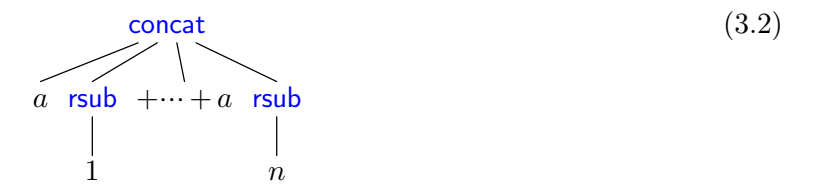

Trees which are part of a document which is effectively being edited are said to be [active,](overview/overview-content.en.tm#tree-active) and they are implemented using the SCHEME type tree.

Besides this representation format, which is preferred when editing document fragments, T<sub>E</sub>X<sub>MACS</sub> also allows you to represent [passive](overview/overview-content.en.tm#tree-passive) document fragments by SCHEME trees. This alternative representation, which corresponds to the Scheme type stree, is more con venient when writing routines for processing documents (such as conversions to another format). Finally,  $T_{F}X_{MACS}$  provides a [hybrid](overview/overview-content.en.tm#tree-hybrid) representation, which corresponds to the SCHEME type content. The content type (corresponding to the prefix  $tm-$ , for simplicity) is typically used for writing abstract utility routines for trees, which can then be applied indistinctly to objects of type tree or stree.

One major advantage of active trees (of type tree) is that they are aware of their own location in the document. As a consequence,  $T<sub>F</sub>X<sub>MACS</sub>$  provides editing routines which allow you to modify the document simply by assigning a tree to a different value. For instance, assume that the SCHEME variable  $t$  contains the subscript 1 in formula  $(3.1)$ . Then the instruction

(tree-set! t "2")

will simultaneously change the subscript into a 2 and update the SCHEME variable  $t$ . Another nicety is that the value of t is *persistent* during changes of other parts of the document. For instance, if we change the *a*'s into *b*'s in the formula [\(3.1\)](#page-30-3), then t keeps its value *and* its location. Of course, the location of t may be lost when t or one ofits parents is modified. Nevertheless, the modification routines are designed in such a way that we try hard to remember locations. For instance, if " $a_0 +$ " is inserted in front of the formula [\(3.1\)](#page-30-3) using the routine tree-insert!, then t keeps its value *and* its location, even though one of its ancestors was altered.

Some further precisions and terminology will be useful. First of all, we have seen a distinc tion between *active* and *passive* trees, according to whether a tree is part of a document or not. Secondly, T<sub>E</sub>X<sub>MACS</sub> both supports *native trees* (of type tree), which are implemented in C++, and *scheme trees* (of type stree), which have a more familiar SCHEME syntax. Finally, *hybrid trees* unify native and scheme trees. Formally speaking, a hybrid tree is either a string, a native tree or a list whose first element is a symbol and whose other elements are again hybrid trees. We notice that active trees are necessarily native, but native trees may both be active or passive. Furthermore, certain descendants of an inactive tree may be active, but we never have the contrary.

#### <span id="page-31-0"></span>**Positions inside document fragments.**

The main way to address positions inside a tree is via a list of positive integers, called a *path*, and corresponding to the Scheme type path. For instance, assume that x corresponds to the expression [\(3.1\)](#page-30-3). Then the subscript 1 is identified uniquely by the path (1 0).<br>Similarly the cursor position just behind the subscript 1 corresponds to the path (1 0 1).<br>More generally, if  $p$  is a path to a stri to the cursor position just behind the i-th character in the string (we notice that rcons is used to append a new element at the end of a list). If p is a path to a non-string subtree, then (rcons  $p(0)$  and (rcons  $p(1)$ ) correspond to the cursor positions before and behind this subtree.

It should be noticed that paths do not necessarily correspond to *valid* subtrees or cursor positions. Clearly, some of the elements in the path may be "out of range". However, certain *a priori* possible cursor positions may correspond to invisible parts of the docu ment (like a cursor position inside a folded argument or an attribute of with). Moreover, two possible cursor positions may actually coincide, like the paths (0) and (0 0) inside the expression [\(3.1\)](#page-30-3). In this example, only the second cursor path is valid. Usually, the validity of a cursor path may be quickly detected using DRD (Data Relation Definition) information, which is determined from the style file. In exceptional cases, the validity may only be available after typesetting the document.

It should also be noticed that all active trees are a subtree of the global *TEXMACS edit tree* or *root tree*, which can be retrieved using (root-tree). The routines tree->path and path->tree can be used in order to get the location of an active tree and the active tree at a given location.

A simple way to address subtrees of a tree in a more persistent way is using object of type tree, i.e. by considering the subtrees themselves. The persistent analogue of a cursor path is a *persistent position*, which corresponds to an object of Scheme type position. One particularity of persistent positions is that, even when a tree into which they point is removed, they keep indicating a valid close position in the remaining document. For instance, assume that pos stands for the cursor position  $(1 \ 0 \ 1)$  in the expression  $(3.1)$ . If we remove  $a_1 + \cdots +$ , then the tree corresponding to the remaining expression  $a_n$  is given by

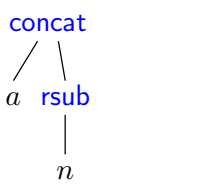

and the position associated to pos becomes (0 0). T $\rm E X_{MACS}$  provides the routines position-<br>new, position-delete, position-set and position-get to create, delete, set and get persistent cursor positions.

#### <span id="page-32-0"></span>**Semantic navigation and further utilities.**

Because accessing subtrees using paths may become quite cumbersome,  $T_{E}X_{MACS}$  provides some additional functionality to simplify this task. As a general rule, the routines select and match? may be used to select all subtrees of a given tree which match a certain pattern. For instance, if x corresponds to the expression  $(3.1)$ , then

(select  $x$  '(rsub  $:\%1)$ )

returns a list with the two subscripts 1 and *n*. In fact, select may also be used in order to navigate through a tree. For instance, if  $t$  corresponds to the subscript 1 in  $(3.1)$ , then

(select  $t'$  (:up :next))

returns the list with one element " $+ \cdots + a$ ". The routine select is implicitly called by many routines which operate on trees. For instance, with t as above,

(tree-ref t :up :next)

directly returns the tree " $+ \cdots + a$ ".

Besides simpler access to subtrees of a tree or other "close trees",  $T_{\rm F}X_{\rm MACS}$  also provides several other useful mechanisms for writing editing routines. For instance, the routine tree-innermost and the macro with-innermost may be used to retrieve the innermost supertree of a certain type at the current cursor position. Since many editing routines operate at the current cursor position, two other useful macros are with-cursor and cursor-after, which allow you to perform some operations at a temporarily distinct cursor position resp. to compute the cursor position after some operations, without actually changing the current cursor position.

#### <span id="page-32-1"></span>**A worked example.**

In order to illustrate the  $T_{\rm E}X_{\rm MACS}$  API for editing documents on a simple example, assume that we wish to write a function swap-numerator-denominator which allows us to swap the numerator and the denominator of the innermost fraction at the current cursor position.

The innermost fraction may simply be retrieved using the macro with-innermost. Together with the routine tree-set! for modifying a tree, this yields a first simple implementation:

```
(define (swap-numerator-denominator)
  (with-innermost t 'frac
    (tree-set! t' (frac ,(tree-ref t 1) ,(tree-ref t 0)))))
```
It should be noticed that the macro with-innermost ignores its body whenever no inner most fraction is found.

The above implementation has the disadvantage that we loose the current cursor posi tion inside the numerator or denominator (wherever we were). The following refined implementation allows us to remain at the "same position" modulo the exchange numerator/denominator:

```
(define (swap-numerator-denominator)
  (with-innermost t 'frac
    (with p (tree-cursor-path t)
      (tree-set! t' (frac ,(tree-ref t 1) ,(tree-ref t 0)))
      (tree-go-to t (cons (- 1 (car p)) (cdr p))))))
```
Here we used the routines tree-cursor-path and tree-go-to, which allow us to manip ulate the cursor position relative to a given tree.

As the icing on the cake, we may make our routine available through the mechanism of structured variants:

```
(define (variant-circulate t forward?)
  (:require (tree-is? t 'frac))
  (swap-numerator-denominator))
```
Notice that this implementation can be incorrect when operating on nested fractions. The implementation can be further improved by letting swap-numerator-denominator operate on a specific tree:

```
(define (swap-numerator-denominator t)
  (:require (tree-is? t 'frac))
  (with p (tree-cursor-path t)
    (tree-set! t' (frac ,(tree-ref t 1), (tree-ref t 0)))
    (tree-go-to t (cons (- 1 (car p)) (cdr p)))))
```
The corresponding generic routine could be defined as

```
(define (swap-numerator-denominator t)
  (and-with p (tree-outer t)
    (swap-numerator-denominator p)))
```
This piece of code will perform an outward recursion until a specific handler is found. We may now replace the call (swap-numerator-denominator) by (swap-numeratordenominator (cursor-tree)).

The new implementation also allows us to toggle the numerator and denominator of a selected fraction using (swap-numerator-denominator (focus-tree)). However, the focus is not necessarily conserved during the operation, thereby disallowing to restore the original state by toggling a second time. We may explicitly conserve the focus as follows:

```
(define (swap-numerator-denominator t)
  (:require (tree-is? t 'frac))
  (with p (tree-cursor-path t)
    (tree-set! t' (frac, (tree-ref t 1), (tree-ref t 0)))
    (tree-go-to t (cons (- 1 (car p)) (cdr p)))(tree-focus t)))
```
This routine will even work when we are inside a nested fraction and operating on the outer fraction.

### 3.2. Fundamental tree modification routines

<span id="page-34-0"></span>From an internal point of view, all modifications to the T<sub>E</sub>X<sub>MACS</sub> edit tree are decomposed into atomic modifications of eight different types. In this section, we describe the SCHEME interface to these fundamental modification routines. Even though it is usually more convenient to use higher level modification routines, as described in the [next](edit/edit-modify.en.tm) [section,](edit/edit-modify.en.tm) the fundamental tree modification routines may occasionally be useful as well.

It should be emphasized that the fundamental tree modication routines are *not* checked for their correctness. It is the responsibility of the user to verify that the operations are valid and that they lead to a correct new edit tree. Although it is sometimes possible to leave the edit tree in a temporarily incorrect or "unsimplified" state (for instance, by allowing subtrees of the form (concat "")), this practice is not generally recommended, and may lead to severe bugs.

```
(tree-assign! var new-value) (tree assignment)
```
On input, we have a Scheme variable var of type tree and new-value of type content. The macro replaces the tree by new-value and updates var accordingly. The new tree value of var is returned.

(tree-insert! var pos ins) (insertion of new nodes or characters)

The first parameter var is a SCHEME variable of type tree. If var is a compound tree, then ins should be a list  $u_0, \ldots, u_{l-1}$  of new children of type content. In that case, the routine inserts  $u_0, \ldots, u_{l-1}$  into the children of var, at position pos (see figure [3.1\)](#page-35-0). If var is a string tree, then ins should be of string content type, and the string ins is inserted into var at position pos. The variable var is updated with the result of the insertion and the result is returned.

(tree-remove! var pos nr) (removal of nodes or characters)

The first parameter var is a SCHEME variable of type tree. If var is a compound tree, then  $\pi$  of its children are removed, starting at position pos (see figure [3.1\)](#page-35-0). If var is a string tree, then nr characters are removed, starting at position pos. The variable var is updated with the result of the removal and the result is returned.

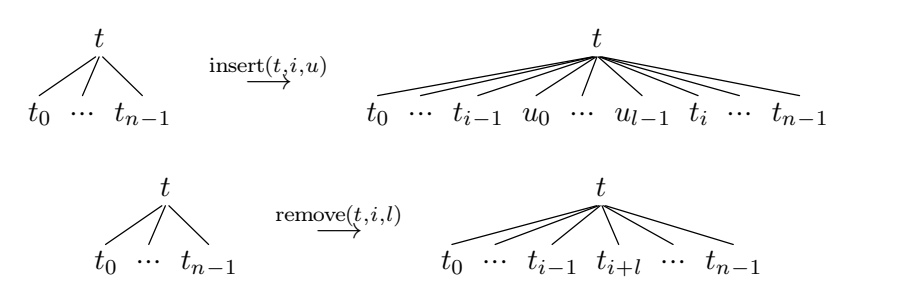

<span id="page-35-0"></span>**Figure 3.1.** Illustration of the operations (tree-insert! **t i u**) and (tree-remove! **t i l**). If **u** has length **l**, then we notice that (tree-remove! **t i l**) undos the insertion (tree-insert! t i u).

(tree-split! var pos at) (split the children into two parts)

The first parameter var is a SCHEME variable of type tree. The macro is used to split the child *u* of var at position pos into two parts. If *u* is a compound tree, then the first part consists of the first at children and the second part of the remaining ones. Both parts carry the same label as *u* and *u* is replaced by the two parts inside var (see figure [3.2\)](#page-35-1). If  $u$  is string tree, then it is rather split into two strings at position  $at$ . The variable var is updated with the result of the split command and the result is returned.

(tree-join! var pos) (join two adjacent nodes)

The first parameter var is a SCHEME variable of type tree. This macro is used to join the child *u* of var at position pos with the child *v* at position pos  $+1$ . If *u* and *v* are trees, then they are removed from var and replaced by a single tree which has the same label as  $u$  and whose children are those of  $u$ , followed by the children of  $v$  (see figure [3.2\)](#page-35-1). If  $u$  and  $v$  are strings, then they are replaced by their concatenation. The variable var isupdated with the result of the join command and the result is returned.

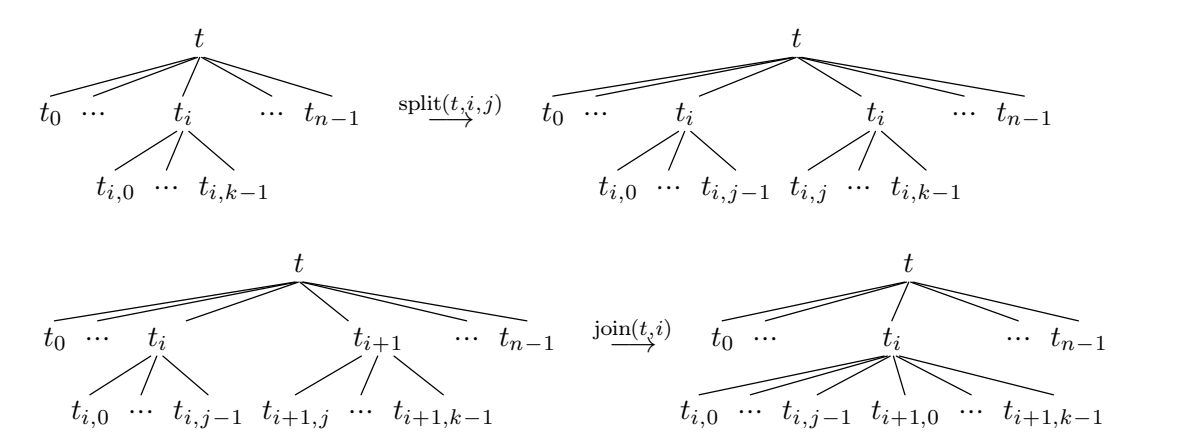

<span id="page-35-1"></span>**Figure 3.2.** Illustration of the operations (tree-split! t i j) and (tree-join! t i). Notice that (tree-join!  $t$  i) undos (tree-split!  $t$  i j).

#### (tree-assign-node! var lab) (assign the label of a tree)

This macro replaces the label of a compound tree stored in a SCHEME variable var by a new value lab. The result of the substitution is returned.

(tree-insert-node! var pos ins) (insert the tree as a child of another one)

Given a SCHEME variable var, containing a tree, and a content tree ins, this macro replaces var by ins, with var inserted as a new child of ins at position pos (see figure [3.3\)](#page-36-1). The result of the insertion is returned.
#### (tree-remove-node! var pos) (replace a tree by a child)

Given a SCHEME variable var, containing a compound tree, this macro replaces var by its child at position pos (see figure [3.3\)](#page-36-0). The value of this child is returned.

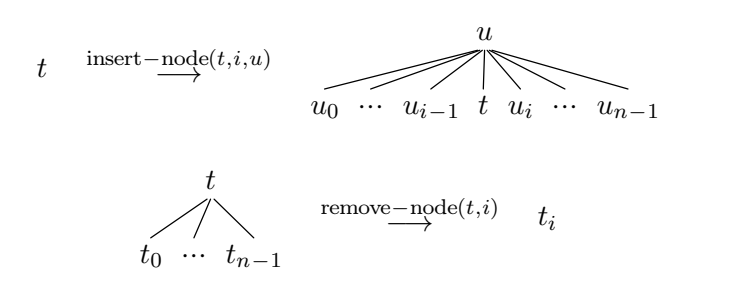

<span id="page-36-0"></span>**Figure 3.3.** Illustration of the operations (tree-insert-node! t i u) and (tree-remove-node! t i). Notice that the second operation undoes the first one.

**Remark 3.1.** Each of the macros tree-assign!, tree-insert!, etc. has a functional counterpart tree-assign, tree-insert, etc. The first parameter of these counterparts can be an arbitrary "1-value" and does not have to be a scheme variable. However, in the case when a SCHEME variable is passed as the first parameter, these variants do not necessarily update its contents with the return value.

# 3.3. High level modification routines

The routine tree-set and the corresponding macro tree-set! can be used asa higher level interface to the fundamental routines for modifying trees as described in the [previous](edit/edit-fundamental.en.tm) [section.](edit/edit-fundamental.en.tm) However, it is still up to the user to verify that the resulting edit tree is still correct.

```
(tree-set which accessors
* new-value)
(tree-set! which accessors<sup>*</sup> new-value)
                                                            (smart tree assignment)
```
This routine replaces the tree (tree-ref which accessors<sup>\*</sup>) by a new content value new-value. Besides the fact that the routine tree-set supports additional accessors for which (see the description of tree-ref below), tree-set differs from tree-assign in this respect that tree-set tries to cleverly decompose the assignment into fundamental modification routines. The objective of this decomposition is to make a less intrusive modifications in the document, so as to preserve as many tree positions and cursor positions as possible.

For instance, the operation (tree-set  $t$ ,  $t$ ) is a no-operation for all trees  $t$ . A more complex operations like

 $(tree-set! t ' (foo "Hop" , (tree-ref t 2)))$ 

is decomposed into the following fundamental modifications:

```
(tree-remove-node! t 2)
(tree-insert-node! t 1 '(foo "Hop"))
```
Like in the case tree-assign and tree-assign!, you should use the macro tree-set! in order to update the value of which if which is a SCHEME variable accessors is the empty list.

#### (tree-ref which accessors

(enhanced tree access)

In its simplest form, this routine allows for the quick access of a subtree of which via a list of integers accessors. For instance, if which contains the tree (frac "a" (sqrt  $"\mathsf{b}"$ ))), then (tree-ref which 1 0) returns the tree  $"\mathsf{b}"$ .

In its general form, tree-ref relies on the routine select in order to compute the desired subtree. With which as in the above example, this makes it possible to retrieve the subtree (sqrt "b") using (tree-ref t 'frac). In the case when there are sev eral matches, the first match is returned. For instance, if which contains the tree (frac (sqrt "a") (sqrt "b"))), then (tree-ref t 'frac) returns (sqrt "a").

In fact, the result of tree-ref is not necessarily a subtree of which: the select utility also accepts the accessors :up, :down, :next, :previous, etc. for navigating inside the edit tree starting with which. For instance, (tree-ref (cursor-tree) :up) returns the parent of the cursor tree. For more details, we refer to the documentation of select.

Besides the above routine for the direct modification of a subtree of the document,  $T_{E}X_{MACS}$ also provides several routines for inserting content at the current cursor position.

(insert what) (insertion of content)

Insert the content what at the current cursor position. T<sub>EXMACS</sub> does some additional checking whether it is allowed to perform the insertion. For instance, it is disallowed to insert multi-paragraph content inside a mathematical formula. Whenever the user attempts to make an invalid insertion, then insert isequivalent to a no-operation.

(make lab) (insertion of a tag)

This routine may be used to insert a valid tag with label lab. As many empty arguments as necessary are inserted in order to make the tag valid. Similarly, if lab is a multi paragraph tag, then the necessary operations are performed to put the tag in a separate paragraph.

make-with, insert-return, etc.

# 3.4. Path-based navigation

# CHAPTER 4 T<sub>F</sub>X<sub>MACS</sub> BUFFER MANAGEMENT

# 4.1. INTRODUCTION

There are three main kinds of objects for buffer management in  $T_{\text{E}}X_{\text{MACS}}$ :

- **Buffers.** Every open T<sub>E</sub>X<sub>MACS</sub> document is stored in a unique editable buffer. Buffers typically admit a one to one correspondence to files on disk or elsewhere on the web. Some buffers are of a more auxiliary nature, such as automatically generated help buffers. All buffers admit a unique URL. In the case of auxiliary buffers, this URL is really a read-only "placeholder", so saving this kind of buffers is impossible (of course, it remains possible to save the buffer under a new name).
- **Views.** It is possible to have multiple views on the same buffer. Every view is identified by a unique automatically generated URL, which again acts as a placeholder.
- **Windows.** Views (contrary to the buffers themselves) can be displayed in actual windows. Currently, any TEX<sub>MACS</sub> window contains a unique view and a view may only be displayed in one window at the same time (of course, it is possible to display different views on the same buffer in different windows). Windows are again represented by automatically generated URLS.

**Remark 4.1.** In the future, views and windows should really be considered as documents themselves. Changes in the view will be automatically propagated (or not) to the corre sponding buffer, and the other views. Windows will contain a document which specifies its layout (menus and toolbars). The corresponding view (or views) will be an active hyperlink (or active hyperlinks). The current APIs already reflect these future development intentions.

# 4.2. MANIPULATING  $T_{F}X_{\text{MACS}}$  buffers

#### **Basic** buffer management.

(buffer-list) (ist of all buffers)

This routine returns the list of all open buffers.

#### (current-buffer) (current buffer)

Return the current view. The program may abort if there exists no current buffer.

(path->buffer p) (buffer which contains a certain path)

Return the buffer which contains a certain path  $p$ , or #f.

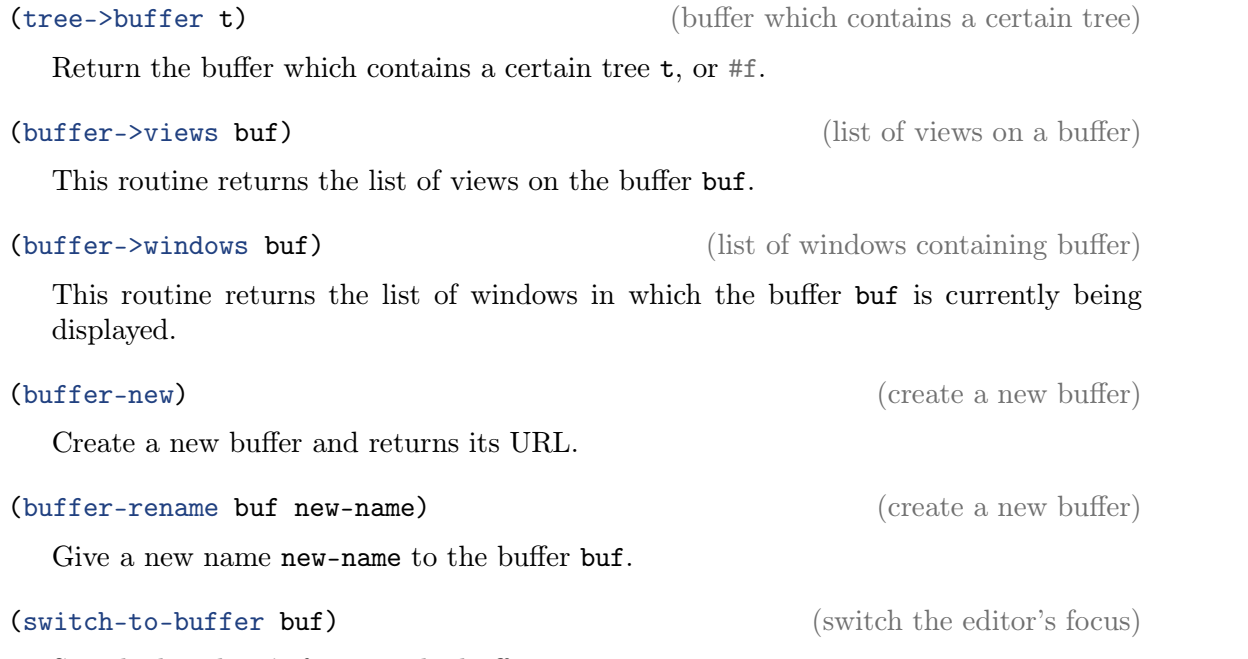

Switch the editor's focus to the buffer buf.

#### **Information** associated to buffers.

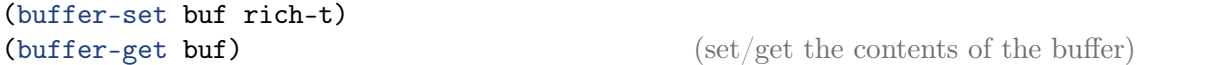

Set the contents of the buffer buf to the rich tree  $\text{rich-t}$ , resp. get the rich contents of buf. Rich trees do not only contain the actual body of the document, but also some meta-data, such asits style, initial values of environment variables, and other auxiliary data attached to the document.

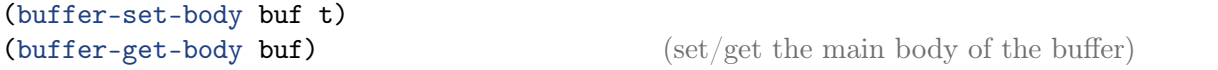

Set the main body of the buffer buf to the tree  $t$ , resp. get the main body of buf.

```
(buffer-set-master buf master)
(buffer-get-master buf) \left(\frac{\text{set}}{\text{get}}\right) (set/get the master of the buffer)
```
Set the master of the buffer buf to master, resp. get the master of buf. The master of a buffer should again be a buffer. Usually, the master of a buffer is the buffer itself. Otherwise, the buffer will behave similarly as its master in some respects. For instance, if a buffer  $a/b$ .tm admits  $x/y$ .tm as its master, then a hyperlink to c.tm will point to x/c.tm and not to a/c.tm.

```
(buffer-set-title buf name)
(buffer-get-title buf) \left(\frac{\text{set}}{\text{get the title of the buffer}}\right)
```
Set the title of the buffer buf to the string name, resp. get the title of buf. The title is for instance used as the title for the window.

```
(buffer-set-title buf name)
(buffer-get-title buf) \left(\frac{\text{set}}{\text{get the title of the buffer}}\right)
```
Set the title of the buffer buf to the string name, resp. get the title of buf. The title is for instance used as the title for the window.

## (buffer-last-save buf)

(buffer-last-visited buf) (time when a buffer was visited/saved last)

Return the time when the buffer buf was visited or saved last.

(buffer-modified? buf) (buffer-pretend-saved buf) (check for modifications since last save)

The predicate buffer-modified? check whether the buffer buf was modified since the

last time it was saved. The routine buffer-pretend-saved can be used in order to pretend that the buffer but was saved, without actually saving it. This can for instance be useful if no worthwhile changes occurred in the buffer since the genuine last save.

#### **Synchronizing with the external world.**

Buffers inside  $T_{\rm F}X_{\rm MACS}$  usually correspond to actual files on disk or elsewhere. When changes occur on either side (e.g. when editing the buffer, or modifying the file on disk using an external program), the following routines can be used in order to synchronize the buffer inside  $T_{\rm F}X_{\rm MACS}$  with its corresponding file on disk.

#### (buffer-load buf) (buffer-load buf)

Retrieve the buffer but from disk (or elsewhere). Returns  $\#t$  on error and  $\#f$  otherwise. The format being used for loading files is chosen as a function of the extension of buf.

#### (buffer-save buf) (save buffer) (save buffer)

Save the buffer buf to disk (or elsewhere). Returns  $\#t$  on error and  $\#f$  otherwise. The format being used for saving files is chosen as a function of the extension of buf.

(buffer-import buf src fm) (import buffer)

Import the buffer buf from  $src$ , using the format fm. Returns #t on error and #f otherwise.

(buffer-export buf dest fm) (export buffer)

Export the buffer buf to dest, using the format  $f_m$ . Returns #t on error and #f otherwise.

(tree-import src fm) (import a tree)

Import a tree from the URL src, using the format fm.

### (tree-export t dest fm) (export a tree)

Export a tree to the URL dest, using the format fm.

# 4.3. MANIPULATING T<sub>E</sub>X<sub>MACS</sub> VIEWS

#### (view-list) (list of all views)

This routine returns the list of all available views, sorted by inverse chronological order. That is, views which were selected more recently will occur earlier in the list.

Return the current view or #f.

(current-view) (current view)

(view->buffer vw) (buffer to which the view is attached)

This routine returns the buffer to which the view vw is attached.

(view->window vw) (window to which the view is attached)

This routine returns the window in which the view  $vw$  is being displayed or  $#f$ .

### (view-new buf) (view-passive buf) (view-recent buf) (get view on buffer)

All three routines return a view on the buffer  $\text{buf}$ . In the case of view-new, we systematically create a new view. The routine view-passive first attempts to find an existing view on buf which is not attached to a window; if no such view exists, then a new one is created. The last routine view-recent returns the most recent existing view, with a preference for the current view, or another visible view. Again, a new view is created if no suitable recent view exists.

# 4.4. MANIPULATING  $T_{\text{F}}X_{\text{MACS}}$  windows

(window-list) (list of all  $T_{\rm F}X_{\rm MACS}$  windows)

Return the list of all  $T_{\text{F}}X_{\text{MACS}}$  windows.

#### (current-window) (current window)

Return the current window. The program may abort if there exists no current window.

#### (window->buffer win) (buffer displayed in window)

This routine returns the buffer which is currently being displayed in the window win. Warning: in the future, when a window will be allowed to contain multiple buffers, this routine might be replaced by window->buffers.

This routine returns the view which is currently being displayed in the window win. Warning: in the future, when a window will be allowed to contain multiple views, this routine might be replaced by window->views.

### (window-set-buffer win buf) (show buffer in window)

Display the buffer buf in the window win.

### (window-set-view win vw) (show view in window)

Display the view vw in the window win. The program may abort if the view was already attached to another window.

#### (window-focus win) (focus window)

Set the current focus to the window win. The current implementation is still a bit bugged and only correct if you want to execute a sequence of commands under the assumption that win carries the focus and if you return the focus to the original window at the end.

(window->view win) (view displayed in window)

(open-window) (create new window)

Create a new window with an empty buffer and return the URL of the window.

#### (open-buffer-in-window buf cnt attrs) (No synopsis available)

Create a new window and set its main buffer to that identified by the URL buf. If buf is not yet a valid buffer, it is created and its contents set to  $cnt$ , otherwise the second parameter is ignored. The window is created with its attributes set to attrs (currently only the geometry istaken into account, but this might be extended in the future, see the  $C++$  function url new\_window (bool map\_flag= true, tree geom= ""))

# CHAPTER 5

# SCHEME INTERFACE FOR THE GRAPHICAL MODE

# 5.1. Low level graphics manipulation

### **Rationale.**

TEXMACS provides a small low-level library for the manipulation of graphics on top of the usual tree interface. One particularity of graphics operations is that they usually concern a large number of continuous changes (as a function of mouse movement) to one or more objects (under construction or being edited). On the one hand, this means that not all movements have to be undoable. On the other hand, this implies that some optimizations may be necessary to obtain a reasonable speed.

For these reasons, the library allows the programmer to focus attention on one or several objects in a graphics and to quickly perform operations on these objects. Focus is mostly understood to be temporary: typically, the focus is released as soon as an operation has been completed, i.e. the construction of a polyline.

From the implementation point of view, the selected objects may either be removed from the document (current implementation), or kept in the document (future implementation), while displaying them on top of the other objects (if necessary).

#### Definitions.

- **Tree.** As in the main tree API. There are three main types of trees with graphical markup: graphics, shapes and groups.
- **Enhanced tree.** Trees with graphical markup can be enhanced to provide additional properties for the markup by means of with tags. For instance, an "enhanced shape" (see below) might be a polyline together with a particular color and line width.
- **Radical and properties.** In the case of an enhanced tree of the form (with props \*  $\texttt{object}$  ),  $\texttt{object}$  is called the radical of the enhanced tree and  $\texttt{props}^*$  the properties of the enhanced tree. Notice that an enhanced tree is allowed to be reduced to its radical, in which case it has no properties.
- **Graphics.** This term corresponds to the main graphics, which is an ordered list of enhanced shapes or groups. Enhancements for the main graphics can be divided in two categories:
	- Global properties for the graphics itself, e.g. rendering properties, or <sup>a</sup> back- ground grid.
	- Editing properties, which control the current editing behaviour of the graphics (polyline mode, current pen colour, etc.).
- **Shape.** A shape is an atomic graphical markup primitive, such as a polyline. Typical enhancements for shapes are pen color, fill color, line width, arrow mode, etc.
- **Group.** A group is an ordered list of enhanced shapes or groups. The possible enhance ments for groups are the same as the ones for shapes (and, in this respect, groups therefore differ from graphics).
- **Sketch.** The current sketch corresponds to a single or ordered list of enhanced shapes or groups on which the graphical editor is currently operating. There are two main modes for the sketch:
	- **SELECTING.** the sketch corresponds to a selection of enhanced shapes or groups in the main document.
	- **MODIFYING.** the sketch corresponds to a single or ordered list of enhanced shapes or groups which are being constructed or modified. The trees in the sketch can be new trees or trees which correspond to marked (invisible) trees in the main document.

The current sketch is usually displayed on top of all other graphics, together with several control points.

#### **Manipulation of enhanced trees.**

(enhanced-tree->radical t) (get radical)

Given an enhanced tree  $t$ , return its radical.

```
(radical->enhanced-tree t) (get enhanced tree)
```
Given a radical  $t$ , find its parent which corresponds to its largest enhancement. If  $t$ does not belong to a TeXmacs document, this routine returns #f.

```
(enhanced-tree-set! t p
* u)
(enhanced-tree-ref t p
*)
(enhanced-tree-arity t p
```
These routines are similar to tree-set, tree-set!, etc. except that they operate on the radical of the enhanced tree.

```
(enhanced-tree-properties-set! t l) (set properties)
```
Given an enhanced tree  $t$ , override its properties with the elements in the association list l.

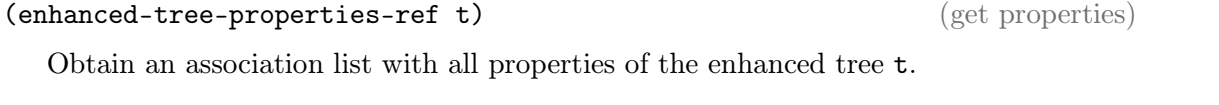

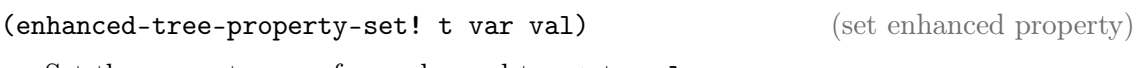

Set the property var of an enhanced tree t to val.

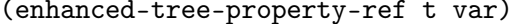

Obtain the property var of an enhanced tree t.

#### **Sketch manipulation.**

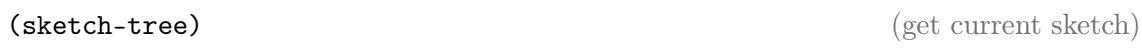

Return the current sketch tree.

(analogue of basic tree API)

 $(\text{get enhanced property})$ 

# (sketch-new t) (start sketch)

Put a new tree in the sketch, which is not part of the document. This routine is typically called when starting the construction of a new enhanced shape.

# (sketch-set t) (set sketch tree)

Assign the sketch which a tree t which is part of the document (and maintain the  $correspondence between t and the sketch). This routine is typically called when editing$ an enhanced shape.

# (sketch-reset) (reset sketch tree)

Assign the sketch with an empty group of objects. This routine is typically called before starting the selection of a group of objects.

# (sketch-toggle t) (toggle a tree in the sketch)

When the sketch is an enhanced group, this routine toggles whether a tree t in the document belongs to the group (and we maintain the correspondence between t and the corresponding subtree in the sketch). This routine is typically called when selecting a group of objects.

# (sketch-checkout) (checkout the sketch)

Enter MODIFYING mode and potentially disable the counterparts of the trees in the sketch in the main document.

Commit changes made to the sketch in MODIFYING mode and return to SELECTING mode.

# (sketch-cancel) (cancel the sketch)

Cancel any changes made to the sketch in MODIFYING mode and return to the state of the document before the call of sketch-checkout.

# **Miscellaneous.**

# (sketch-controls-set l) (set controls)

Assign a list of markup objects with control ornaments to the current sketch. The ornaments are rendered on top of the sketch as a visual aid for the user. Typically, when editing a polyline, 1 consists of a list of control points.

# 5.2. GRAPHICS INTERFACE BETWEEN  $C++$  and Scheme

# **Rationale.**

 $T_{\text{F}}X_{\text{MACS}}$  both implements a low-level part of the graphics in  $C_{++}$  and the high-level user interface in SCHEME. This API describes how both parts interact.

The low-level  $C_{++}$  mainly takes care of transforming the graphical markup in a typeset box. It also provides routines for translating between physical coordinates (relative to the window) into logical coordinates (the local coordinate system of the graphics) and routines for interacting with the typeset boxes (finding the closest objects to a given point or region or projecting a point on a grid).

(sketch-commit) (commit the sketch)

#### Definitions.

- **Editor coordinates.** The coordinates of the outermost typeset box. Mouse events are typically passed in these coordinates. The corresponding data type is SI.
- **Graphics coordinates.** The coordinates of the innermost graphics corresponding to the current cursor position.
- **Grid.** The current grid relative to the graphics for editing objects (this grid may theoretically be different from the grid which is displayed). The current grid consists both of a mathematical type of grid (no grid, cartesian grid, polar grid, etc.), together with special points which correspond either to control points, intersections of curves with the grid, intersections of curves, or self-intersections of curves.
- **Grid point.** A point on the grid is a triple (p distance type), where p is a point in graphics coordinates, distance its distance to the point which was projected on the grid (see grid-project below) and type the type of grid point with a potential origin. For instance, type can be plain or something like (control t) for a control point corresponding to the tree t in the document.

#### **Coordinate transformations.**

(editor->graphics p) (get graphics coordinates)

Transform a point p of the form (x y) from the editor coordinates into the graphics coordinates.

(graphics->editor p) (get editor coordinates)

Transform a point  $p$  of the form  $(x, y)$  from the graphics coordinates into the editor coordinates.

### **Grid routines.**

Given a point  $p$  (in graphics coordinates), find its projection on the current grid, the distance part of the projection being the distance between p and its projection.

Note: the routine grid-project can also be used in order to find editable shapes and groups close to the current pointer position. Indeed, the corresponding control points are understood to lie on the grid in our sense.

```
(grid-point-pertinence<? p q)
(grid-point-pertinence<=? p q) (order by pertinence)
```
Grid points are ordered by pertinence as a function of type and distance. For instance, control points have higher pertinence than plain grid points and closer grid points are considered better than farther ones.

#### **Selection of shapes.**

#### (graphics-find-disk p r) (search shapes in disk)

Return the list of all trees in the graphics which intersect a disk with center p and radius r (in graphics coordinates).

(grid-project p) (project point on grid)

### (graphics-find-rectangle p q) (search shapes in rectangle)

Return the list of all trees in the graphics which intersect a rectangle with corners p and q (in graphics coordinates).

#### **Computations with shapes.**

(box-info t) (get bounding box for a shape)

Get a bounding box (and other information) about a shape  $t$ .  $t$  can be a tree or a scheme tree.

**Remark 5.1.** This section might be extended, since a lot of the graphical intelligence is implemented in the  $C++$  code. For instance, we might want to compute the intersections of two curves inside the Scheme code. Also, when we will allow for user macros, we might want routines which return the graphical expansion of the macro (the constituent elementary shapes, i.e. polylines, splines, etc.).

# CHAPTER 6

# Extending the graphical user interface

Most of the user interface to  $T_{\text{E}}\text{X}_{\text{MACS}}$  is dynamically created from within the interpreted Scheme code. New menus and buttons can be added, or the existing ones reused and rearranged, even the main editor can be embedded anywhere.

Imagine you want to implement some feature which requires interaction with the user. One possible approach is to use the facility interactive, which according to the user's preferences will either popup a dialog or ask in the footer bar, based in metadata you provide inside your tm-define'd function. See [Meta](overview/overview-meta.en.tm) [information](overview/overview-meta.en.tm) [and](overview/overview-meta.en.tm) [logical](overview/overview-meta.en.tm) [programming](overview/overview-meta.en.tm) for more on this topic. However, automatically generated content is not always the best approach, so you might want to explicitly design your interface placing it inside a compli cated dialog. The following sections should help you with this.

# 6.1. AN INTRODUCTION TO WIDGETS

In T<sub>EXMACS</sub> you create and extend the visual interface using *widgets*. This word means either the basic building blocks you have at your disposal, like buttons, popup lists, etc. or the collections of those into dialogs, menu bars or whatever. This rather loose concept might be confusing, especially when we refer to what usually are know as dialogs as widgets, but it makes sense because all sorts of widgets can be aggregated to build more complicated ones as well. $6.1$ 

<span id="page-50-0"></span>However, it must be kept in mind that items intended to be inserted in a menu bar won't necessarily display as they do in a separate window: complicated aggregations of widgets might be better placed in a separate window or dialogue, as explained in ["Dialogs](gui/scheme-gui-dialogs.en.tm) [and](gui/scheme-gui-dialogs.en.tm) [composite](gui/scheme-gui-dialogs.en.tm) [widgets"](gui/scheme-gui-dialogs.en.tm).

A complete reference with all the available widgets is the ["Widgets](gui/scheme-gui-reference.en.tm) [reference](gui/scheme-gui-reference.en.tm) [guide"](gui/scheme-gui-reference.en.tm), and you can find some examples in the other subsections of ["Extending](gui/scheme-gui.en.tm) [the](gui/scheme-gui.en.tm) [graphical](gui/scheme-gui.en.tm) [user](gui/scheme-gui.en.tm) [interface"](gui/scheme-gui.en.tm). If you'd rather see the sources, the whole list of keywords is in the table gui-make-table inside [menu-define.scm](../../../progs/kernel/gui/menu-define.scm).

To create a widget, you'll first need to use  $t_m$ -widget to define a new one. The call to this function uses its particular syntax, with many keywords for the creation of widgets. But we'll start with some buttons and labels.

Execute the following two lines to get the unavoidable example and leave your mouse over the "Hello" button.

Scheme] (tm-widget (example1) ("Hello" "world!")) Scheme] (top-window example1 "A first try")

As you can see, buttons are implicitly created by simply writing a list with the button's title and a tooltip to be displayed when the user hovers over the button. A bit confusing, and also ugly, because this is intended for *toolbar* buttons. What you probably want is this:

[<sup>6.1.</sup>](#page-50-0) If you miss some particular "building block" from your OS, you might see whether it's feasible as an aggregation of simpler ones or try and play with the UI interface code in  $C++$  (but you'll have to add it for every supported platform!).

```
Scheme] (tm-widget (example2) (explicit-buttons ("Hello" (noop))))
Scheme] (top-window example2 "A nicer button")
```
The second argument is now a SCHEME command to be executed when the user clicks the button, in this case a no-operation, or (noop). Try changing it for (display "World") or anything that suits you.

The next step is to add some text next to the button, i.e. a label. This is done with the text keyword, as in (text "Hello"), but in order to have both widgets sit side by side, you'll need a container widget as described in ["Containers,](gui/scheme-gui-advanced.en.tm) [glue,](gui/scheme-gui-advanced.en.tm) [refresh](gui/scheme-gui-advanced.en.tm) [and](gui/scheme-gui-advanced.en.tm) [co."](gui/scheme-gui-advanced.en.tm), such as hlist:

```
Scheme] (tm-widget (example3)
          (hlist
            (text "Hello")
            (explicit-buttons ("world" (display "!\n")))))
```
Scheme] (top-window example3 "Some text")

That was nice, but as you see, the two widgets are packed together until you resize the window. We need to explicitly tell T<sub>E</sub>X<sub>MACS</sub> to insert some space between them:

```
Scheme] (tm-widget (example3)
          (hlist
            (text "Hello")
            >>>
            (explicit-buttons ("world" (display "!\n")))))
```

```
Scheme] (top-window example3 "Some text")
```
The special symbol  $\gg$  is just one of the predefined glue widgets described in ["Containers,](gui/scheme-gui-advanced.en.tm) [glue,](gui/scheme-gui-advanced.en.tm) [refresh](gui/scheme-gui-advanced.en.tm) [and](gui/scheme-gui-advanced.en.tm) [co."](gui/scheme-gui-advanced.en.tm).

Text attributes may be changed for text widgets and many others by enclosing them inside what we'll name *style widgets*. These attributes are mini, monospaced, grey, inert, centered and bold, and respectively: reduce the size of the widget, choose a monospaced font, set the color to grey, deactivate the widget (meaning it is rendered, but greyed out and inactive), center it and choose a bold face. Here is an example:

```
Scheme] (tm-widget (example3)
          (hlist
            (bold (text "Hello"))
            >>>
            (inert (explicit-buttons ("world" (display "!\n"))))))
```
Scheme] (top-window example3 "Some text")

From here you can go on reading "[Extending](gui/scheme-gui.en.tm) [the](gui/scheme-gui.en.tm) [graphical](gui/scheme-gui.en.tm) [user](gui/scheme-gui.en.tm) [interface](gui/scheme-gui.en.tm)" or see the sample widgets in [menu-test.scm](../../../progs/kernel/gui/menu-test.scm).

# 6.2. Menus and toolbars

As we said before, menus are special collections of widgets:

Problems with toolbars, system menus, context menus... Menu containers: horizontal menu, vertical menu. Separators.

# 6.3. Displaying lists and trees

#### **Displaying lists with** enum**,** choice **and** choices**.**

```
(enum cmd items default width) (a combo box)
```
Builds a combo box which will execute cmd whenever the user makes a choice. The width may be given in any  $T_{\text{E}}\text{X}_{\text{MACS}}$  length unit.

```
Scheme] (tm-widget (test-enum)
          (enum (display* "First " answer "\n")
                '("gnu" "gnat" "zebra")
                "zebra" "10em")))
```

```
Scheme] (show test-enum)
```
(choice cmd items default) (a list of items allowing one to be chosen)

Builds a list of items which will execute cmd whenever the user makes a choice. items is a list, default a value. Contrary to enum, all items are displayed simultaneously. If one desires scrollbars, the widget must be enclosed in a scrollable container. The width of the widget may be set using a resize widget.

```
Scheme] (tm-widget (test-choice)
          (resize "200px" "50px"
            (scrollable
              (choice (display* answer "\n")
                       '("First" "Second" "Third" "Fourth" "Fifth"
        "Sixth")
                       "Third"))))
```

```
Scheme] (show test-choice)
```
(choices cmd items defaults) (a list of items allowing several to be chosen)

Builds a list of items which will execute cmd whenever the user makes a choice. Several items may be selected at the same time. Both items and defaults are hence lists. Contrary to enum, all items are displayed simultaneously. If one desires scrollbars, the widget must be enclosed in a scrollable container. The width of the widget may be set using a resize widget.

```
Scheme] (tm-widget (test-choices)
          (resize "200px" "100px"
            (scrollable
              (choices (display* answer "\n")
                       '("A" "B" "C" "D" "E" "F" "G" "H" "I" "J" "K" "L")
                       '("B" "D" "F" "H" "J" "L")))))
```
Scheme] (show test-choices)

**Displaying trees with** tree-widget**.**

(tree-widget cmd data data-roles) (a tree view)

The tree-widget provides a graphical representation of a  $\text{TeX}_{\text{MACS}}$  tree data (not a SCHEME tree!). This may be part of a document or any other tree. The first node in data won't be displayed. All other nodes may have attributes called *data roles* which will determine the textual representation of the node, whether it has some icon next to it and which one, etc. These attributes are simply children of the nodes in data at predefined positions given by the data roles specification in the argument data-roles. This is a list of identifiers for each tree label present in the data. For instance, with the following data roles specification:

```
(list
 (library DisplayRole DecorationRole UserRole:1)
 (collection DisplayRole UserRole:1))
```
we use the data:

```
(root
  (library "Library" "icon.png" 12345
    (collection "Cool stuff" 001)
    (collection "Things to read" 002)
    (collection "Current work" 003
      (collection "Forever current" 004)
      (collection "Read me" 005))))
```
Notice that the node root won't be displayed by the tree-widget and needs no data roles. Here UserRole: 1 is used to store database ids but it can be anything else. The supported data roles are:

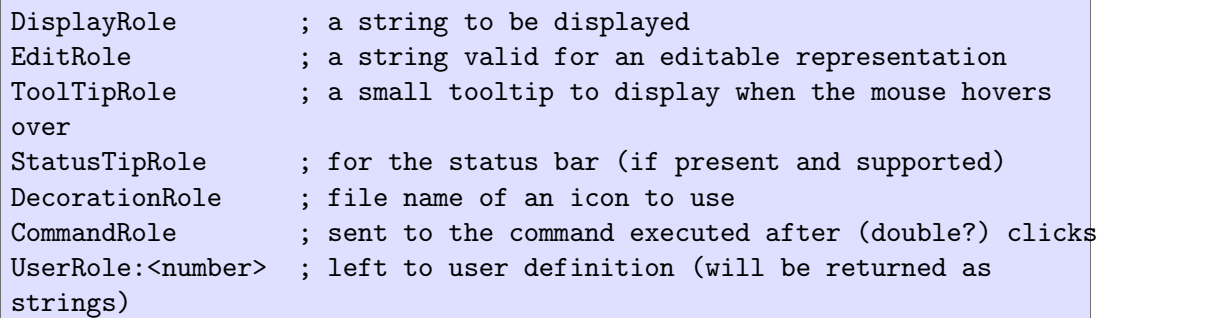

**Default data roles.** It is possible to omit some or all of the data role specification. By default the widget will use the tree label's string representation for DisplayRole, EditRole, ToolTipRole and StatusTipRole. For the DecorationRole itwill try to load pixmaps named treelabel-<label>.xpm in \$TEXMACS\_PIXMAP\_PATH. This search won't happen if the DecorationRole is specified (i.e. a full path with or without environment variables and wildcards must be given). The default CommandRole is the subtree itself (see below).

**Using commands.** The first argument of tree-widget, cmd, is a SCHEME lambda that will be called when items are clicked. The procedure must have the following signature:

(lambda (Event CommandRole . UserRoles) (...))

where:

- Event isan integer: either 1, <sup>2</sup> or <sup>4</sup> for <sup>a</sup> single, right or middle click respectively. In the future, other events could be supported (like double clicks, drag&drop, unfold, etc.)
- CommandRole is either the value of that role if given for the data item, or the subtree itself otherwise.
- UserRoles isa (possibly empty) list with the data for those roles given in the data role specification.

If multiple selections are enabled and one is made, CommandRole and UserRole will both be lists (not implemented yet). Keep in mind that the data is a  $T_{\rm E}X_{\rm MACS}$  tree and thus not a copy but always a pointer to the actual data (unless you copy or transform it into another format with e.g. tree->stree)

**Examples.** See widget10 in [menu-test.scm](../../../progs/kernel/gui/menu-test.scm) and "[Displaying](gui/scheme-gui-lists-trees.scm) [lists](gui/scheme-gui-lists-trees.scm) [and](gui/scheme-gui-lists-trees.scm) [trees](gui/scheme-gui-lists-trees.scm)".

#### **An example using data roles.**

We build on the previous example, but now we add a command. Notice how the way one adds commands to tree-view departs from that of other widgets, where instead of a procedure one must provide a list with code expecting one or two arguments with fixed names (usually answer and filter). *Note to self* : this is easily changed in \$tree-view, but it seems easier to manage empty arguments this way.

```
Scheme] (define t
          (stree->tree
           '(root
             (library "Library" "$TEXMACS_PIXMAP_PATH/tm_german.xpm" 01
                      (collection "Cool stuff" 001)
                      (collection "Things to read" 002)
                      (collection "Current work" 003
                                   (collection "Forever current" 004)
                                   (collection "Read me" 005))))))
Scheme] (define dd
          (stree->tree
           '(list (library DisplayRole DecorationRole UserRole:1)
                  (collection DisplayRole UserRole:1))))
Scheme] (define (action clicked cmd-role . user-roles)
          (display* "clicked= " clicked ", cmd-role= " cmd-role
                    ", user-roles= " user-roles "\n")))
Scheme] (tm-widget (widget-library)
          (resize ("150px" "400px" "9000px") ("300px" "600px" "9000px")
            (vertical
              (bold (text "Testing tree-view"))
              ===(tree-view action t dd))))
```
Scheme] (top-window widget-library "Tree View")

Notice how we must add \$TEXMACS\_PIXMAP\_PATH to the name of the pixmap because we are not using the default DecorationRole.

#### An example using the buffer tree.

We can even use the buffer-tree as argument to tree-widget. Changes in the buffer will show up immediately in the widget. In this example we use the default data role specification.

**Warning 6.1.** As of this writing  $(31 \text{ Dec. } 2013)$  the QT implementation is sloppy and forces a full reloading of the data model for each modification of the tree. The slowdown is already noticeable with documents of a few pages like this one. Additionally, the current selection in the widget is lost after each modification to the buffer (fixing this requires writing a fully fledged observer and probably an intermediate copy of the data).

```
Scheme] (tm-widget (widget-buffer)
          (resize ("150px" "400px" "9000px") ("300px" "600px" "9000px")
            (vertical
              (bold (text "Testing tree-view"))
              ===
              (tree-view noop (buffer-tree) (stree->tree '(dummy))))))
Scheme] (top-window widget-buffer "Tree View")
```
#### **An example with the side tools.**

If your  $T_{\rm E}X_{\rm MACS}$  has the side tools enabled, you can try this:

```
Scheme] (tm-widget (texmacs-side-tools)
         (vertical
            (hlist (glue #t #f 15 0) (text "Document tree:") (glue #t #f 15
       0))
           ---
           (tree-view noop (buffer-tree) (stree->tree '(unused)))))
```
# 6.4. Dialogs and composite widgets

*Dialogs* are collections of widgets arranged in a window in order to perform a common task. You might want to create one of this in order to configure or interact with a plugin: add some configuration options as well as some common actions and have the window always open besides your document. A good example whose code might help is the preferences dialog (open-preferences).

In order to create more complex layouts than those we did before you'll need a few con tainers. Among these are aligned and tabs, which we explain below. A very useful macro which you'll be using often is dynamic: it allows you to embed one widget into another.

Let's see how you create a dialog. To get started here is one little example taken from [menu-test.scm](../../../progs/kernel/gui/menu-test.scm):

```
Scheme] (tm-widget (widget1)
          (centered
            (aligned
              (item (text "First:")
                (toggle (display* "First " answer "\n") #f))
              (item (text "Second:")
                (toggle (display* "Second " answer "\n") #f)))))
```
The keyword centered is clear, just center whatever it contains, but aligned not so much: it builds two column tables, with each row of type item. As you can see, each item takes two arguments, which can be of *any* type.

The toggle is another example of a widget which triggers a SCHEME command whenever it's clicked, or toggled in this case. The second argument stands for the default state of the toggle.

Again, in order to display this you create a top-window and give it a title.

Scheme] (top-window widget1 "Two toggle widgets")

You'll notice that the created window is too small and the title is not wholly displayed. You can force it to be of a certain size using resize:

```
Scheme] (tm-widget (widget1)
          (centered
            (resize "500px" "200px"
              (aligned
                (item (text "First:")
                   (toggle (display* "First " answer "\n") #f))
                (item (text "Second:")
                  (toggle (display* "Second " answer "\n") #f))))))
```

```
Scheme] (top-window widget1 "A bigger window")
```
resize is another of the several available container or [content](gui/scheme-gui-container.en.tm) [management](gui/scheme-gui-container.en.tm) [widgets.](gui/scheme-gui-container.en.tm) It accepts two sorts of arguments. Either one sets a fixed size for the widget with two strings, as in the example above, or one passes two lists, the first for widths, the second for heights, with the minimum, default and maximum values in that order, like this:

(resize ("100px" "200px" "400px") ("100px" "200px" "400px") (some-widgethere))

This sets some-widget-here to have a default square size of 200x200 pixels.

If you want to add the usual buttons you use bottom-buttons like in the following example. Notice that the widget now accepts one parameter cmd which will be called when the user  $clicks$  the "Ok" button.

```
Scheme] (tm-widget (widget1-buttons cmd)
          (centered
            (aligned
               (item (text "First:")
                 (toggle (display* "First " answer "\ln") #f))
               (item (text "Second:")
                 (toggle (display* "Second " answer "\n") #f))))
          (bottom-buttons \gt\gt ("0k" (cmd "0k"))))
```
Since the widget now needs an argument, we must use another function to display it, namely dialogue-window, which will also close the window after the button has been clicked.

```
Scheme] (dialogue-window widget1-buttons (lambda (arg) (display* arg "\langle n'' \rangle)
         "Two toggles")
```
That special >> at the end of the widget inserts as before whitespace, but it stretches and aligns the bottom-buttons to the right. This is just another example of a [glue](gui/scheme-gui-advanced.en.tm) [widget.](gui/scheme-gui-advanced.en.tm)

### **6.4.1. Composite widgets**

Note that our second dialog, widget1-buttons is just a copy of widget1 with an extra line at the end. We could have spared us the keystrokes in this way:

```
Scheme] (tm-widget (widget1-buttons-smarter cmd)
           (dynamic (widget1))
           (\text{bottom-buttons} > ("0k" (\text{cmd "0k"))}))Scheme] (dialogue-window widget1-buttons-smarter (lambda (arg) (display* arg
        "\n")) "Two toggles")
```
As you can see, the approach we've shown has a shortcoming: there's no way to access all the values of the different widgets in your dialog at the same time. Of course you can use the function cmd passed to your widget to perform some computations, but in case you need to retrieve or store complicated data, what you need is a form.

# 6.5. Forms

As explained in "[Dialogs](gui/scheme-gui-dialogs.en.tm) [and](gui/scheme-gui-dialogs.en.tm) [composite](gui/scheme-gui-dialogs.en.tm) [widgets](gui/scheme-gui-dialogs.en.tm)" the available widgets can be used to compose dialog windows which perform one simple task. But sometimes one needs to read complex input from the user and forms provide one mechanism to dothis. They allow you to define multiple named fields of several types, whose values are stored in a hash table. The contents of this hash can be retrieved when the user clicks a button using the functions form-fields and form-values.

In the following example you can see that the syntax is pretty much the same as for regular widgets, but you must prefix the keywords with form-:

```
Scheme] (tm-widget (form3 cmd)
          (resize "500px" "500px"
            (padded
              (form "Test"
                (aligned
                  (item (text "Input:")
                    (form-input "fieldname1" "string" '("one") "1w"))
                  (item === ===)
                  (item (text "Enum:")
                    (form-enum "fieldname2" '("one" "two" "three") "two"
        "1w"))
                  (item === ===)(item (text "Choice:")
                    (form-choice "fieldname3" '("one" "two" "three") "one"))
                  (item === ===)
                  (item (text "Choices:")
                    (form-choices "fieldname4"
                                   '("one" "two" "three")
                                   '("one" "two"))))
                (bottom-buttons
                  ("Cancel" (cmd "cancel")) >>
                  ("0k"
                   (display* (form-fields) " -> " (form-values) "\ln")
                   (cmd "ok")))))))
Scheme] (dialogue-window form3 (lambda (x) (display* x "\n")) "Test of
        form3")
```
A complete list of the widgets you can embed in a form is in the table gui-make-table inside [menu-define.scm](../../../progs/kernel/gui/menu-define.scm).

### 6.6. Containers, glue, refresh and co.

### **6.6.1. Attribute widgets**

In what follows widget can be anything defined using tm-widget.

#### (centered widget) (centers widget)

This does just that: it centers widget with respect to the enclosing widget. Although we are calling this an attribute, the effect is achieved by using a vertical list and a horizontal one together with four glue widgets. This means that in the following example, the first widget is actually expanded to something like the second one.

```
Scheme] (tm-widget (wid1)
            (centered (text "I'm centered.")))
     ((guile-user) (guile-user))
  Scheme] (tm-widget (wid2)
           (vlist
             (glue #f #f 0 10)
             (hlist
               (glue #t #f 25 0)
               (text "I'm centered.")
               (glue #t #f 25 0))
             (glue #f #f 0 10)))Scheme] (show wid1)
  Scheme] (show wid2)
(resize (w1 w2 w3) (h1 h2 h3) wid)
(resize w h widget) (resizes widget)
```
These two variants resize the argument. The first one specifies a minimum size of w1*-*h1, a default size of w2*-*h2 and a maximum size of w3*-*h3. widget will be set to the default size and will be allowed to resize but not beyond the bounds specified. The second alternative sets a fixed width and height.

Sizes are specified as strings with a unit suffix, like in " $150px$ ".

```
Scheme] (tm-widget (wid)
          (resize "200px" "70px" (text "I'm stuck!")))
```

```
Scheme] (show wid)
```
(padded **widget)** (surrounds widget by padding)

This sets some fixed padding around widget. As in the case of centered, the effect is achieved by means of several widgets into which this macro expands. These are actually the same as in the example there, but the glue widgets are all fixed (i.e. have all their expansion parameters set to #f).

#### **6.6.2. Container or layout widgets**

You can arrange widgets horizontally or vertically, or in two column mode as in forms. When running the QT version the latter will default to the OS standard for arranging labels and their associated input widgets in dialogs. Other possibilities are splitters and tabbed widgets. A very useful macro is dynamic, which allows you to embed one widget into another.

(aligned items-list) (arranges items in a two column table)

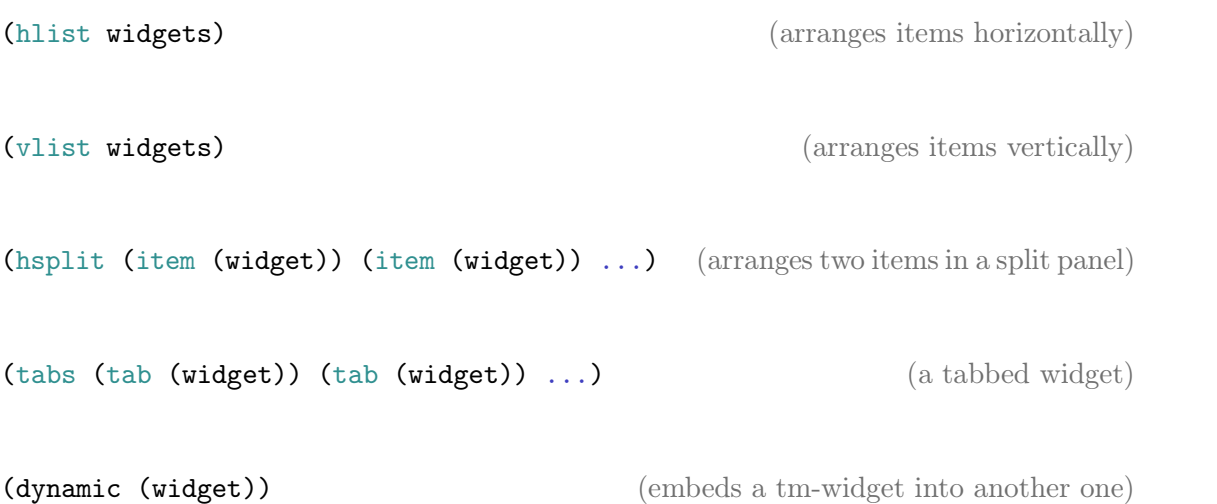

# **6.6.3. Glue widgets**

Besides laying out widgets in containers, you will often want to specify how they eat up space around them when the user resizes the window. By default (most?) widgets take up as much space as they can (i.e. they always expand) unless you used resize with them or they can have their size set with a parameter. If you don't want this to happen you can place invisible spacers around them which will (if you tell them to) gobble up as much as they can, either vertically or horizontally or in both directions.

TEXMACS provides one such basic building block:

```
(glue horiz vert width height) (possibly expanding whitespace)
```
The first two parameters, horiz and vert, are of boolean type and specify whether the glue widget will try to expand horizontally or vertically when its surroundings do. The last two parameters, width height, either fix the size for non-expanding glue or set a minimum one.

```
Scheme] (tm-widget (wid1)
          (centered (text "I'm centered.")))
Scheme] (tm-widget (wid2)
          (vlist
            \frac{1}{2}(hlist
               (glue #t #f 25 0)
               (text "I'm centered.")
               (glue #t #f 25 0))
             (glue #f #f 0 10)))Scheme] (show wid1)
Scheme] (show wid2)
```
In addition to the basic glue widget, there are several convenience macros.

(vertical separator)

Expands to (glue #f #f  $0$  5).

```
(big vertical separator)
  Expands to (glue #f #f 0 15).
// (horizontal separator)
  Expands to \left(\text{glue ff ff 5 0}\right).
/// (big horizontal separator)
  Expands to (glue #f #f 15 0).
>> (expanding horizontal separator)
  Expands to (glue #t #f 5 0).
>>> (big expanding horizontal separator)
Expands to (glue #t #f 15 0).<br>For the specific use in menus the following two macros are defined:
| (horizontal separator)
  (A vertical bar)
```
(Three dashes)

#### **6.6.4. Refresh widgets**

Refresh widgets redraw their contents every time a command is executed. They achieve this re-evaluating the code for the whole widget, so you can have new values in your variables...

# 6.7. Widgets reference guide

This should be a comprehensive list of all the widgets available to the user, following this schema:

some-symbol (Some synopsis)

(vertical separator)

```
Some explanation.
```
An excerpt from progs/kernel/gui/menu-define.scm, as of SVN revision 5238:

```
(define-table gui-make-table
  (eval ,gui-make-eval)
  (dynamic ,gui-make-dynamic)
  (former ,gui-make-former)
  (link ,gui-make-link)
  (let ,gui-make-let)
  (let* ,gui-make-let)
  (with ,gui-make-with)
```

```
(receive ,gui-make-with)
(for ,gui-make-for)
(cond ,gui-make-cond)
(refresh ,gui-make-refresh)
(group ,gui-make-group)
(text ,gui-make-text)
(glue ,gui-make-glue)
(color ,gui-make-color)
(texmacs-output ,gui-make-texmacs-output)
(texmacs-input ,gui-make-texmacs-input)
(input ,gui-make-input)
(enum ,gui-make-enum)
(choice ,gui-make-choice)
(choices ,gui-make-choices)
(toggle ,gui-make-toggle)
(icon ,gui-make-icon)
(concat ,gui-make-concat)
(verbatim ,gui-make-verbatim)
(check ,gui-make-check)
(balloon ,gui-make-balloon)
(-> ,gui-make-submenu)
(=> ,gui-make-top-submenu)
(horizontal ,gui-make-horizontal)
(vertical ,gui-make-vertical)
(hlist ,gui-make-hlist)
(vlist ,gui-make-vlist)
(aligned ,gui-make-aligned)
(item ,gui-make-item)
(meti ,gui-make-meti)
(tabs ,gui-make-tabs)
(tab ,gui-make-tab)
(inert ,gui-make-inert)
(explicit-buttons ,gui-make-explicit-buttons)
(bold ,gui-make-bold)
(tile ,gui-make-tile)
(scrollable ,gui-make-scrollable)
```

```
(resize ,gui-make-resize)
(hsplit ,gui-make-hsplit)
(vsplit ,gui-make-vsplit)
(minibar ,gui-make-minibar)
(extend ,gui-make-extend)
(padded ,gui-make-padded)
(centered ,gui-make-centered)
(bottom-buttons ,gui-make-bottom-buttons)
(assuming ,gui-make-assuming)
(if ,gui-make-if)
(when ,gui-make-when)
(mini ,gui-make-mini)
(symbol ,gui-make-symbol)
(promise ,gui-make-promise)
(ink ,gui-make-ink)
(form ,gui-make-form)
(form-input ,gui-make-form-input)
(form-enum ,gui-make-form-enum)
(form-choice ,gui-make-form-choice)
(form-choices ,gui-make-form-choices))
```

```
(tm-define (gui-make x)
  ;;(display* "x= " x "\n\langle n'' \rangle(cond ((symbol? x)
          \text{(cond } ((== x )---) '$---)
                 (( == x ) == ) (gui-make')(glue #f #f 0 5)))(( == x '-----) (gui-make ' (glue #f #f 0 15)))((= x \ \prime) \ \prime \((== x')') (gui-make '(glue #f #f 5 0)))
                 (( == x') // ) (gui-make '(glue #f #f 15 0)))
                 ((= x \rightarrow>) (gui-make')(glue #t #f 5 0)))((= x \rightarrow>) ) (gui-make '(glue #t #f 15 0)))
                 (( == x (string->symbol 1" | ")) '$(')(else
                   (texmacs-error "gui-make" "invalid menu item ~S" x))))
         ((string? x) x)
```
((and (pair? x) (ahash-ref gui-make-table (car x))) (apply (car (ahash-ref gui-make-table (car x))) (list x))) ((and (pair? x) (or (string? (car x)) (pair? (car x))))  $\dot{\bullet}$  (\$>,(gui-make (car x)),  $\mathbb{Q}(\text{cdr } x))$ (else (texmacs-error "gui-make" "invalid menu item ~S" x))))

# CHAPTER 7

# WRITING T<sub>E</sub>X<sub>MACS</sub> BIBLIOGRAPHY STYLES

# 7.1. INTRODUCTION

T<sub>E</sub>X<sub>MACS</sub> admits support both for BIBT<sub>E</sub>X and a native tool for managing bibliographies.<br>BIBT<sub>E</sub>X styles are denoted by their usual names. T<sub>E</sub>X<sub>MACS</sub> styles are prefixed by **tm**-. For example, the T<sub>E</sub>X<sub>MACS</sub>  $\tan$ -plain style is the replacement for the BIBT<sub>E</sub>X plain style.<br>Equivalents for the following BIBT<sub>E</sub>X styles have been implemented: abbrv, alpha, ieeetr, plain et siam. These styles can therefo

New bibliography styles can be defined by the user. Each style is associated to a unique SCHEME file, which should be added to the directory  $TEXMACS$ -PATH/prog/bibtex. Style files are treated as regular Scheme programs. Since the creation of a style file from scratch is a complex task, we recommend you customize existing style les or modules. In the next sections, we will describe the creation of a new style on a simple example and give a detailed lists of available Scheme functions which facilitate the creation of new styles.

# 7.2. Example of a simple bibliography style

Bibliographic style files are stored in directory \$TEXMACS\_PATH/progs/bibtex. They have the name of the style followed with extension .scm. For example, example.scm is the file name associated to the style example, which is denoted by tm-example when it is used in a  $T_{\text{F}}X_{\text{MACS}}$  document.

All style files must be declared as a module as follows:

```
(texmacs-module (bibtex example)
  (:use (bibtex bib-utils)))
```
The module bib-utils contains all useful functions needed to write bibliographic styles.

All style files must me declared as a bibliographic style as follows:

(bib-define-style "example" "plain")

The first argument to bib-define-style is the name of the current style. The second argument is the name of a fall-back style, plain in our case. If a function is not defined in current style, the function from the fall-back style is used instead. Hence, the following minimalistic style file behaves in an identical way as the plain style:

```
(texmacs-module (bibtex example)
  (:use (bibtex bib-utils)))
```
(bib-define-style "example" "plain")

Each formatting function defined in the default style can be overloaded in the current style. For example, the function bib-format-date is used to format the date in the plain style. It is redefinable in our example style as follows:

```
(tm-define (bib-format-date e)
  (:mode bib-example?)
  (bib-format-field e "year"))
```
All exported functions must be prefixed with bib-. Overloaded functions must be followed with directive (:mode bib-example?), in which example is the name of the current style.

Our complete example file example.scm is as follows:

```
(texmacs-module (bibtex example)
  (:use (bibtex bib-utils)))
(bib-define-style "example" "plain")
(tm-define (bib-format-date e)
  (:mode bib-example?)
  (bib-format-field e "year"))
```
It behaves in a similar way as the plain style, except that all dates are formatted according to our custom routine.

# 7.3. Scheme functions for writing bibliography styles

## **7.3.1. Style management**

```
(bib-define-style name default) (style declaration)
```
This function declares a style called name (string) with fall-back style default (string). The style is selected by choosing tm-name when adding a bibliography to a document. Whenever a formatting function is not defined in the current style, its definition in the fall-back style is used as replacement.

### (bib-with-style style expr) (local style)

This function evaluates expression expr as if the current style were style (string).

# **7.3.2. Field related routines**

#### $(bib-field$  entry field)  $(field data)$

This function creates a  $\text{Tr} \text{X}_{\text{MACS}}$  tree corresponding to the field <code>field</code> (string) of entry entry without format. In some cases, the output is special:

- If field is"author" or "editor", we return a tree with label bib-names followed by a list of author names; each author name is a tree with label bib-name containing four elements: first name, particule (von), last name and suffix (jr);
- If field is"page", then we return a list of integers: the empty list,or a singleton with a page number, or a pair corresponding to a pages interval.

This function creates a  $\text{Tr} \text{X}_{\text{MACS}}$  tree corresponding to the field <code>field</code> (string) of entry entry, with basic format.

(bib-format-field entry field) (basic format)

#### (bib-format-field-Locase entry field) (special format)

This function is similar to bib-format-field; but field are formatted in lower case with an upper case letter at the beginning.

(bib-empty? entry field) (null-test of a field)

This function returns boolean #t if the field field (string) of entry entry is empty or absent; it returns #f in the other cases.

### **7.3.3. Routines for structuring the output**

#### (bib-new-block tm) (new block)

This function creates a $T_{\text{E}}X_{\text{MACS}}$  tree consisting of a block containing  $T_{\text{E}}X_{\text{MACS}}$  tree  $\tan$ .

#### (bib-new-list sep ltm) (separated list)

This function creates a  $T_{\text{E}}X_{\text{MACS}}$  tree which is the concatenation of all the elements of list  $1$ tm separated with  $\text{TEX}_{\text{MACS}}$  tree sep.

#### (bib-new-list-spc ltm) (blank separated list)

This function is equivalent to the evaluation of (bib-new-list " " ltm).

#### (bib-new-sentence ltm) (new sentence)

This function creates a  $T_{E}X_{MACS}$  tree corresponding to a sentence containing all the elements of list ltm separated by commas.

### **7.3.4. Routines for textual manipulations**

(bib-abbreviate name dot spc) (name abbreviation)

This function creates a  $T_{\rm E}X_{\rm MACS}$  tree corresponding to the abbreviation of the name contained in **name**  $\text{TeX}_{\text{MACS}}$  tree: it retrieves the list of first letters of each word, followed by dot (T<sub>E</sub>X<sub>MACS</sub> tree) and separated by  $\epsilon$  (T<sub>E</sub>X<sub>MACS</sub> tree).

#### (bib-add-period tm) (dot)

This function creates a  $T_{\rm E}X_{\rm MACS}$  tree with a dot at the end of  $\tt{tm}$ .

This function creates a  $\text{TeX}_{\text{MACS}}$  tree without label keep-case.

#### (bib-emphasize tm) (italic)

This function creates a T<sub>E</sub>X<sub>MACS</sub> tree corresponding to the italic version of  $\tan$ .

#### (bib-locase tm) (lower case)

This function creates a  $T_{\rm E}X_{\rm MACS}$  tree, which is equal to  $\tan$  with all letters in lower case, except for those within keep-case blocks.

# (bib-default  $tm$ ) (default  $T_{\rm E}X_{\rm MACS}$  tree)

(bib-prefix  $t$ m nbcar) (beginning of a T<sub>E</sub>X<sub>MACS</sub> tree)

This function returns a string containing the first nbcar characters of  $t$ m.

This function creates a T<sub>E</sub>X<sub>MACS</sub> tree, which is equal to  $\tan$  with all letters in upper case, except for those within keep-case blocks.

(bib-upcase tm) (upper case)

 $(bib-upcase-first tm)$  (upper case first letter)

This function creates a  $T_{\rm E}X_{\rm MACS}$  tree, which is equal to  $\tan$  with its first letter in upper case, except inside keep-case blocks.

# **7.3.5. Miscellaneous routines**

This function returns boolean  $\#t$  if value v is empty; it returns  $\#f$  in the other cases.

(bib-purify  $\tan)$  (flattening of a T<sub>E</sub>X<sub>MACS</sub> tree)

This function returns a string made of all letters of the  $T_{\rm E}X_{\rm MACS}$  tree tm.

(bib-simplify  $\tan)$  (simplification of a T<sub>E</sub>X<sub>MACS</sub> tree) This function returns a T<sub>E</sub>X<sub>MACS</sub> tree corresponding to the simplification of T<sub>E</sub>X<sub>MACS</sub> tree tm.

(bib-text-length  $\tan)$  (length of a T<sub>E</sub>X<sub>MACS</sub> tree)

This function returns the length of  $T_{\rm E}X_{\rm MACS}$  tree tm.

(bib-translate msg) (translation)

This function translates the string message msg from english into the current language.

(bib-null? v) (null-test)

# CHAPTER<sub>8</sub> ABOUT THE API DOCUMENTATION

Documentation for  $T_{\text{E}}\text{X}_{\text{MACS}}$  internal features and API is typically written as part of the general documentation, where it's most natural for someone reading the manual as a book. However it often happens that some Scheme module or procedure needs documenting but doesn't fit into any of the available sections of the manual. The purpose of this section is precisely to assemble all those pieces of information. Currently (jan. 2016) there are very sketchy pages for:

# 8.1. THE  $T_{F}X_{\text{MACS}}$  FILE SYSTEM

The T<sub>EXMACS</sub> file system is a complicated beast, with versioning, network access and authentication built in among other things. This documentation should be completed with all those features, but in the meantime, we have the following:

# **8.1.1. A** tmfs **primer**

# 8.1.2. The T<sub>E</sub>X<sub>MACS</sub> filesystem

Many things in T<sub>E</sub>X<sub>MACS</sub> can be referenced through a URI with  $\tt{tmfs}$  as schema. Examples of entities in this system are buffers, views and windows or at a higher level help buffers and search results. A  $T_{F}X_{MACS}$  URI follows the format:

## tmfs://handler[/query]

Requests to open URIs such as these are sent to a *handler*, which actually is a set of proce dures implementing the basic operations related to the type of content they handle: loading the content, saving it (if possible or necessary), setting the window title and establishing access permissions are the basic operations. Predened handlers which the user usually encounters are grep, help, history, revision and apidoc: they accept a query repre senting search strings, files or help pages and render results in the appropriate language into a new buffer. The *query* is a string in the usual format variable1=value1&variable2=value2. Its parsing can be done using query-ref.

Situations where using this system makes more sense than regular documents are for instance documentation, which must be chosen from several languages and possibly be compiled on the fly from various sources (see module [doc.apidoc](tmfs://apidoc/type=module&what=doc.apidoc) and related modules) and automatically generated content, like that resulting from interacting from an external system for version control of documents (see handler version in module [version.version](tmfs://apidoc/type=module&what=version.version-tmfs)[tmfs](tmfs://apidoc/type=module&what=version.version-tmfs)).

# **8.1.3. Implementing a handler**

The definition of a handler is done via  $t$ mfs-handler or with the convenience macros tmfs-load-handler, tmfs-save-handler, tmfs-permission-handler and tmfs-titlehandler.

Below we'll implement a basic load handler named simple which will accept two sorts of arguments: type and what. We shall use two procedures, one to handle the requests, another to create the document.

```
Scheme] (tm-define (simple-load header body)
          `(document
             (TeXmacs ,(texmacs-version))
             (style (tuple "generic"))
             (body (document (section ,header) ,body))))
```
As you can see, we don't do much other than creating a  $T_{\text{FX}_{\text{MACS}}}$  document. The load handler won't be complicated either. We only parse the query string with the help of query-ref and then display one of three possible buffers.

```
Scheme] (tmfs-load-handler (simple qry)
          (let ((type (query-ref qry "type"))
                (what (query-ref qry "what")))
            (tm->stree
              (cond ((== type "very") (simple-load "Very simple" what))
                    ((== type "totally") (simple-load "Totally simple"
        what))
                    (else (simple-load "Error"
                                 (string-append "Query unknown: " what)))))))
```
We can test this right away with:

```
Scheme] (load-buffer "tmfs://simple/type=very&what=example")
```
Or embedded in a document using tags like hlink and branch: [click](tmfs://simple/type=very&what=example) [here](tmfs://simple/type=very&what=example) [to](tmfs://simple/type=very&what=example) [test](tmfs://simple/type=very&what=example) [it.](tmfs://simple/type=very&what=example)

You can set read/write permissions implementing a *permission handler*, and the window's title using a *title handler*:

```
Scheme] (tmfs-permission-handler (simple name type)
          (display* "Name= " name "\nType= " type "\n")
          #t)
Scheme] (tmfs-title-handler (simple qry doc) "Simple handler - Some title
       here")
```
(tmfs-load-handler (name qry) body) (define load handler for @name)

A *load handler* for name is invoked when T<sub>E</sub>X<sub>MACS</sub> receives a request to open a URI of type tmfs://name/qry. The body of the handler is passed qry as parameter (see queryref) and must return a complete  $T_{\rm E}X_{\rm MACS}$  buffer. Consider the following example:

```
(tmfs-load-handler (id qry)
  `(document
     (TeXmacs ,(texmacs-version))
     (style (tuple "generic"))
     (body (document ,qry))))
```
This will open URIs with the format tmfs://id/whatever\_arguments.

Creation of the buffer contents may be simplified using the procedures defined in module [kernel.gui.gui-markup](tmfs://sapi/type=module&what=kernel.gui.gui-markup).

(tmfs-save-handler (name qry doc) body) (define save handler for name)

A *save handler* is invoked when the user tries to save a buffer of type tmfs://name/ ... See also tmfs-load-handler and others.

(tmfs-title-handler (name qry doc) body) (dene title handler name)

A *title* handler is invoked to build the title for a window displaying a buffer of type  $\text{tmfs:}/\text{/name/}$ ... It is expected to return a simple string in the right language for the user.

(tmfs-permission-handler (name qry kind) body) (define master handler name)

A *permissions* handler decides whether the buffer corresponding to the query made to the handler may be loaded/saved, etc. kind may take one of the values "load", (...)

(tmfs-master-handler (name qry doc) body) (define title handler name)

A *master handler* is... (possibly related to the concept of master document in a project, but this needs checking)

(query-ref qry arg) (return value of parameter arg in query qry)

Given a qry string of type variable1=value1&variable2=value2, query-ref will return value1 for an arg value of value1, etc.

#### **8.1.4. Installing the handler**

In order to make your handler available from any menu item or document upon startup, you must add it to the initialization process, that is to init-texmacs.scm or my-inittexmacs.scm, using the macro lazy-tmfs-handler. This will delay loading of your code either until it is required or  $T_{\text{E}}X_{\text{MACS}}$  is idle waiting for user input.

**Remark 8.1.** The keywords buffer, view and window may not be used as names for handlers since they are used internally by T<sub>E</sub>X<sub>MACS</sub>.

(lazy-tmfs-handler module handler) (lazily install a tmfs handler)

Inform  $\text{Tr} \text{X}_{\text{MACS}}$  that handler is available in module module. module must be a list of symbols (like (kernel gui gui-markup)) representing the SCHEME module where you'll have defined your handler using  $\text{tmfs-handler}$  or with the convenience macros tmfs-load-handler, tmfs-save-handler, tmfs-permission-handler and tmfs-title-handler.

# 8.2. The URL system

There is currently no comprehensive documentation for the url system. In the meantime, we'll collect here documentation for procedures related to it.

## **8.2.1. Navigation**

(go-to-url u . opt-from) (Jump to the url @u)

Opens a new buffer with the contents of the resource at u. This can be either a full URL or a file path, absolute or relative to the current buffer-master. Both types of argument accept parameters. The second, optional argument, is an optional path for the cursor history.

You can pass parameters in u in two ways: appending a hash # and some text, like in some/path/some-file.tm#blah will open the file and jump to the first label of name blah found, if any. The other possibility is the usual way in the web: append a question mark ? followed by pairs parameter=value. Currently the parameters line, column and select, which respectively jump to the chosen location and select the given text at that line, are supported by default for any file of format generic-file. (see define-format).

# **8.2.2. Predicates**

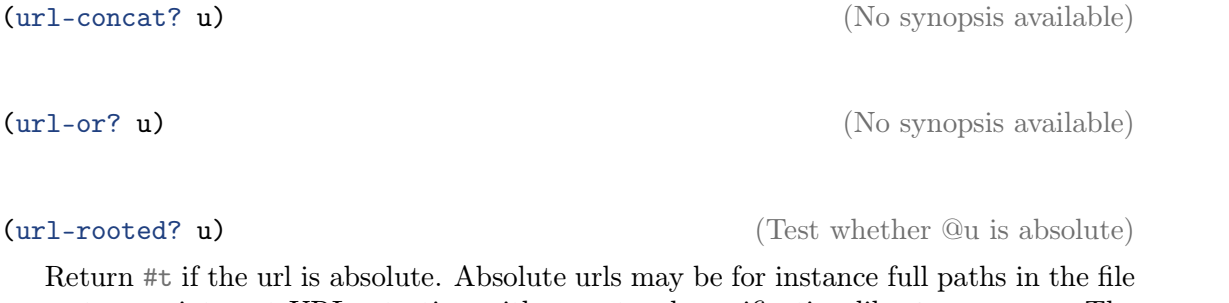

system or internet URLs starting with a protocol specification like  $ftp$  or http. The tmfs urls are also understood to be rooted. See also url-rooted-tmfs?, url-rootedweb? and .

(url-descends? u1 u2) (Test whether @u1 is a parent for @u2 ?)

(url-regular? u) (Test whether the url refers to regular file)

Applies only to filesystem urls. Returns  $\#t$  if the url is a regular file,  $\#f$  otherwise. See also url-directory? and url-link?.

(url-directory? u) (Test whether the url refers to a directory) Applies only to filesystem urls. Returns  $\#t$  if the url is a directory,  $\#f$  otherwise.

(url-link? u) (Test whether the url refers to a symbolic link)

Applies only to filesystem urls. Returns  $\#t$  if the url is a symbolic link,  $\#f$  otherwise.

# 8.3. Notification and download of updates

As of SVN revision 7196,  $T_{\rm E}X_{\rm MACS}$  supports automatic notification of available downloads from a repository and their installation using the Sparkle framework for MacOS and WINSPARKLE under WINDOWS.

In order to guarantee the origin of releases, these must be signed with a DSA key, whose public part will be bundled with the application. On the server side a so-called *appcast* must be updated for each release. It is an XML file containing information about available downloads, their contents and their digital signatures, following the specification for Sparkle/WinSparkle. For the moment we refer to Sparkle's documentation for more details.

In principle it should be easy for anyone to release their custom versions of  $T_{\rm E}X_{\rm MACS}$  and let their users autoupdate them with a simple change in the config files. For this they only need provide the public key and the URL of the appcast.
## **8.3.1. Operating** system specifics

Under MacOS the process of creation of the appcast is partially automated through the make build rule MACOS\_RELEASE. Calling make MACOS\_RELEASE will compile and bundle  $\text{Tr} X_{\text{MACS}},$  then zip and finally digitally sign the resulting  $\texttt{TeV}$  macs-\*.app.zip with the script admin/misc/sign\_update. In order for this to work, one has to set the environment variable TEXMACS\_PRIVATE\_DSA to point to the location of the private DSA key used to sign releases. At the end of the build process a chunk of XML is printed that can be pasted in the appcast.xml file.

Under WINDOWS digital signatures are not yet supported by WINSPARKLE and as such will be ignored (Aug. 2013).

There is no support for automatic notification of releases under LINUX yet. Automatic download and installation is unlikely to happen due to the way packaging systems work for most distributions.

## **8.3.2. Client side interface**

Start a background check for updates. A dialog box pops up only if there's an update. Configuration variables must be properly set for this call to work. In particular, the appcast url must be set via the preference "updater:appcast".

(check-updates-background) (check for updates in the background)

### (check-updates-foreground) (check for updates in the foreground)

Start a check for updates immediately popping up a dialog with the progress. This call is non-blocking at least with Sparkle and WinSparkle since they run in separate threads.

### (check-updates-interval integer) (sets the update interval)

Sets the interval in hours to wait between automatic checks if these are activated via "updater:automatic-checks". Note that this **does not** alter the value of the preference "updater:interval", whose use is preferred.

(check-updates-interval boolean) (sets the update interval)

Tells TEXMACS whether to automatically check for updates. Note that this **does not** alter the value of the preference "updater:automatic-checks", whose use is preferred.

The following preferences determine the behaviour of the automatic update system:

("updater:appcast" url) (preference)

The URL to the appcast which will be used by the startup check. An empty or undefined value will deactivate both automatic and manual checks.

("updater:automatic-checks" boolean) (preference)

Whether T<sub>E</sub>X<sub>MACS</sub> should automatically look for updates in the background (some time) after startup. Use "updater:check-interval" to set the number of hours to wait between checks.

("updater:check-interval" integer) (preference)

How often should T<sub>E</sub>X<sub>MACS</sub> look for updates? The interval is given in hours, with a minimum of one. Setting this to zero deactivates automatic checks by setting "updater:automatic-checks" to false.

("updater:public-dsa-key" url) (preference)

The file with the public DSA key to use to verify the digital signature of releases. This feature is currently (Aug. 2013) only supported under MacOS, but the preference value is ignored: Sparkle will use the value set in the SUPublicDSAKeyFile key in the application bundle's Info.plist dictionary.

# 8.4. ALL GLUE FUNCTIONS

This document lists all available SCHEME functions that are implemented in the  $C++$  code and which, consequently, are neither defined nor documented in the SCHEME modules. Ideally each of these functions should be documented elsewhere in the documentation.

This document was generated automatically from the glue code denitions by the script  $\mathrm{src}/\mathrm{src}/\mathrm{Scheme}/\mathrm{Glue}/\mathrm{make}\text{-}\mathrm{apidoc}\text{-}\mathrm{doc}$ .scm in  $\mathrm{TeX}_{\mathrm{MACS}}$  source code.

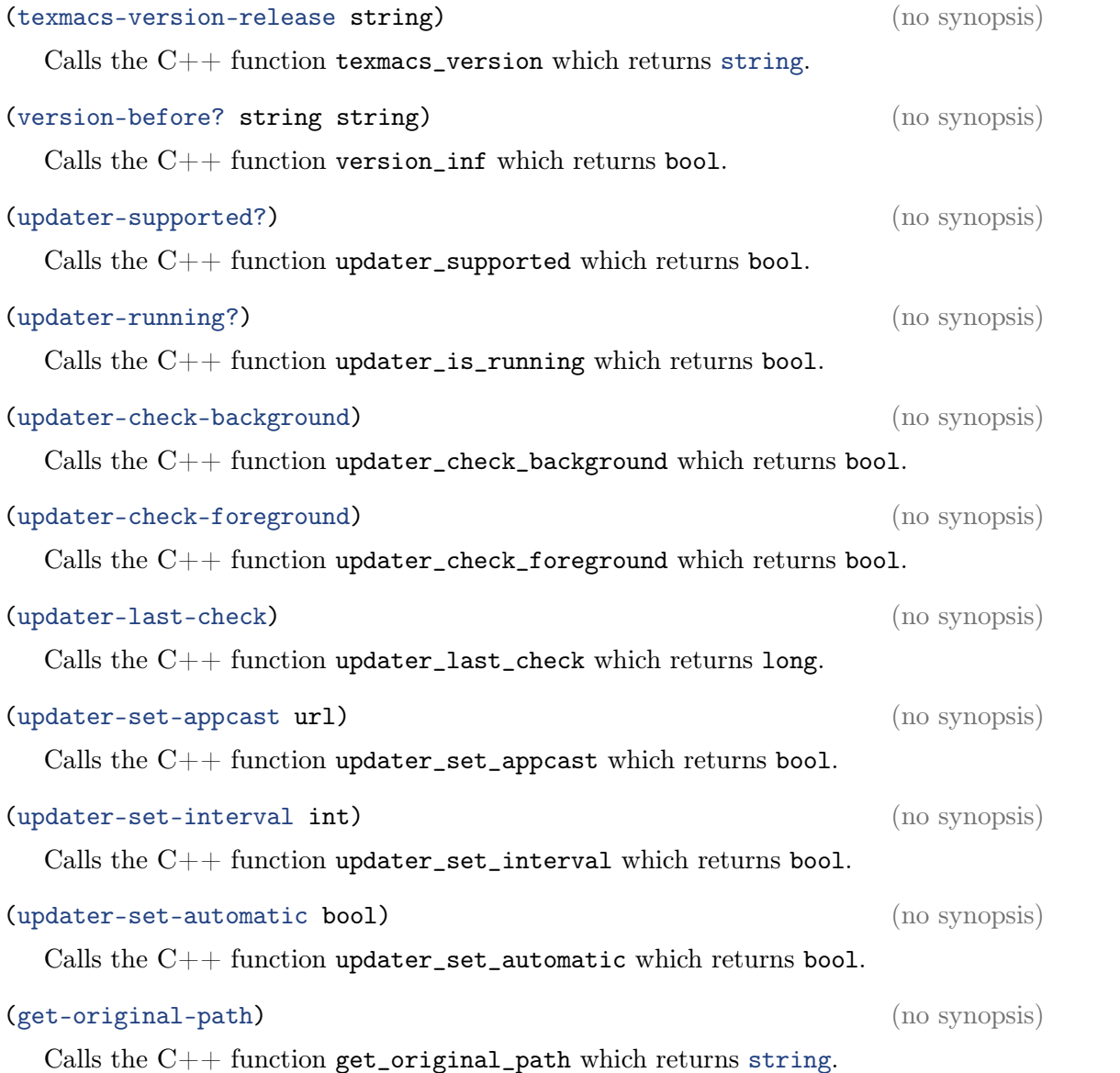

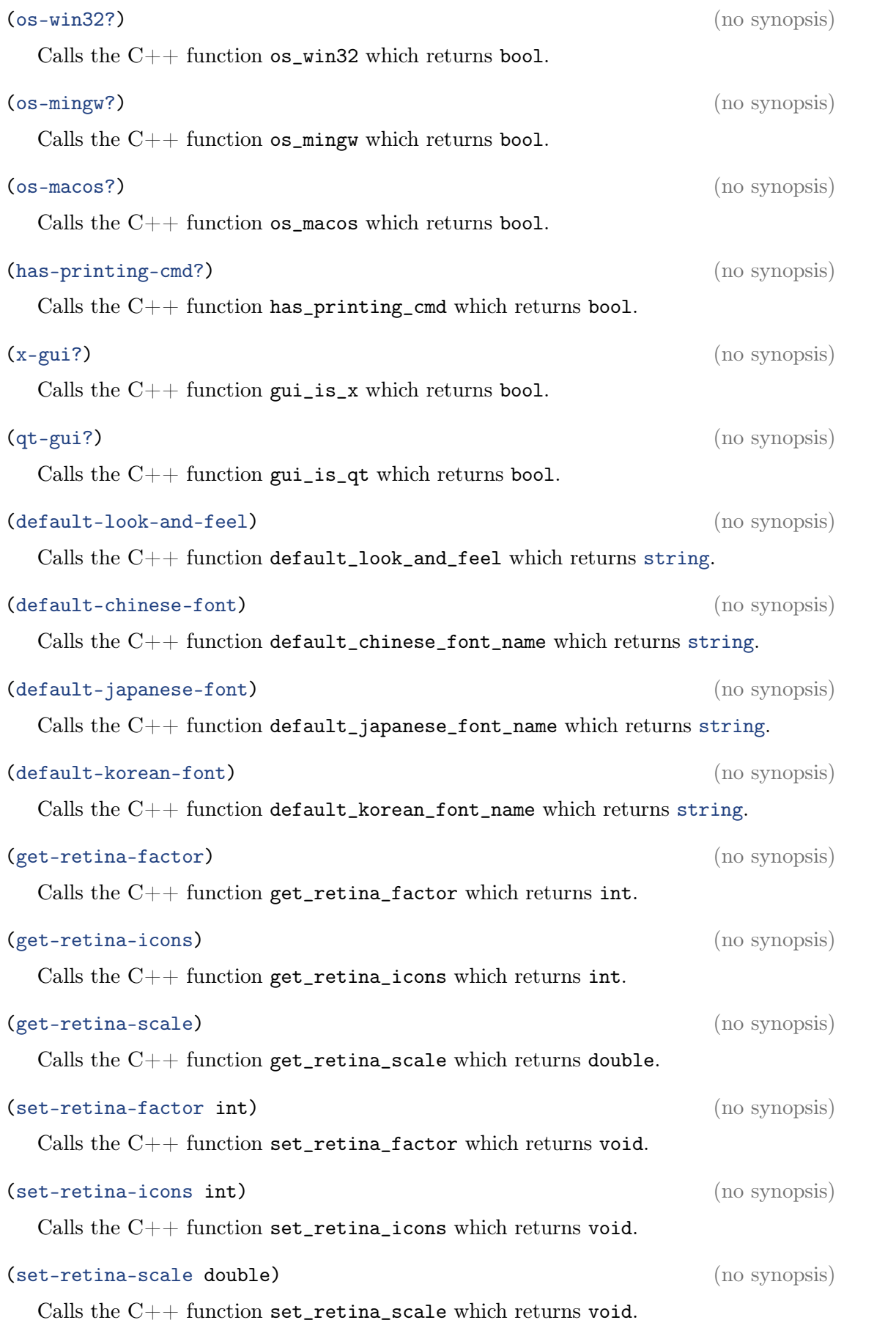

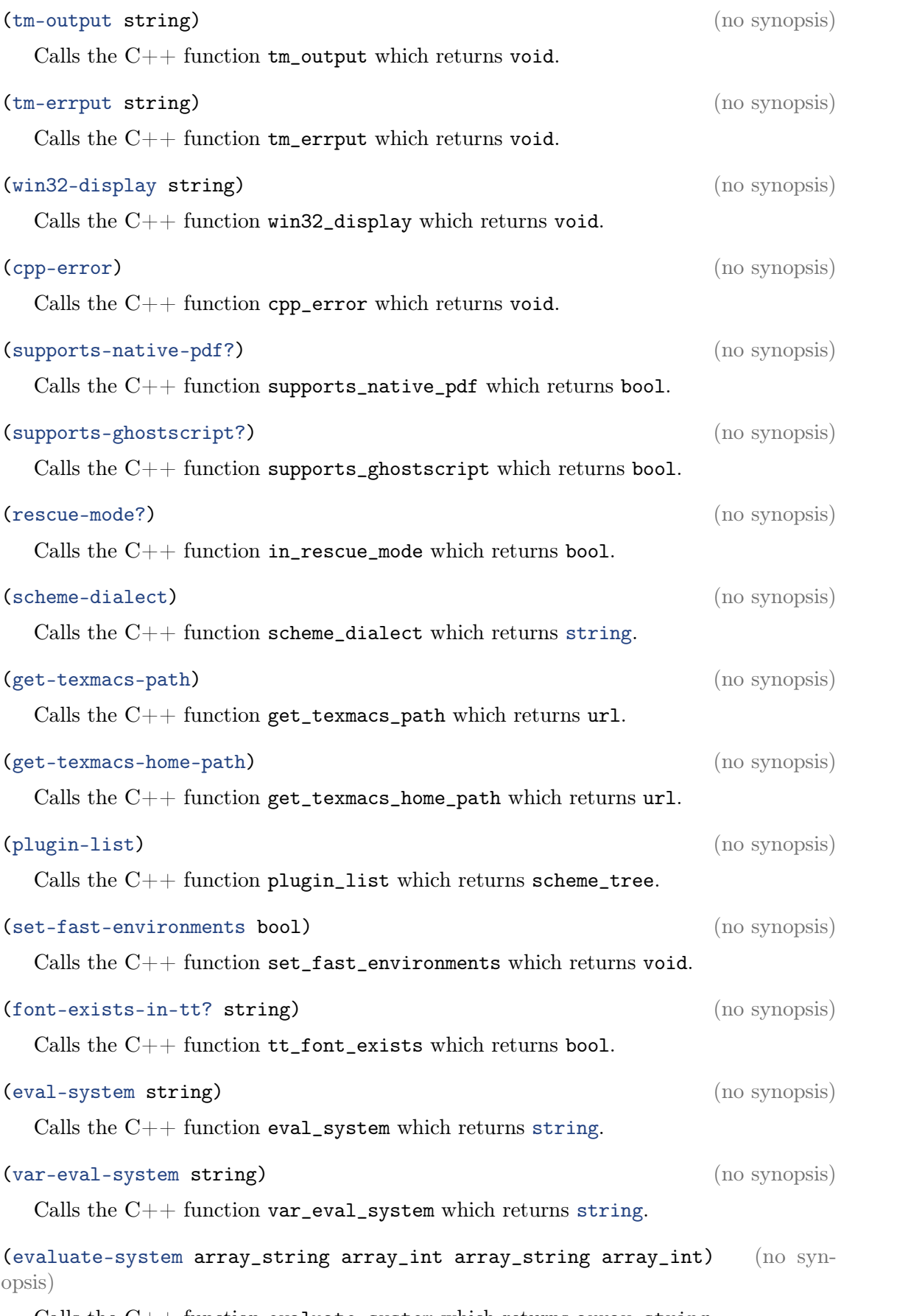

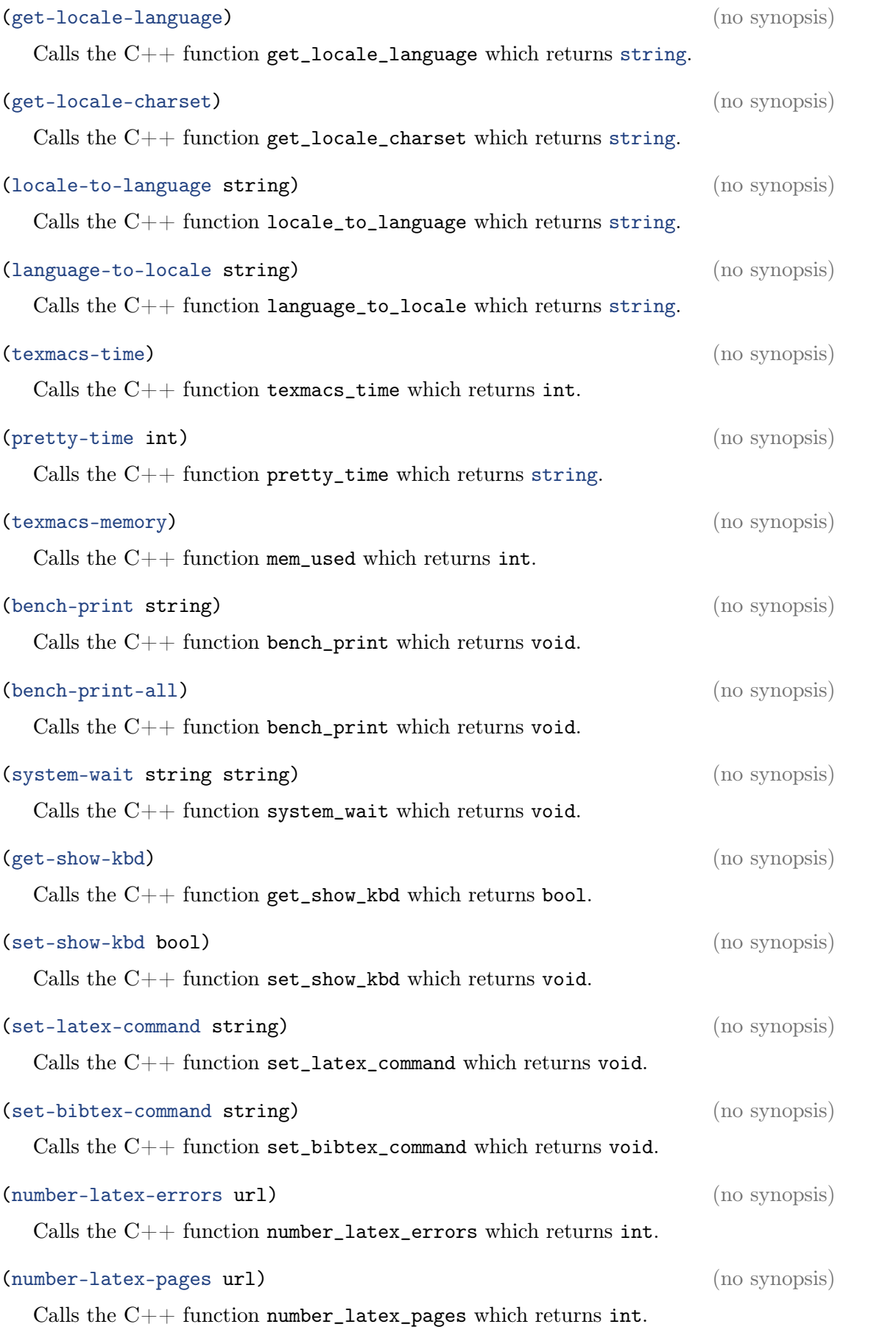

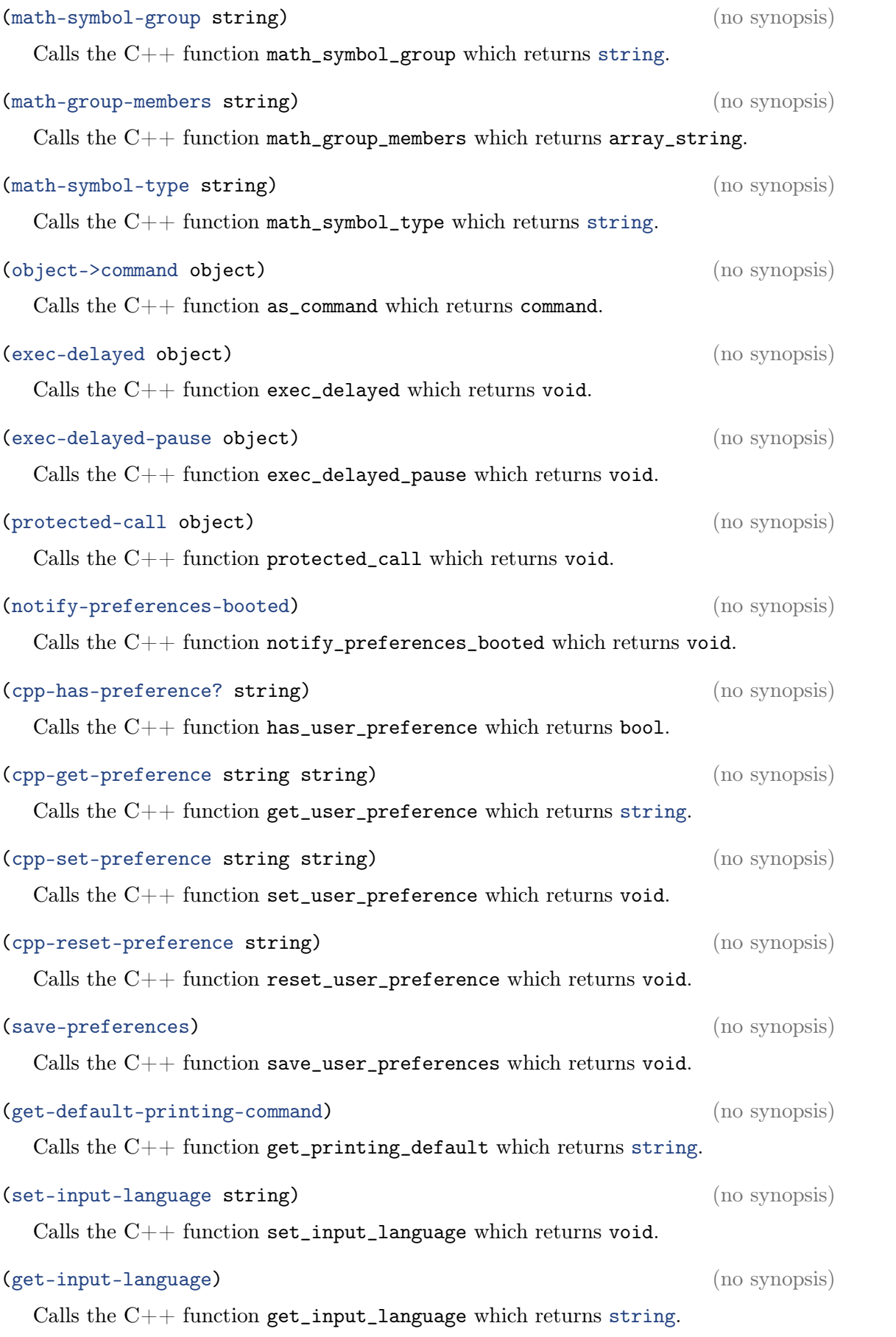

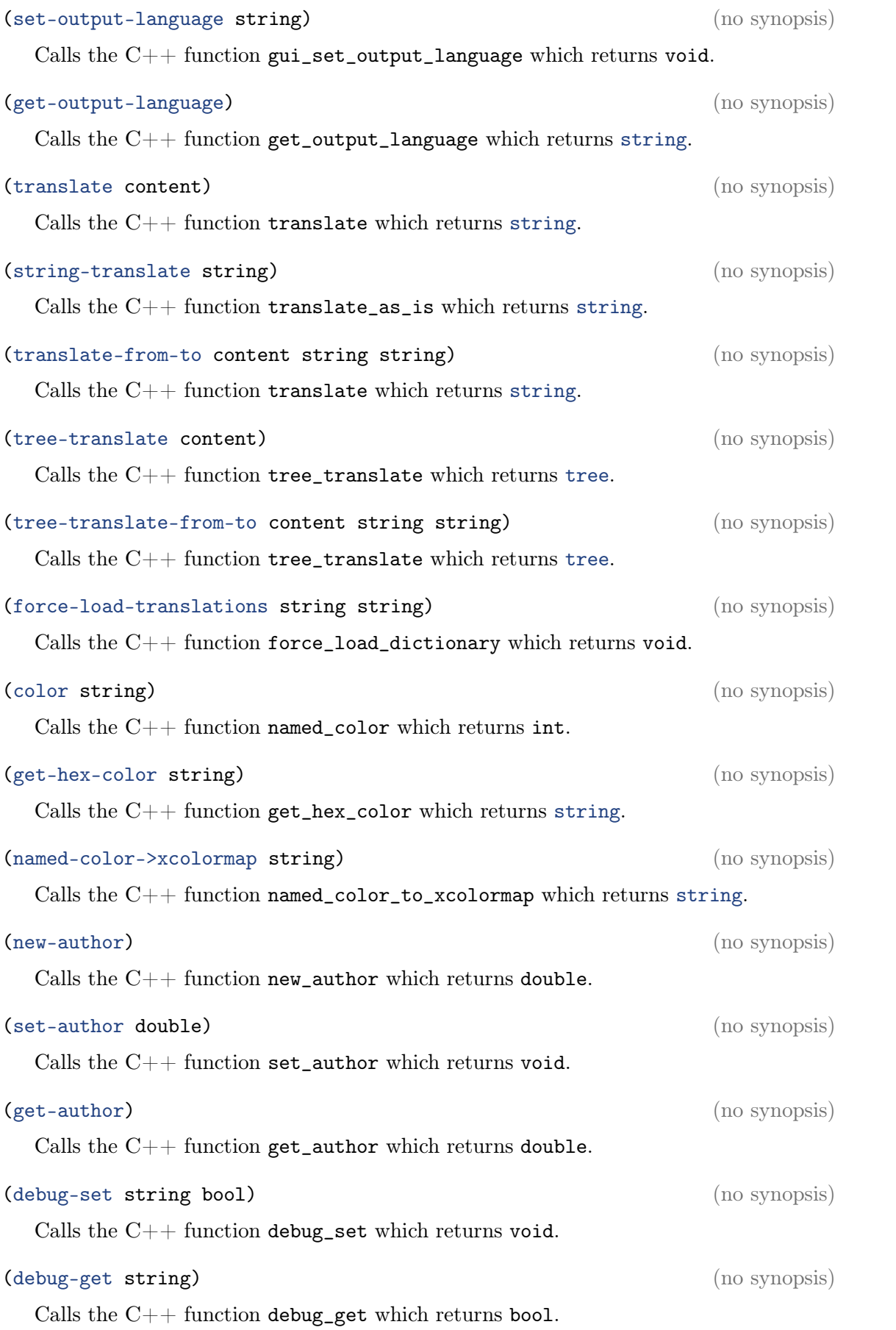

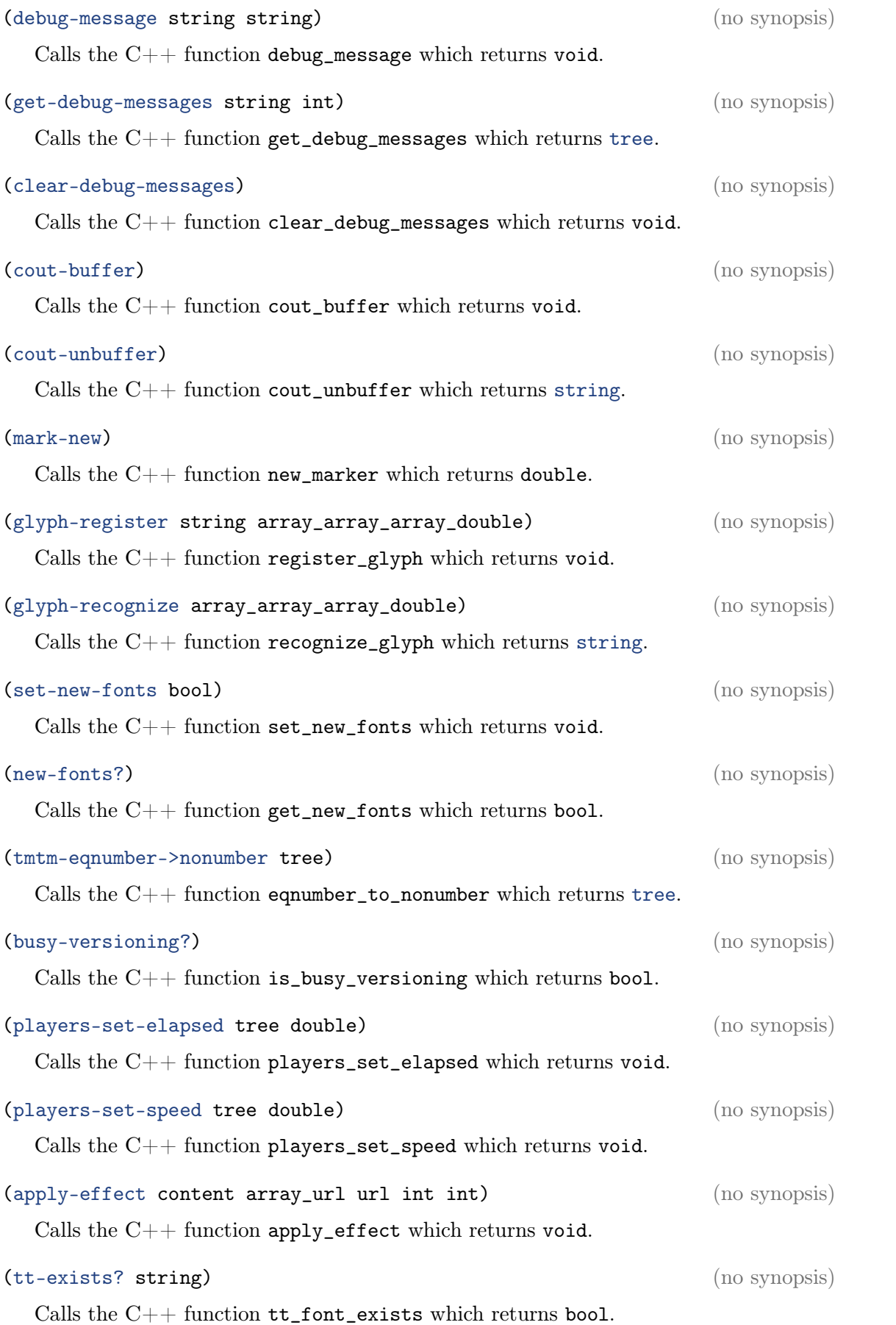

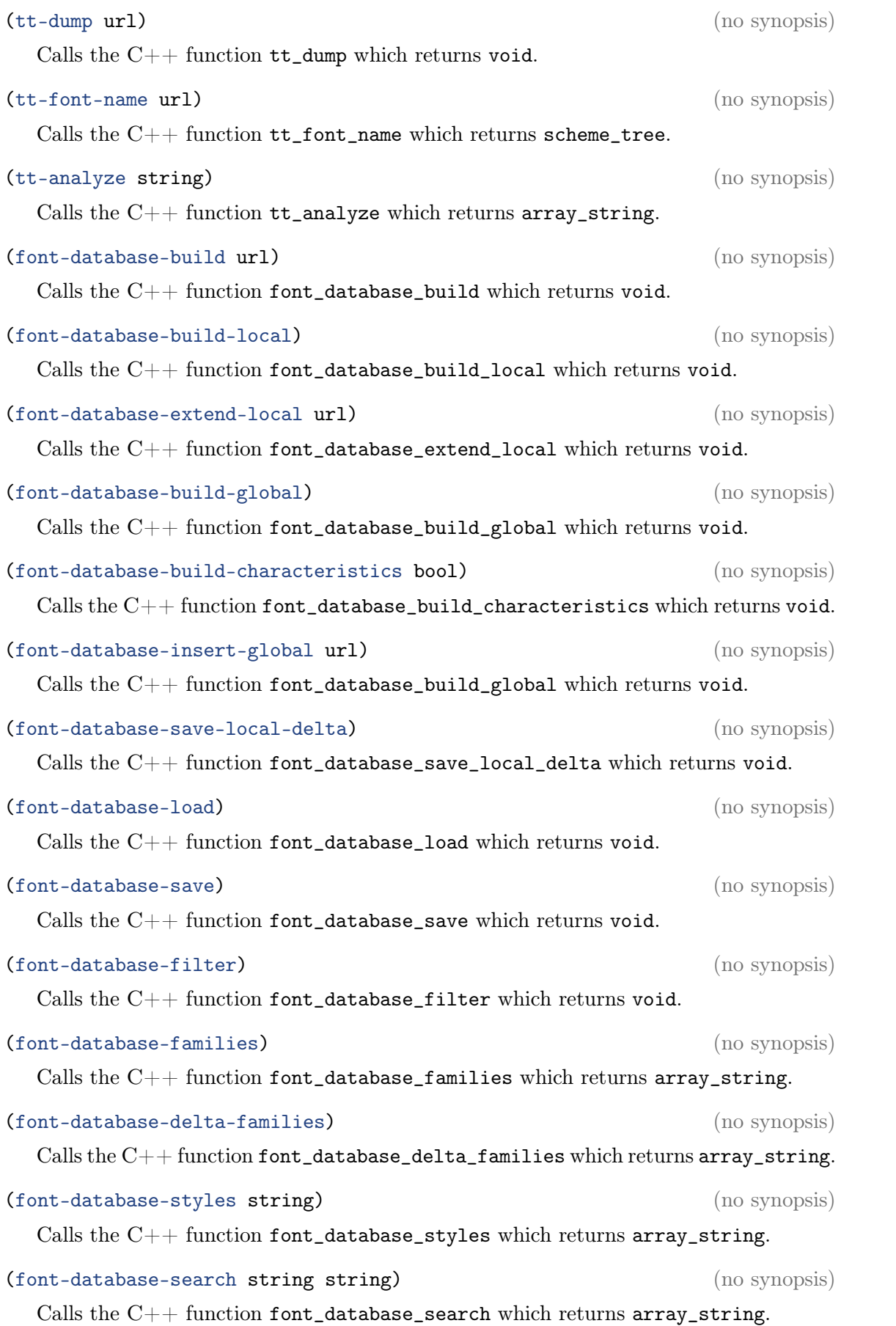

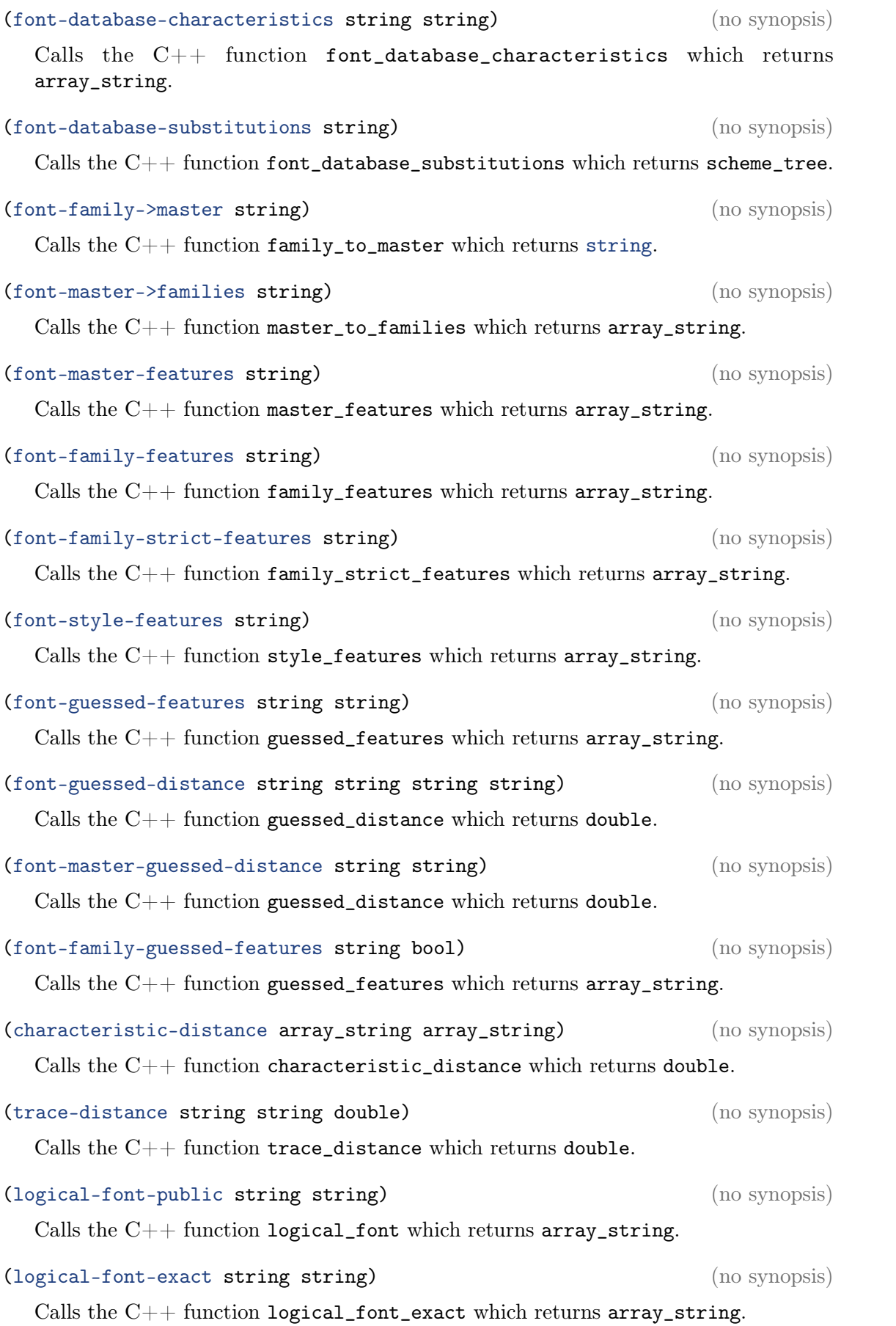

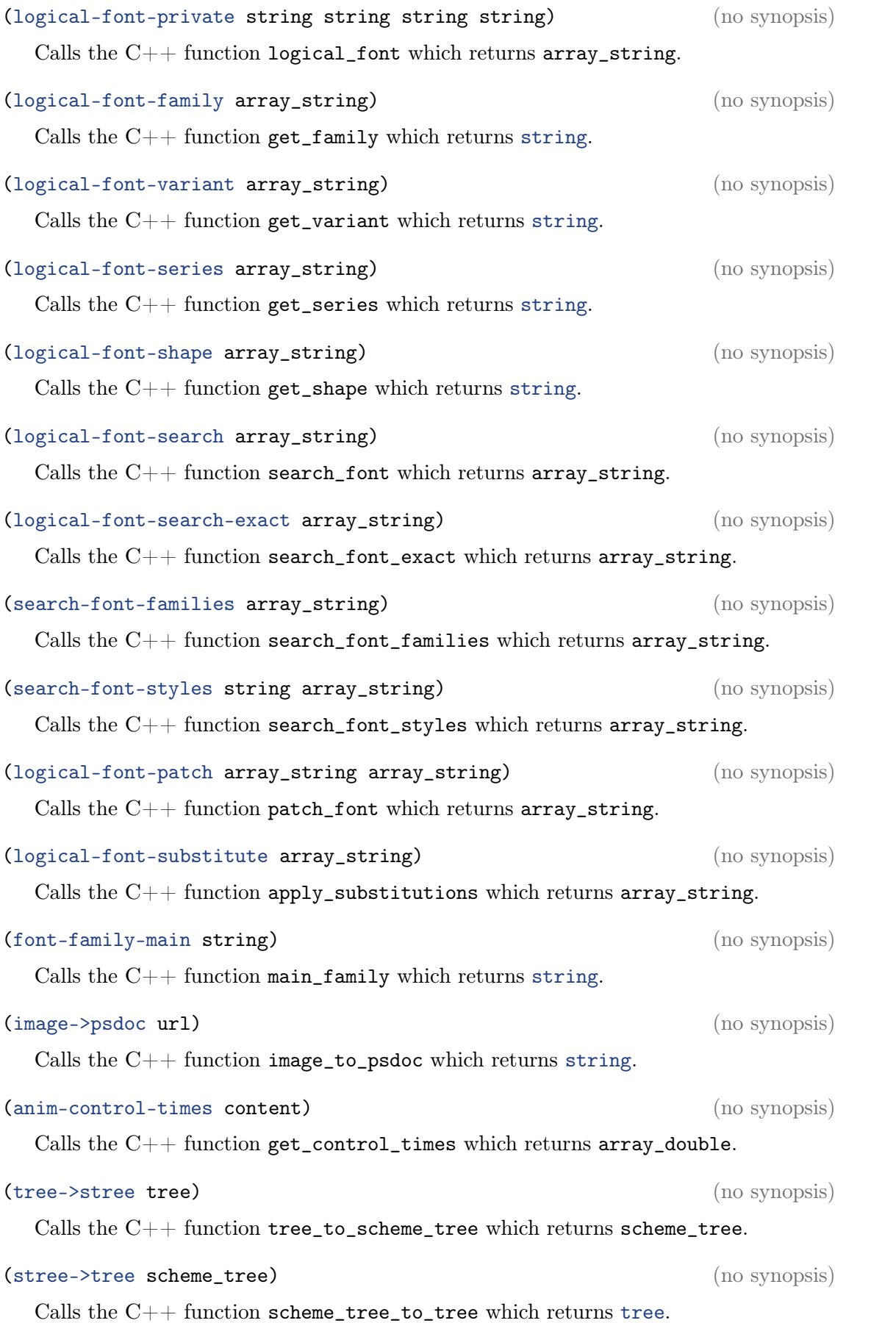

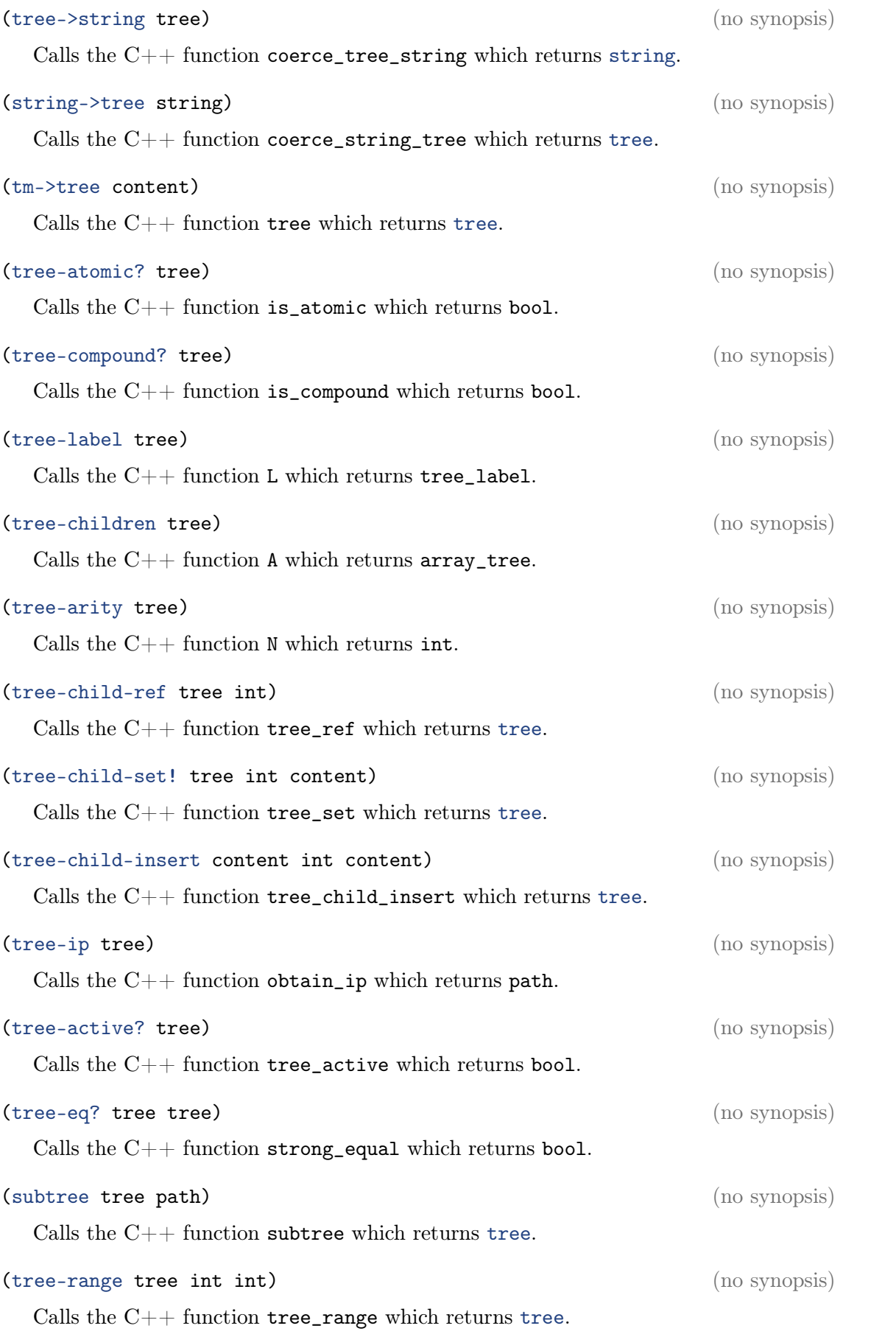

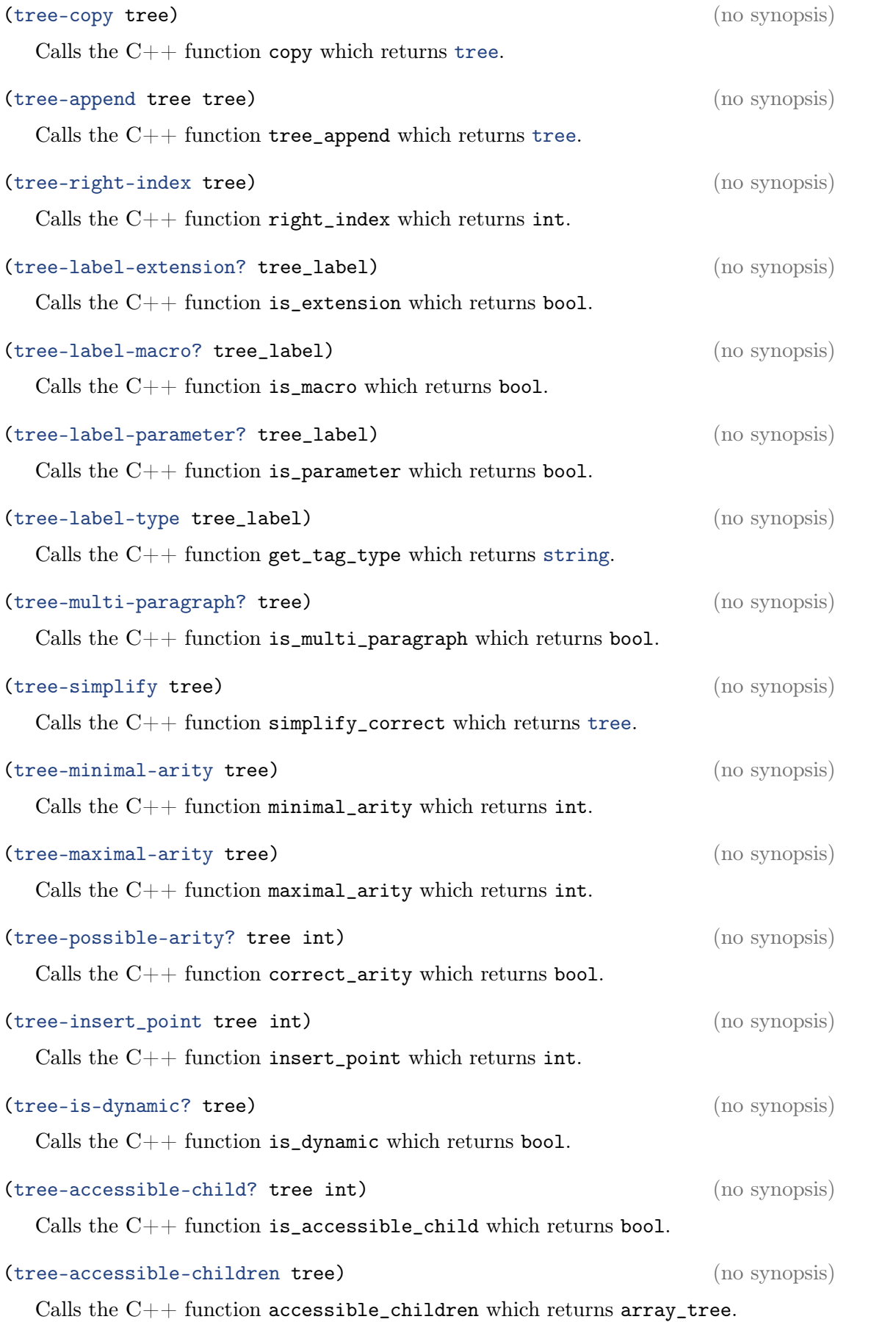

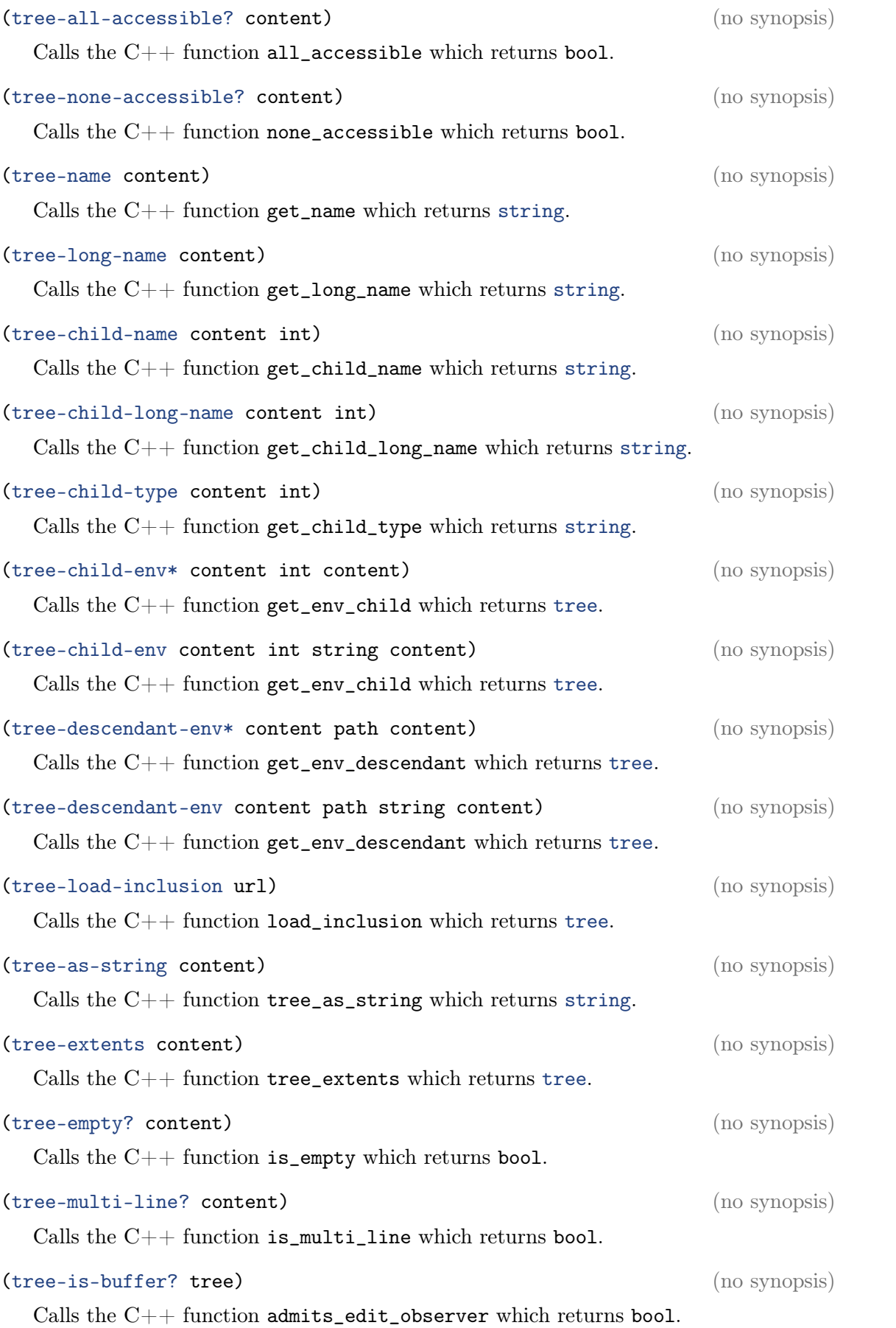

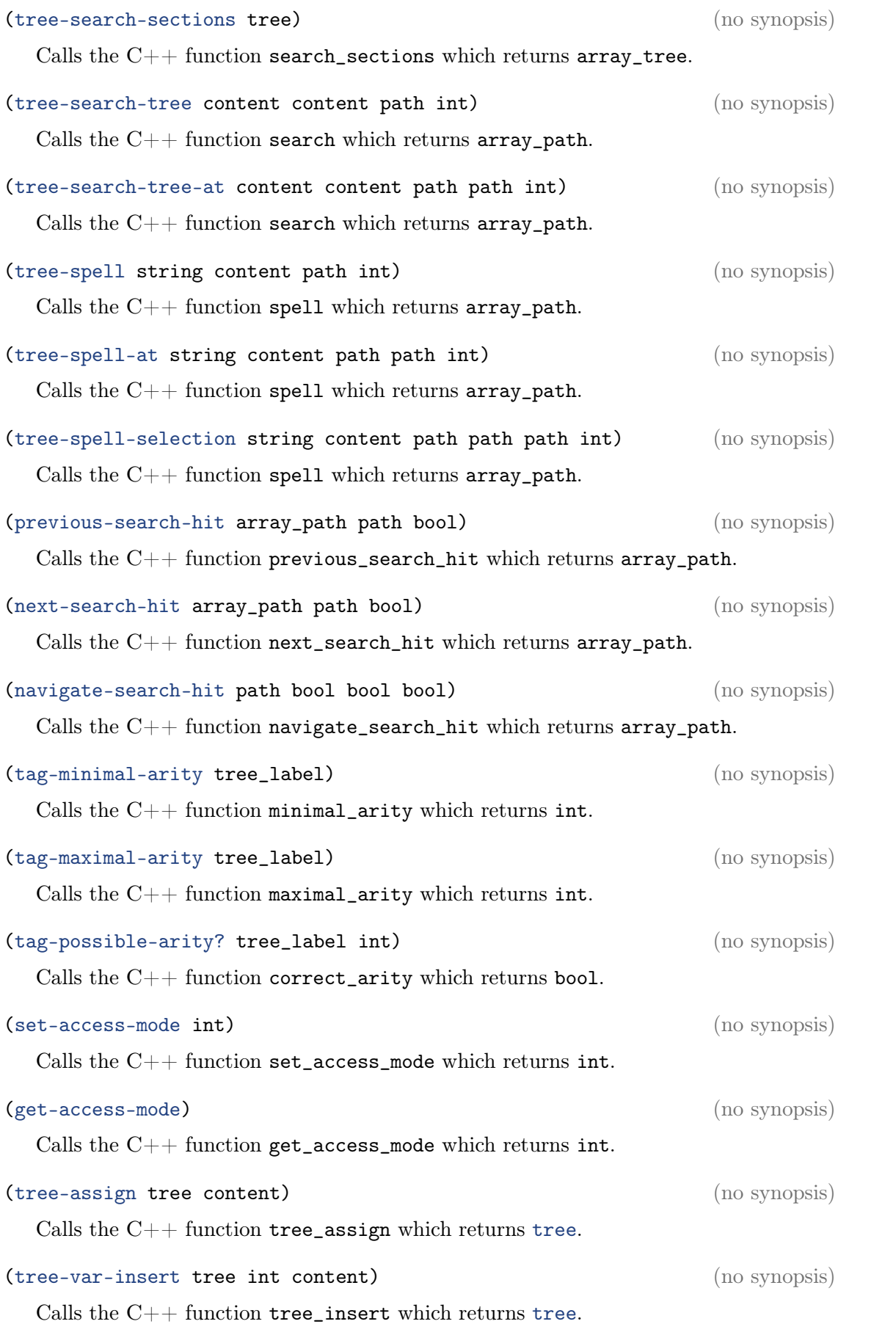

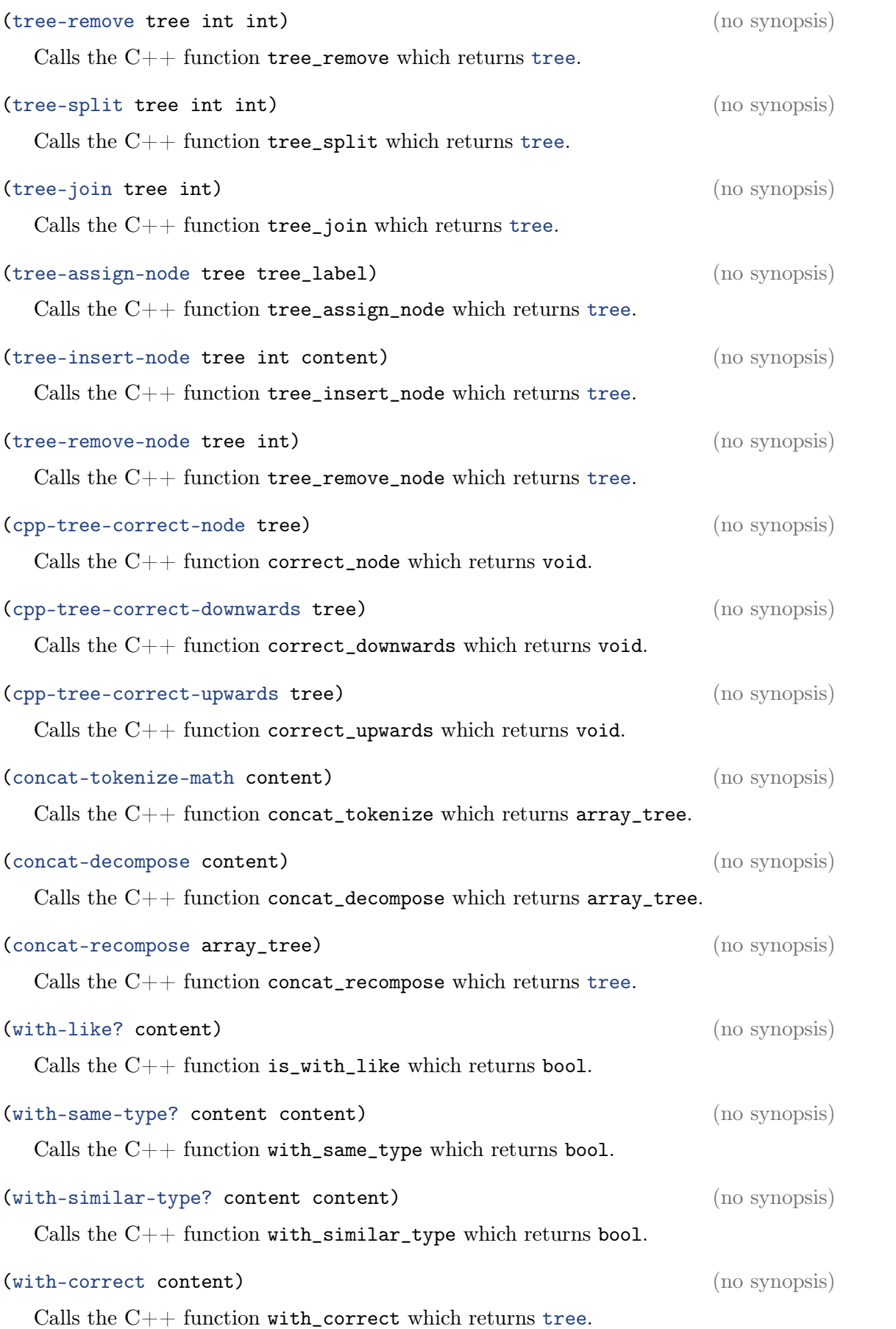

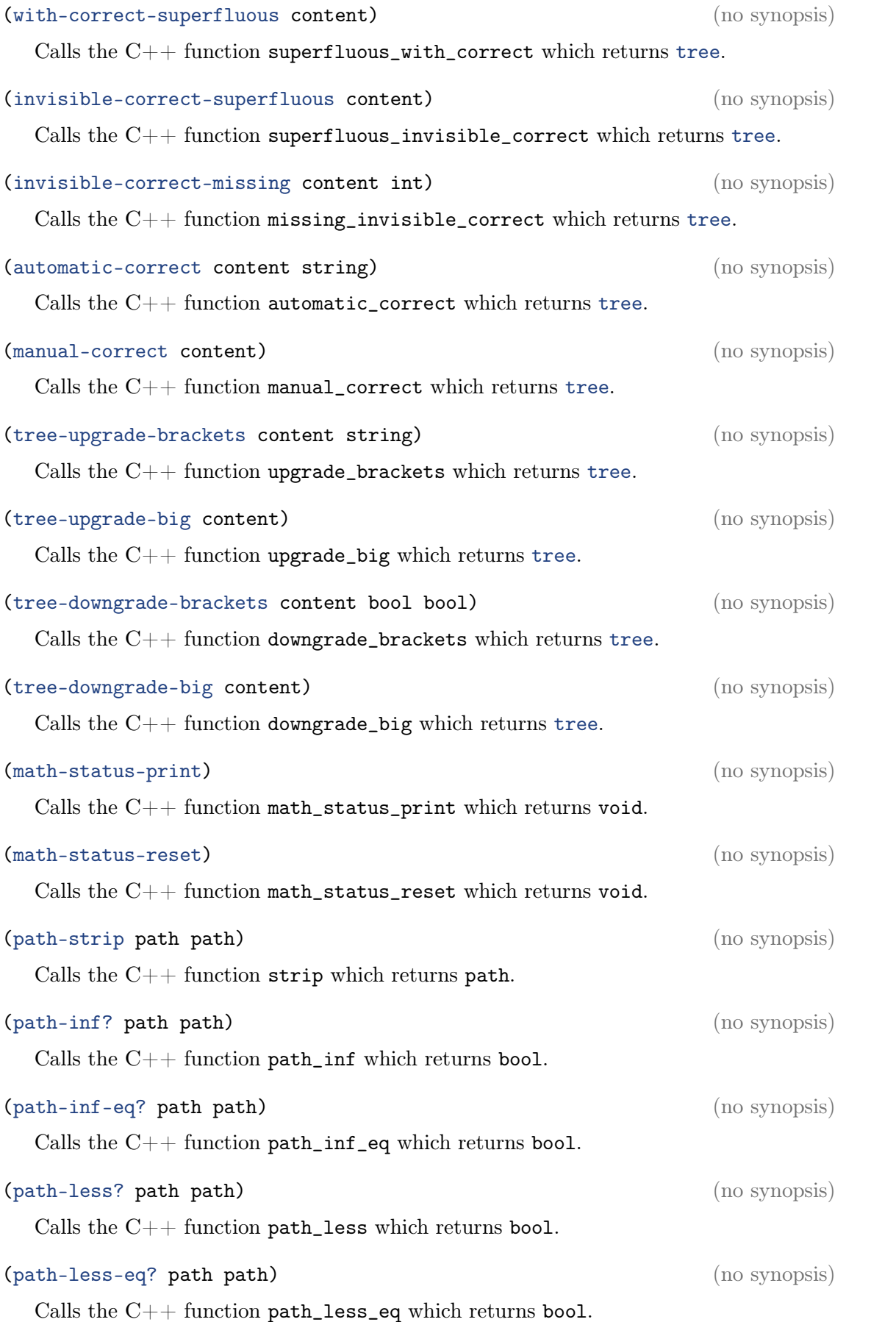

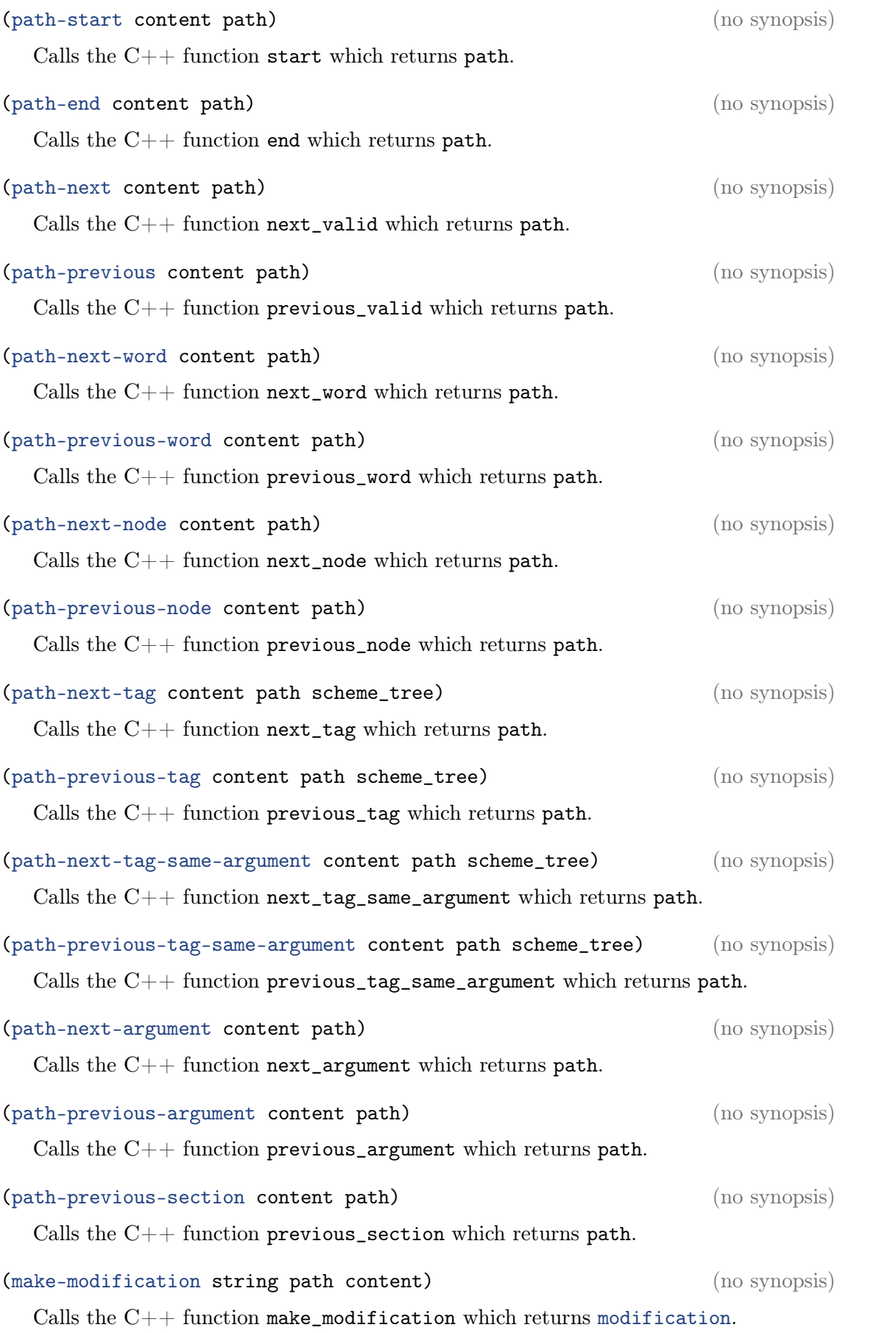

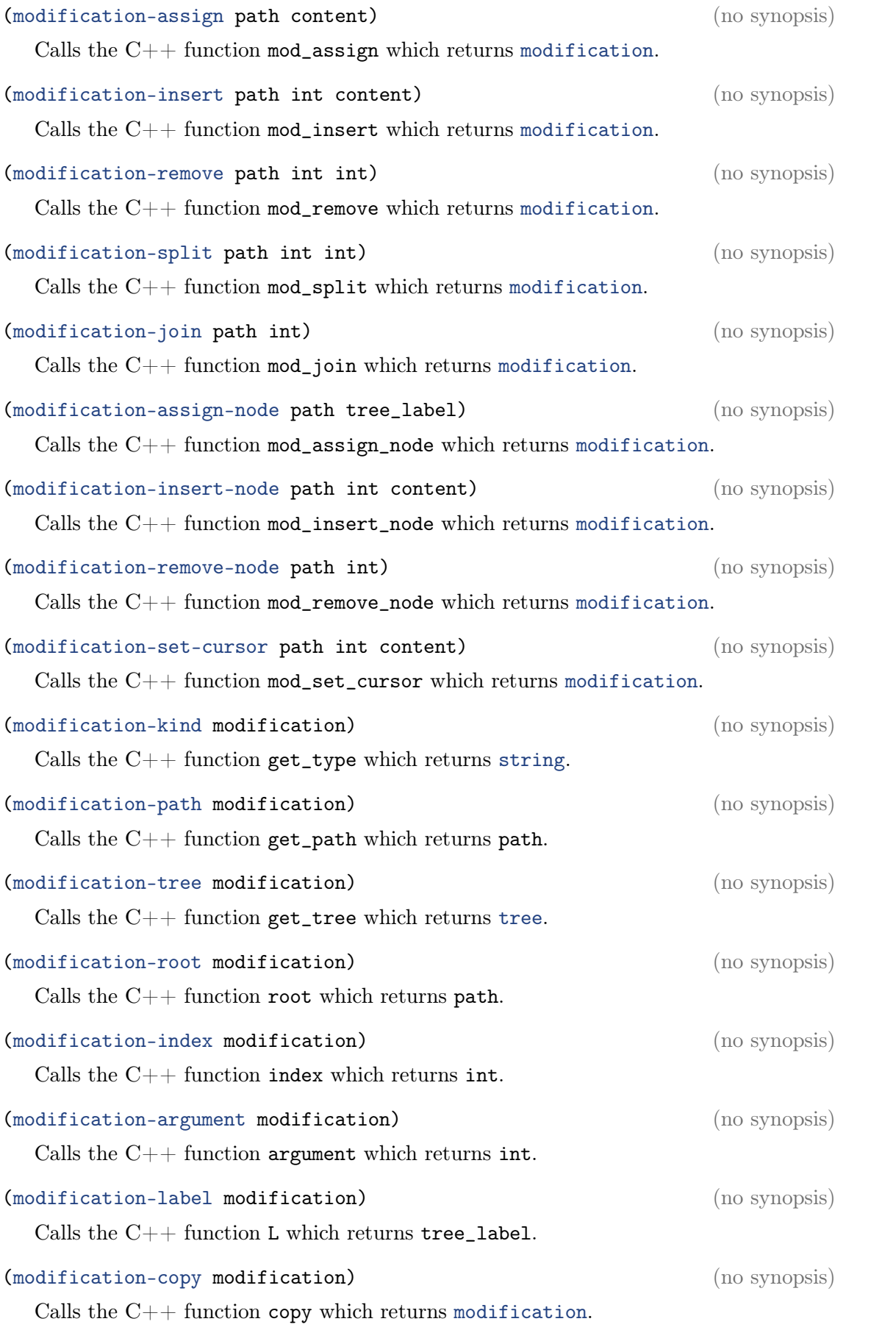

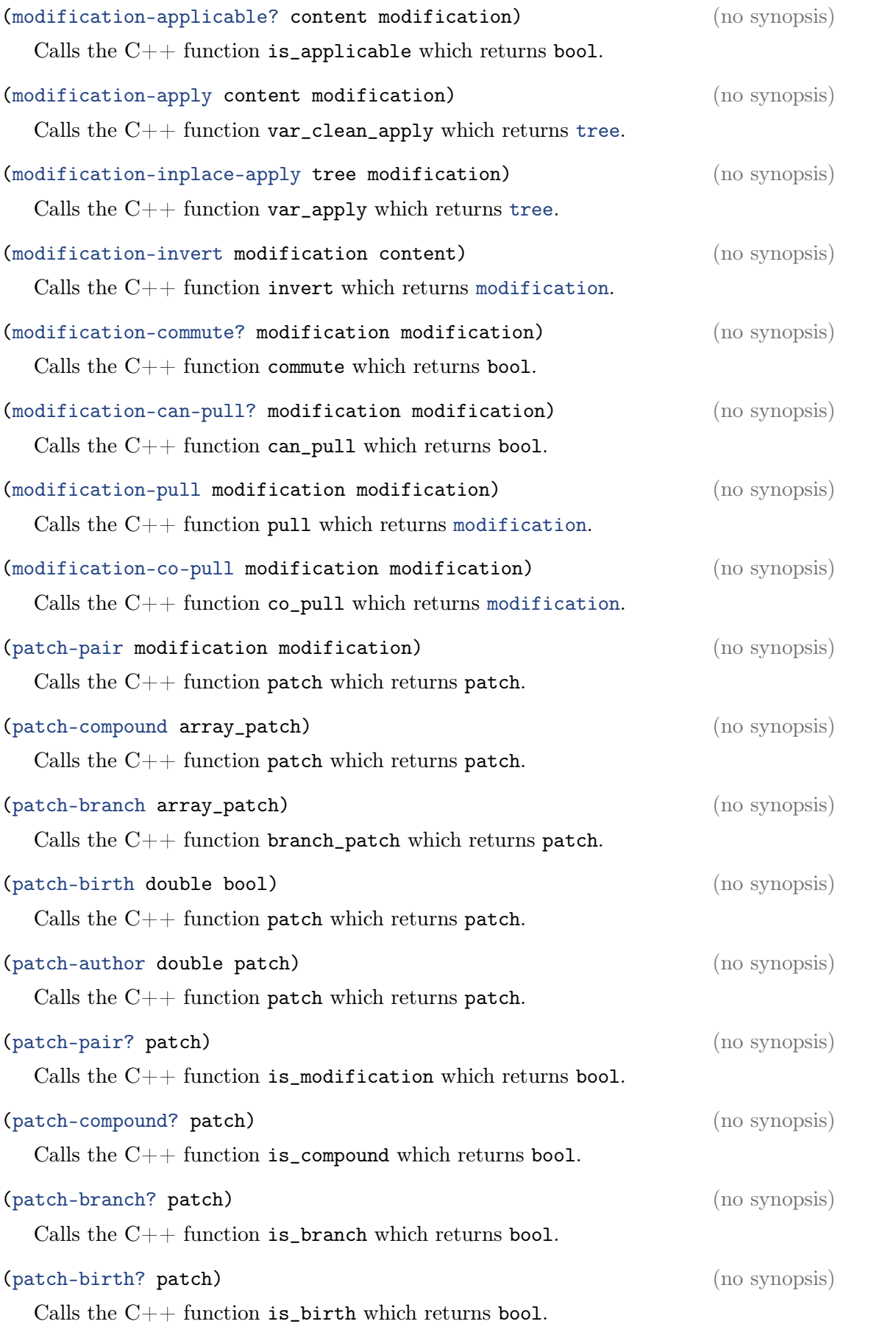

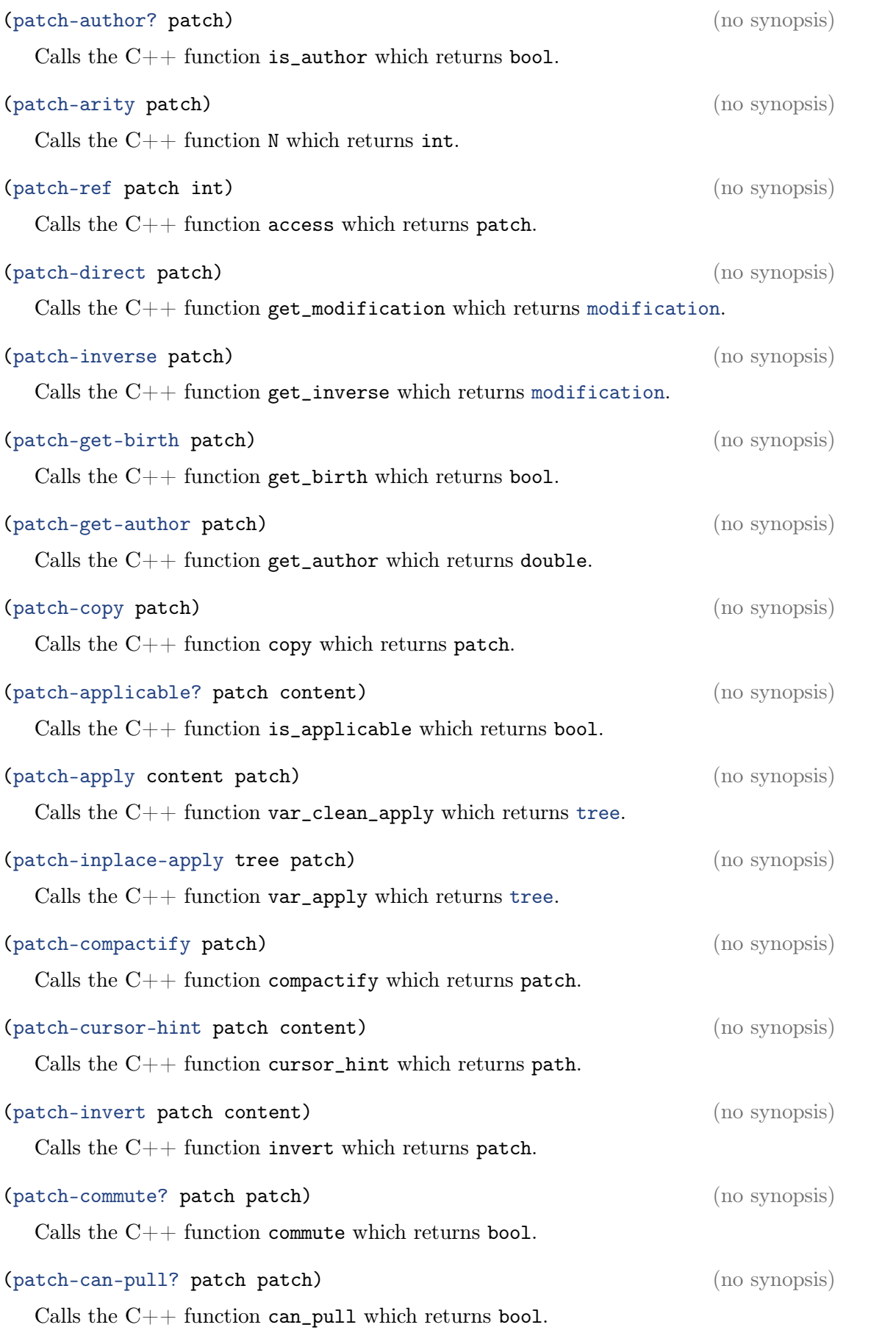

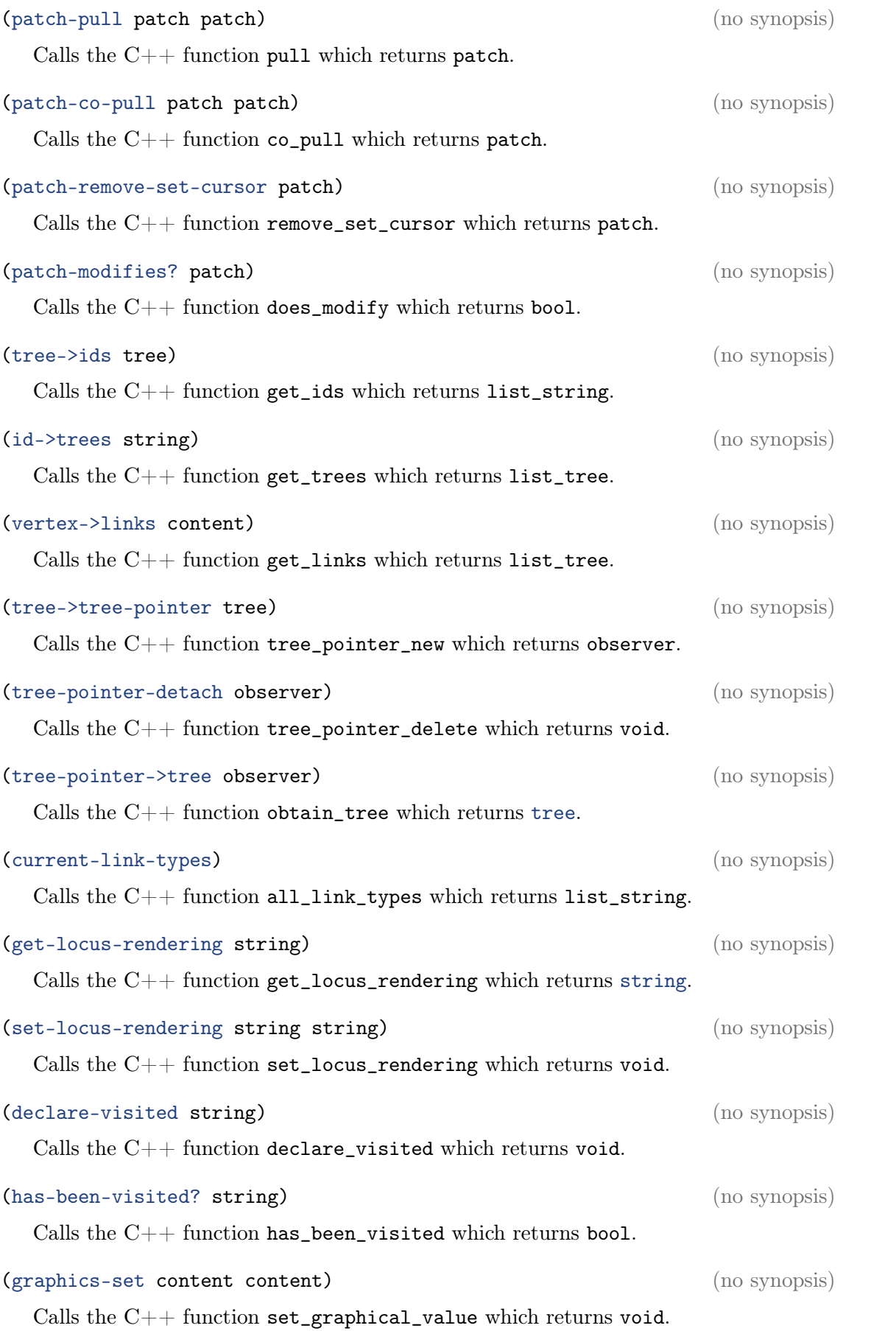

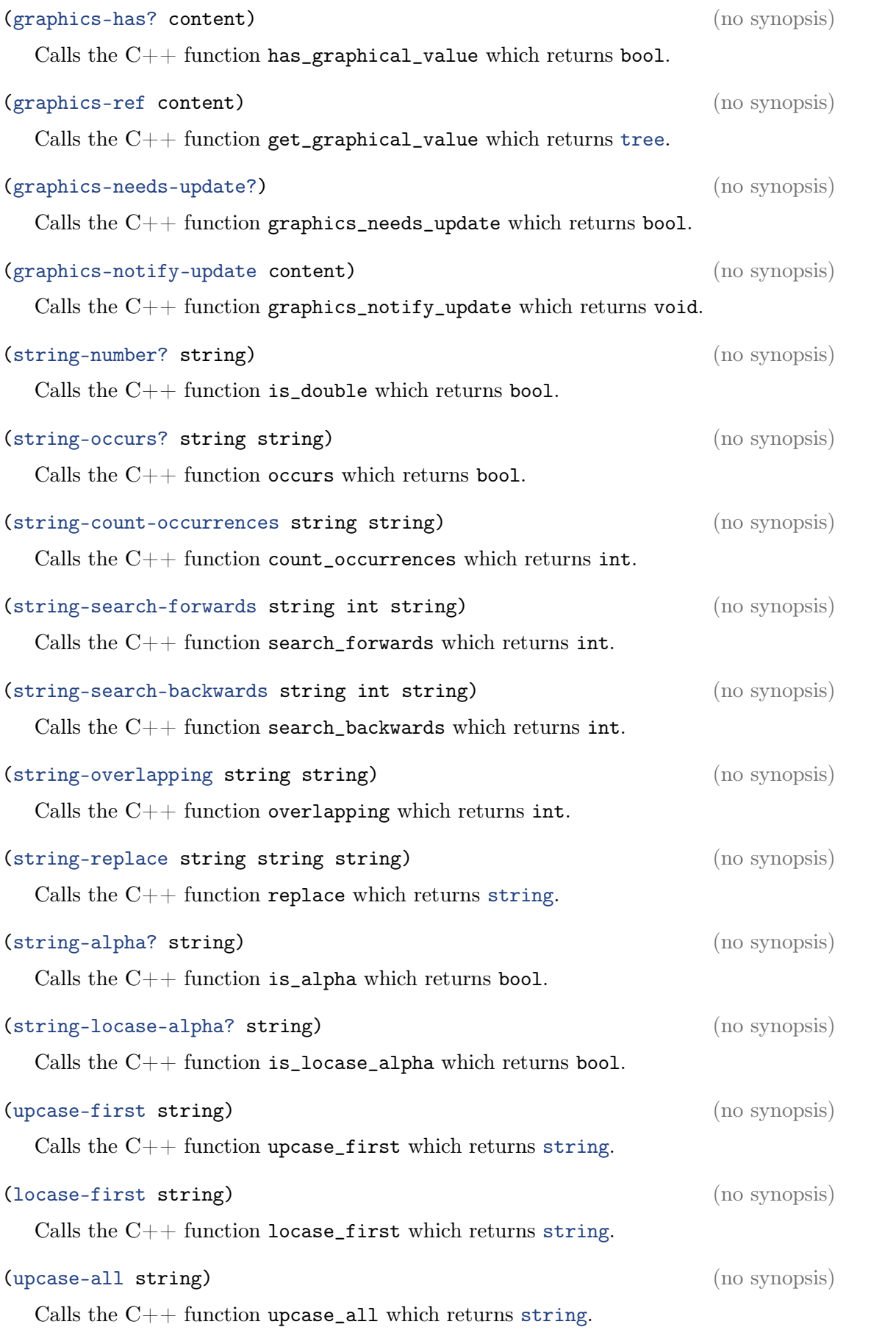

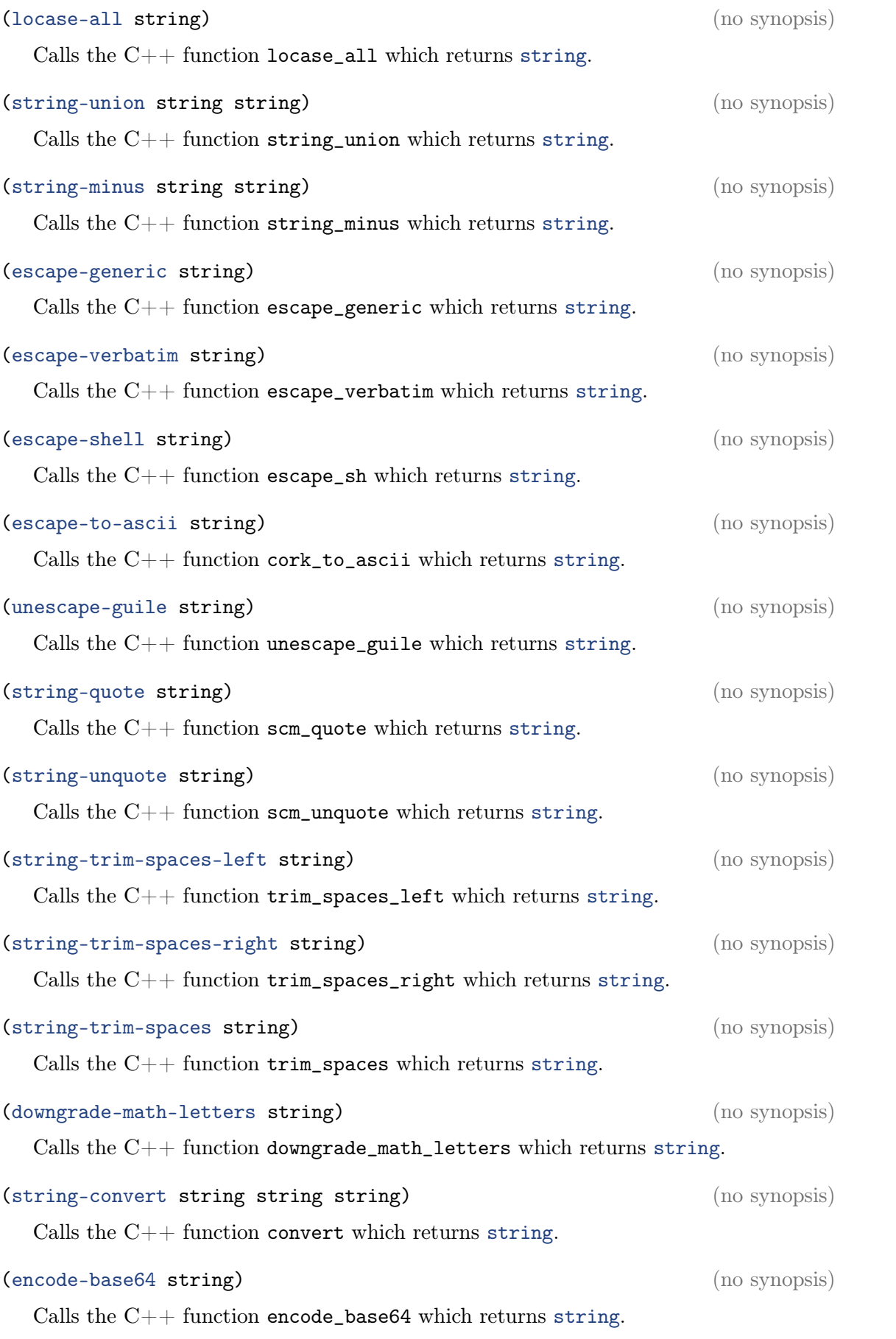

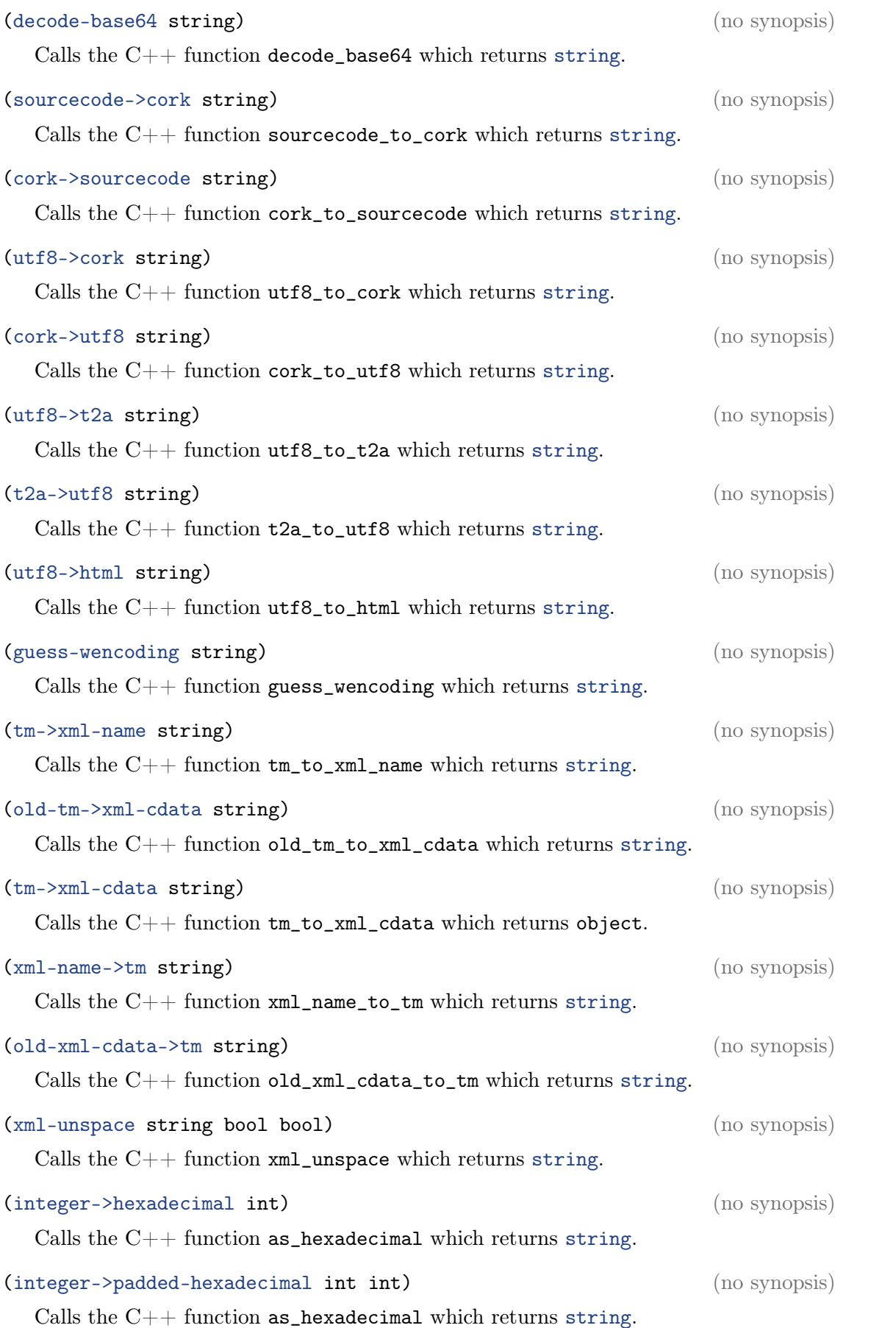

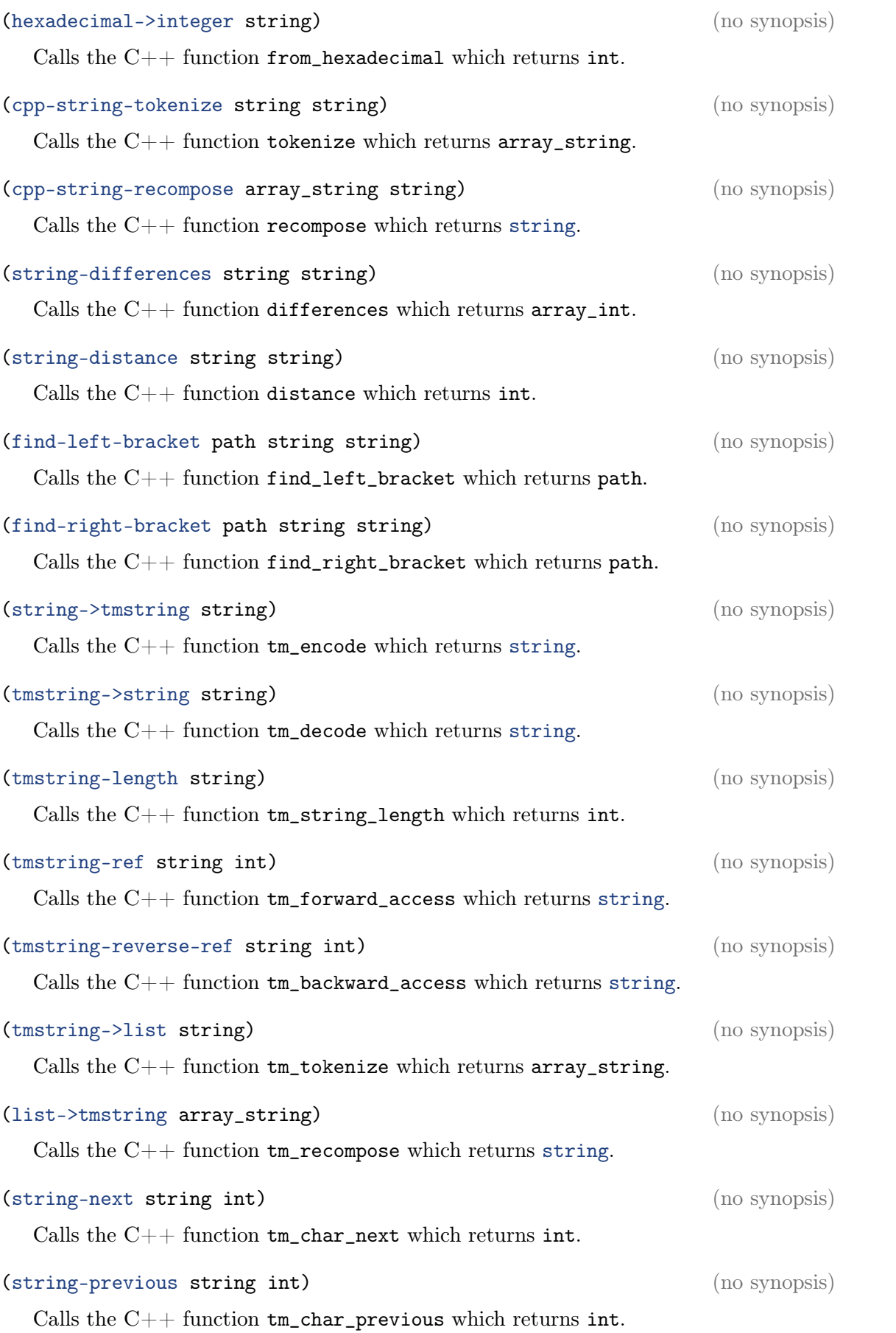

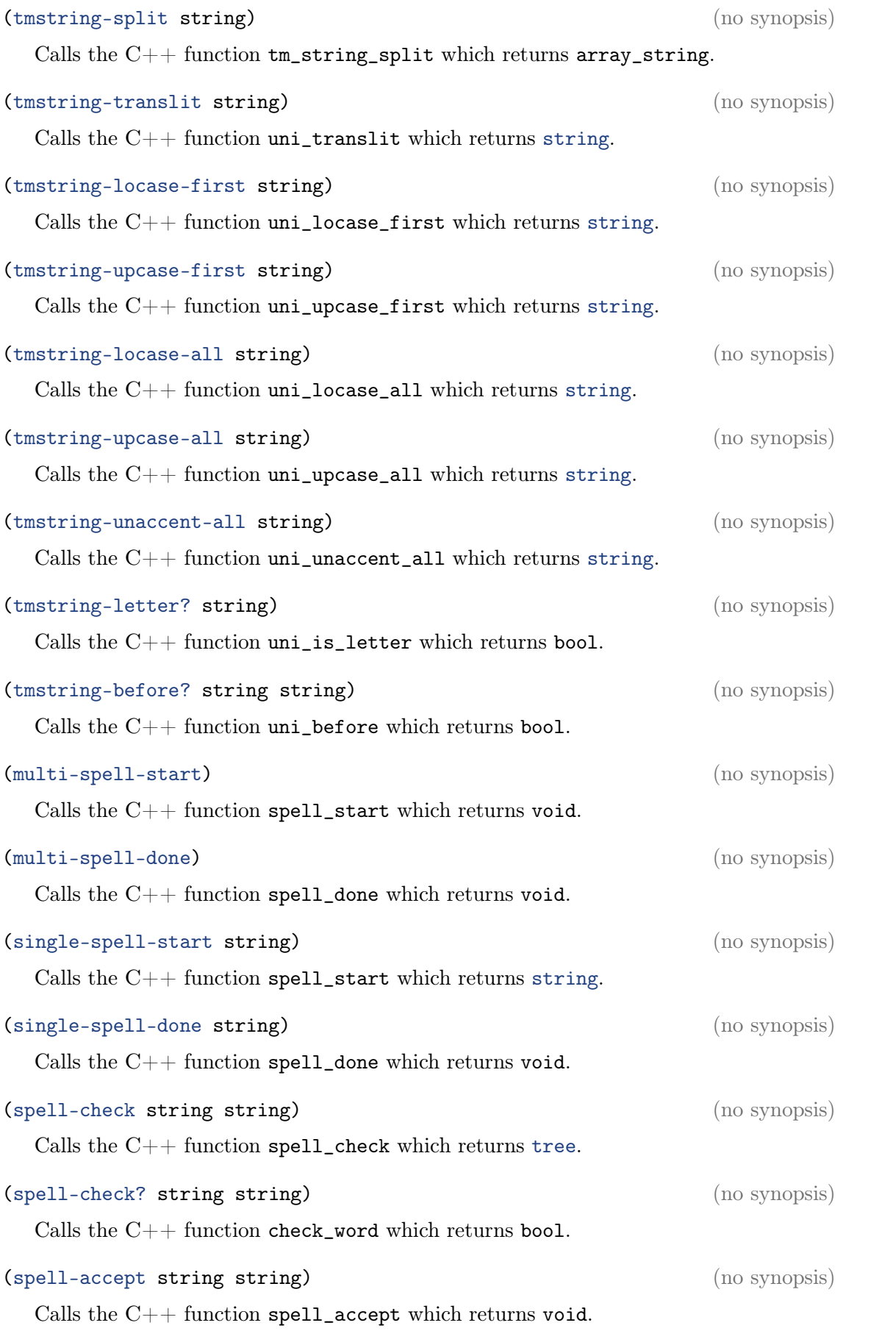

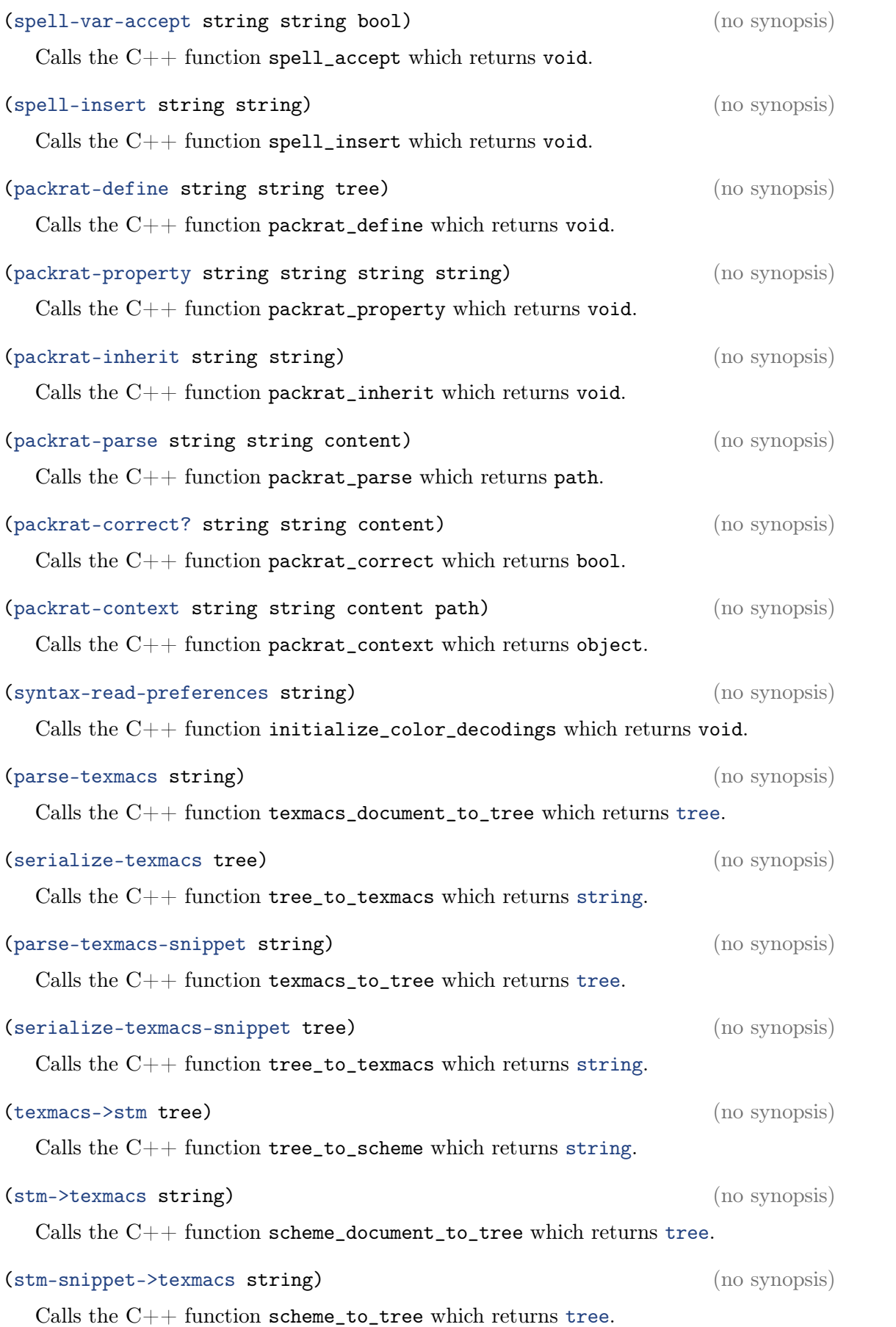

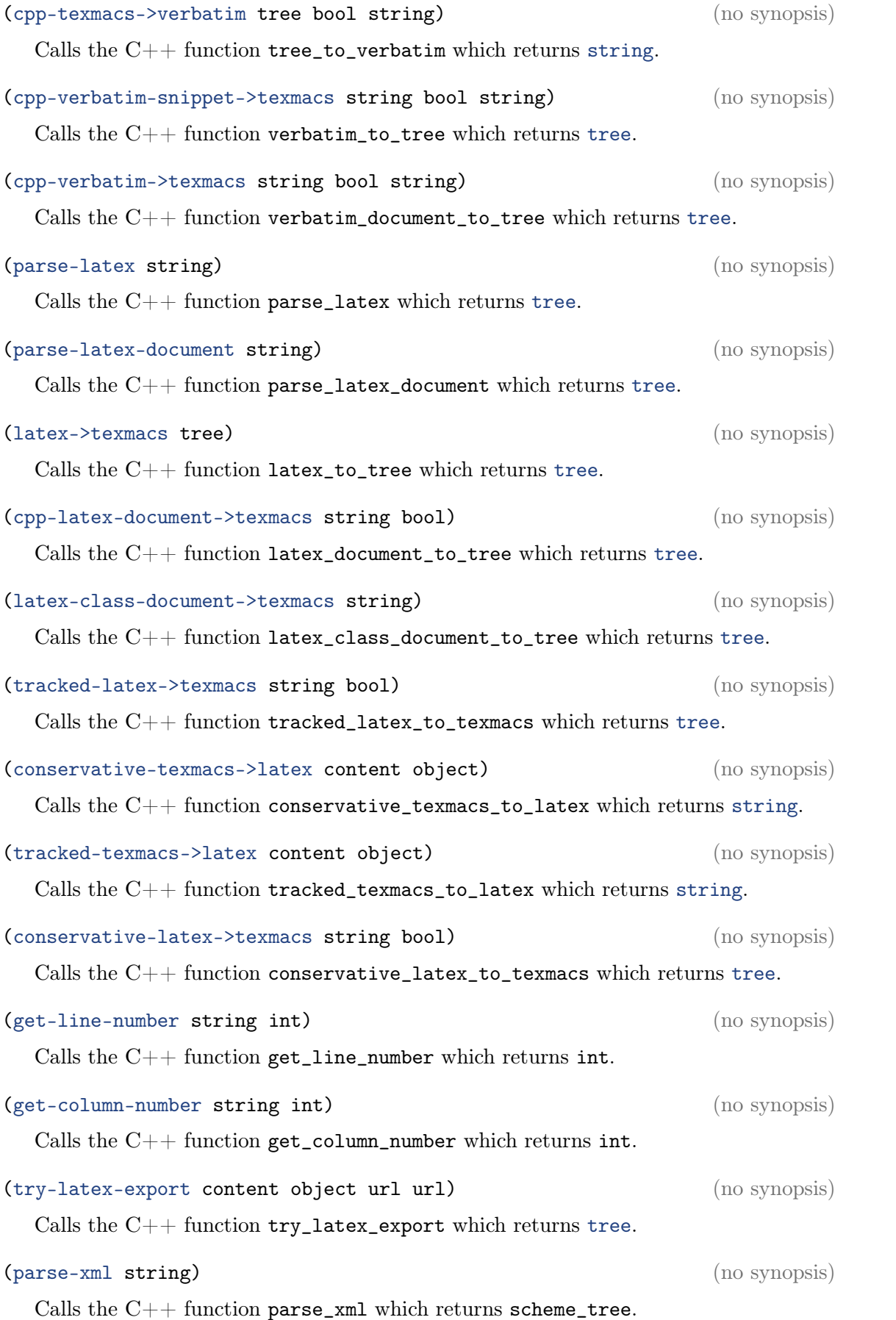

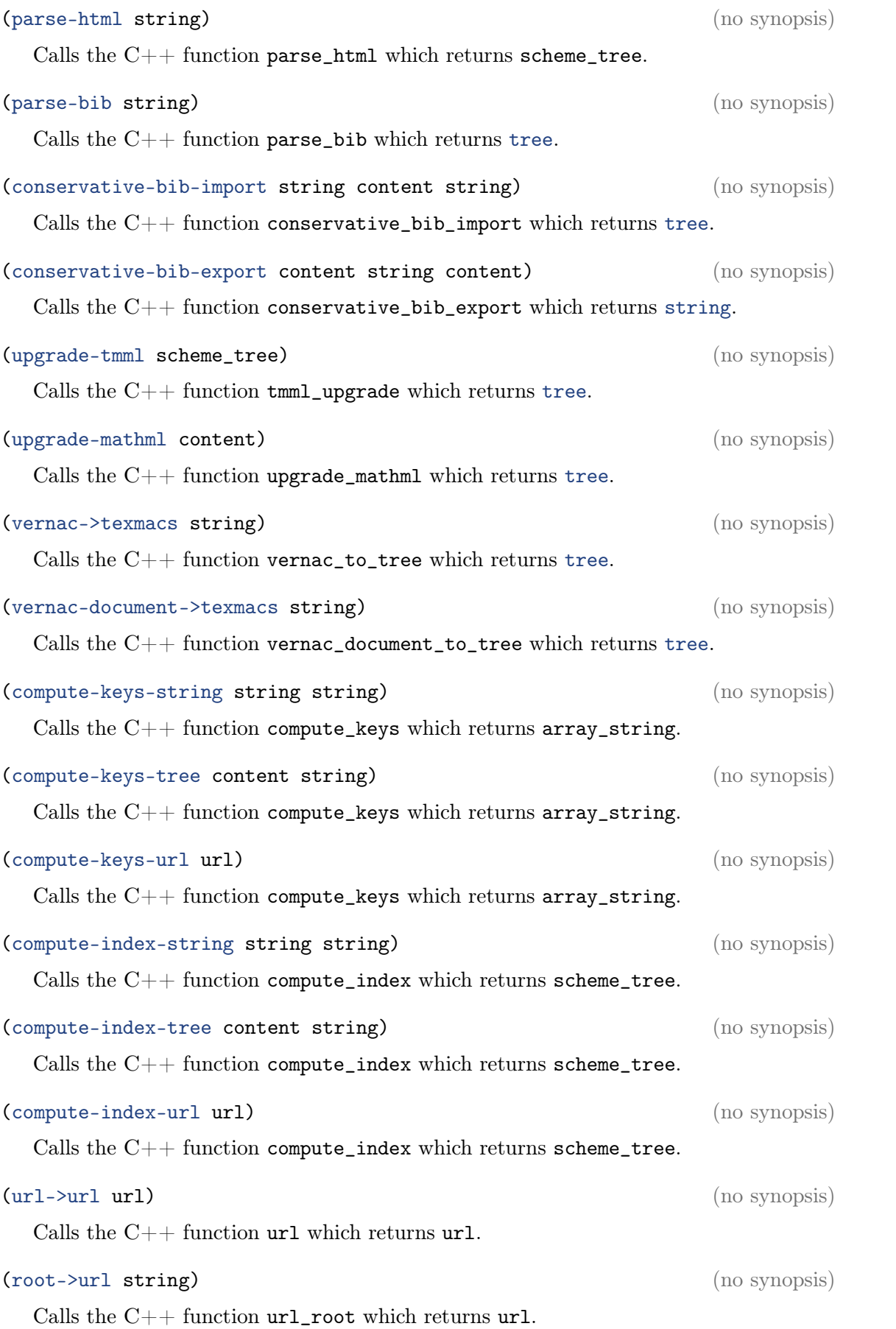

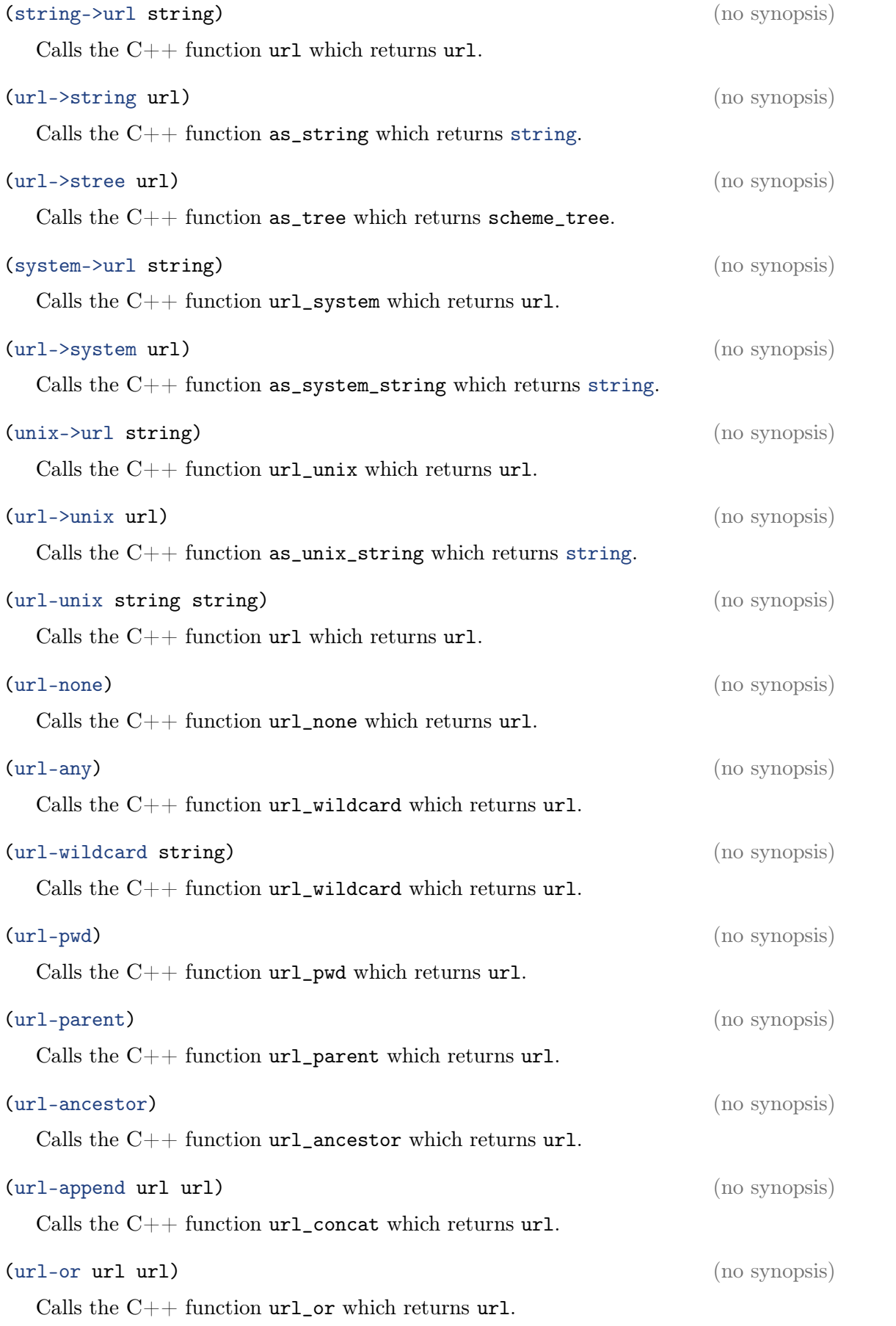

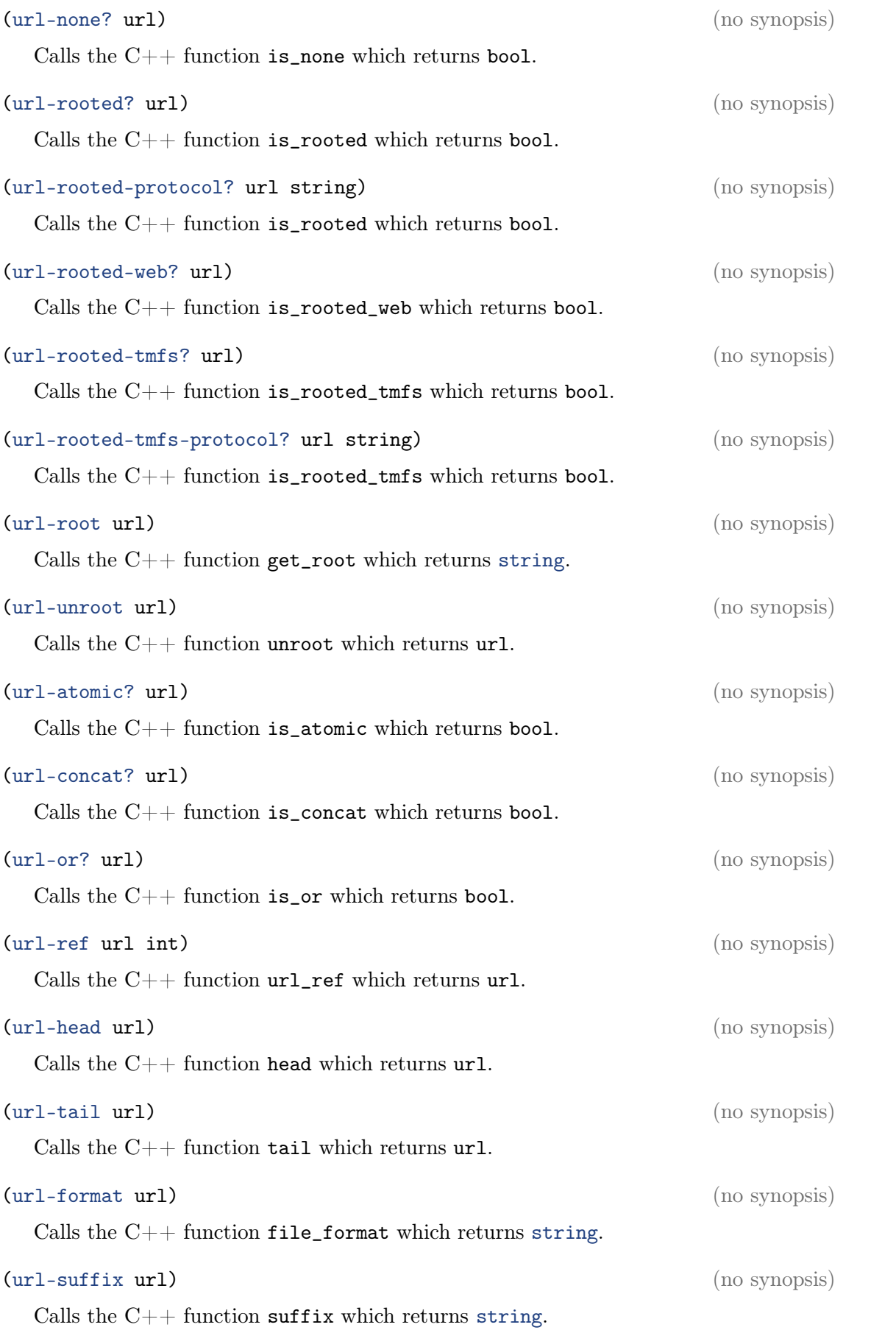

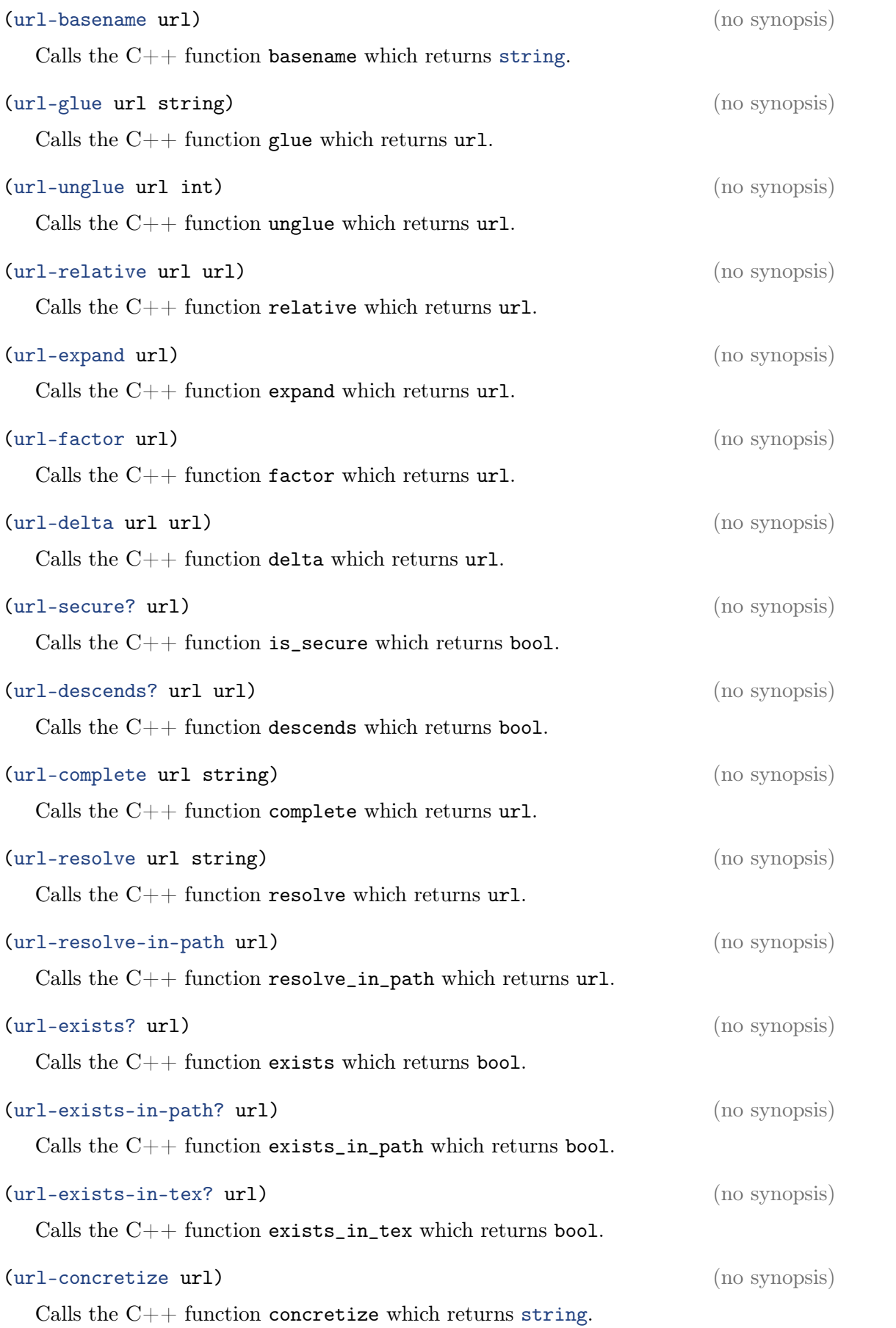

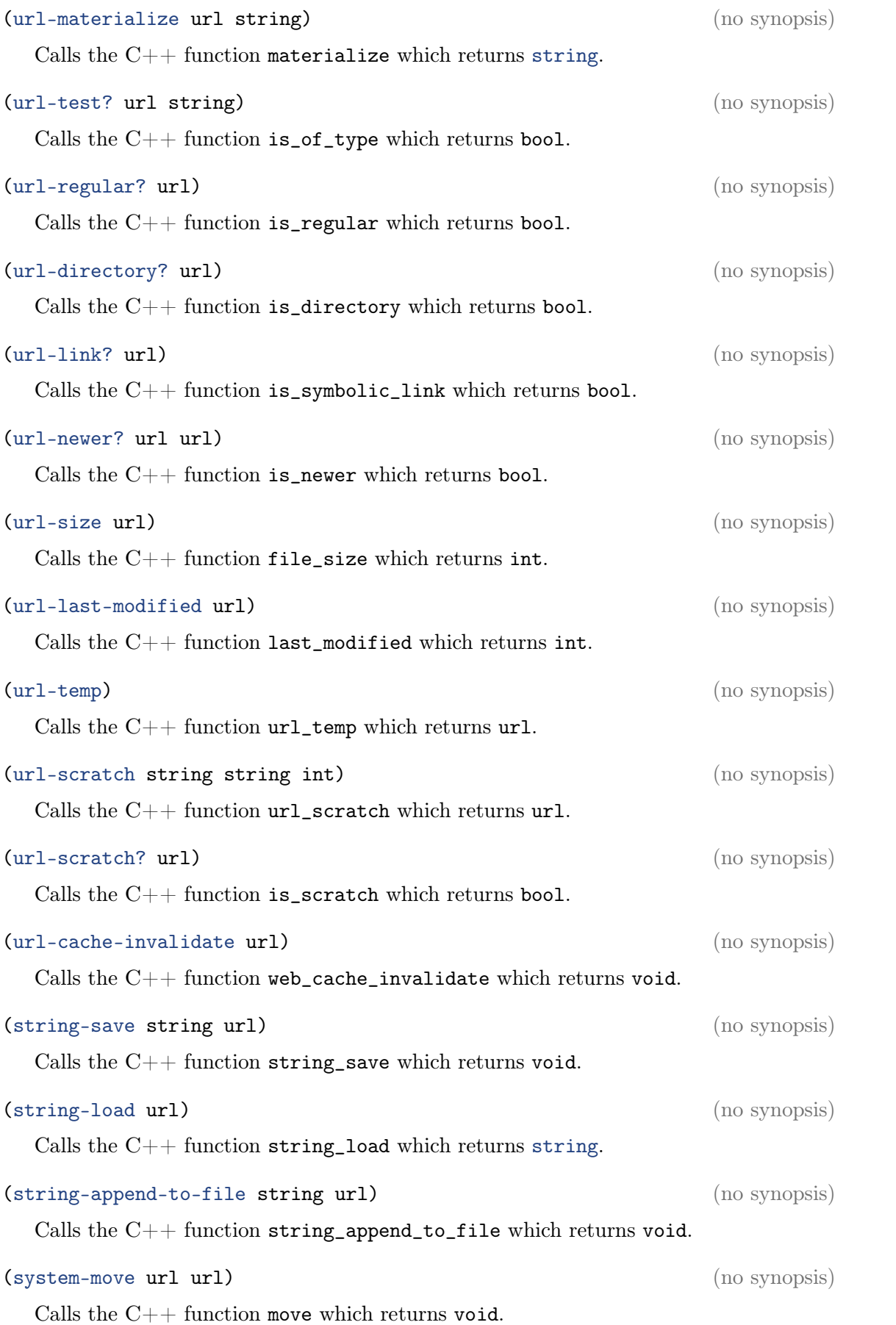

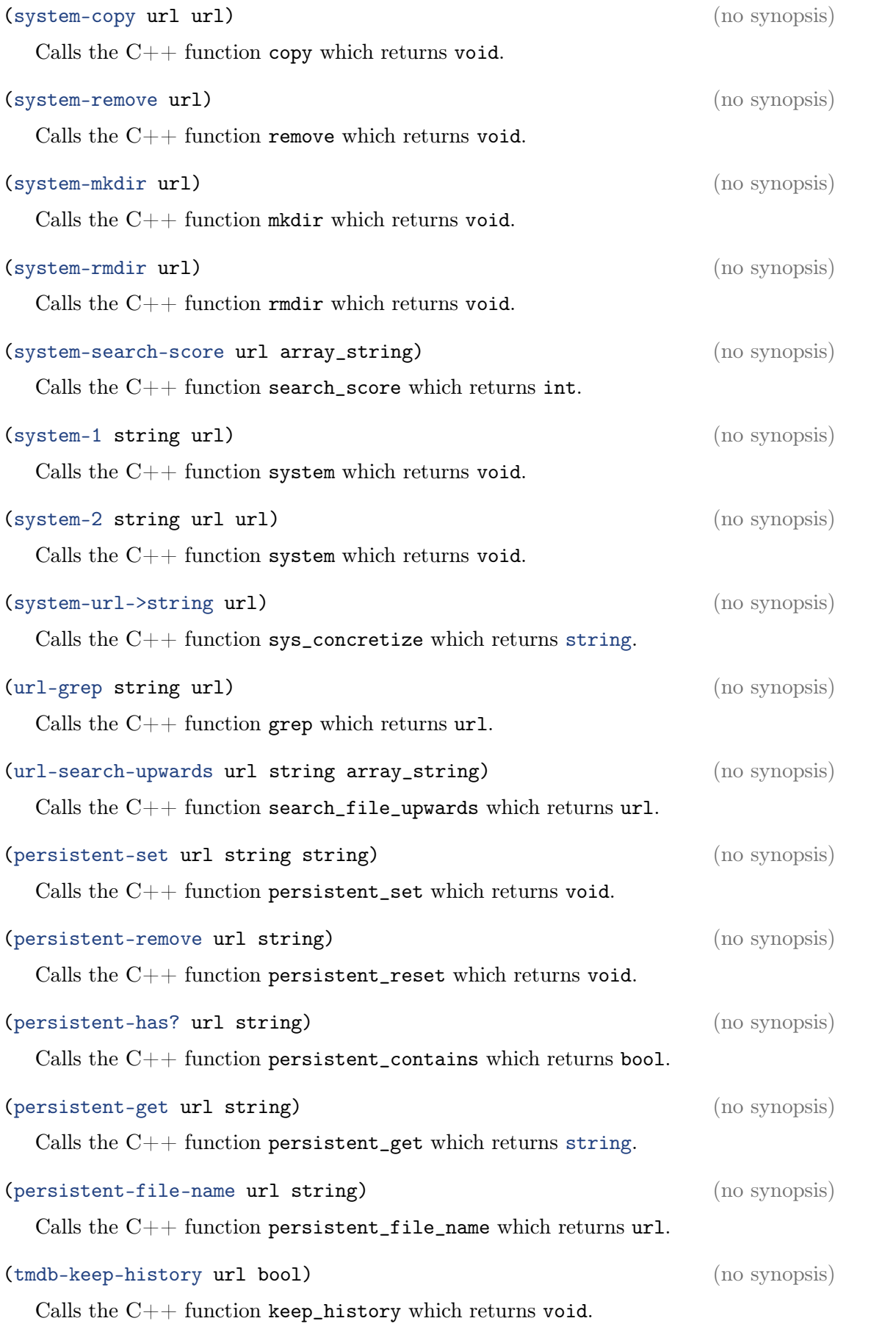

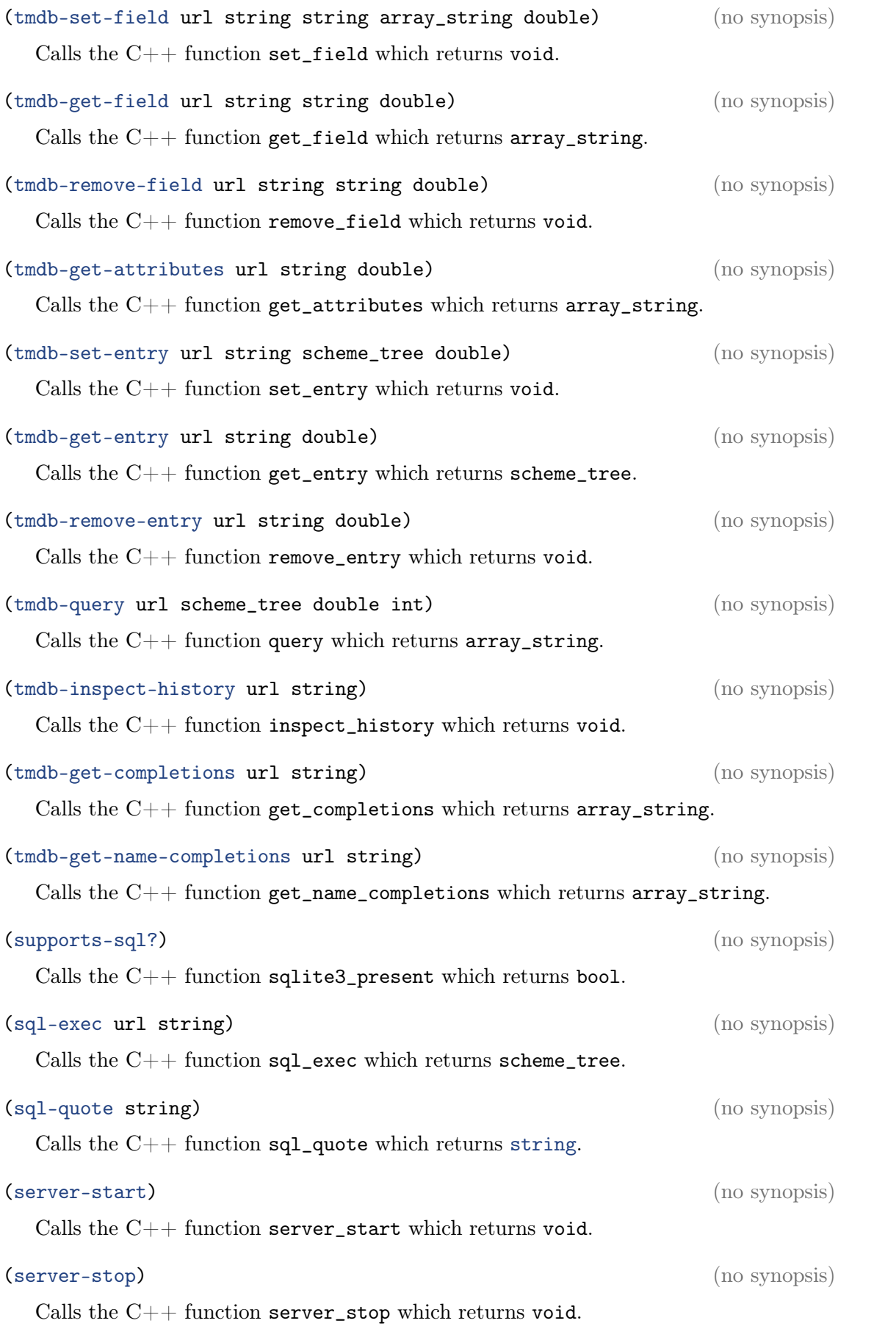
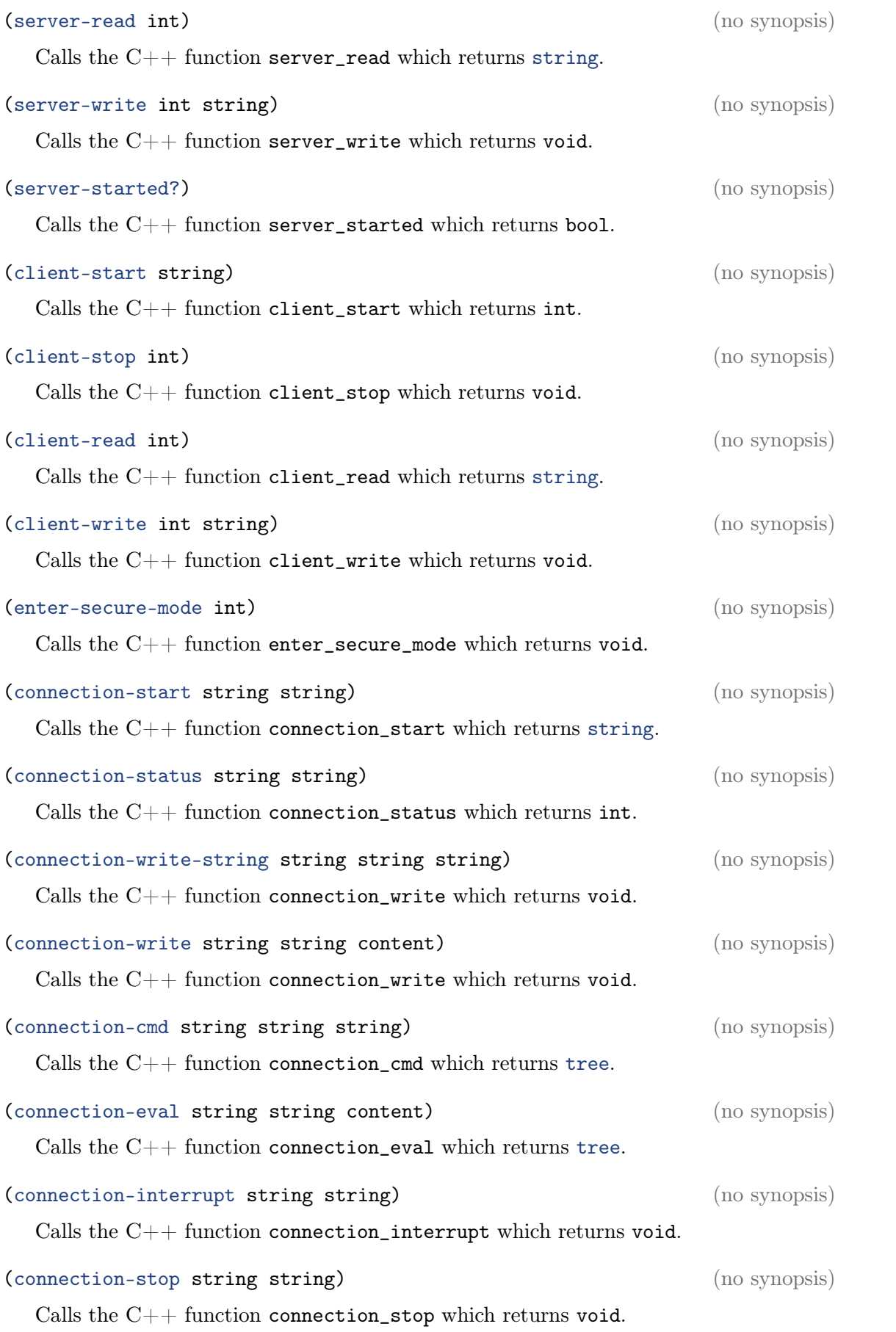

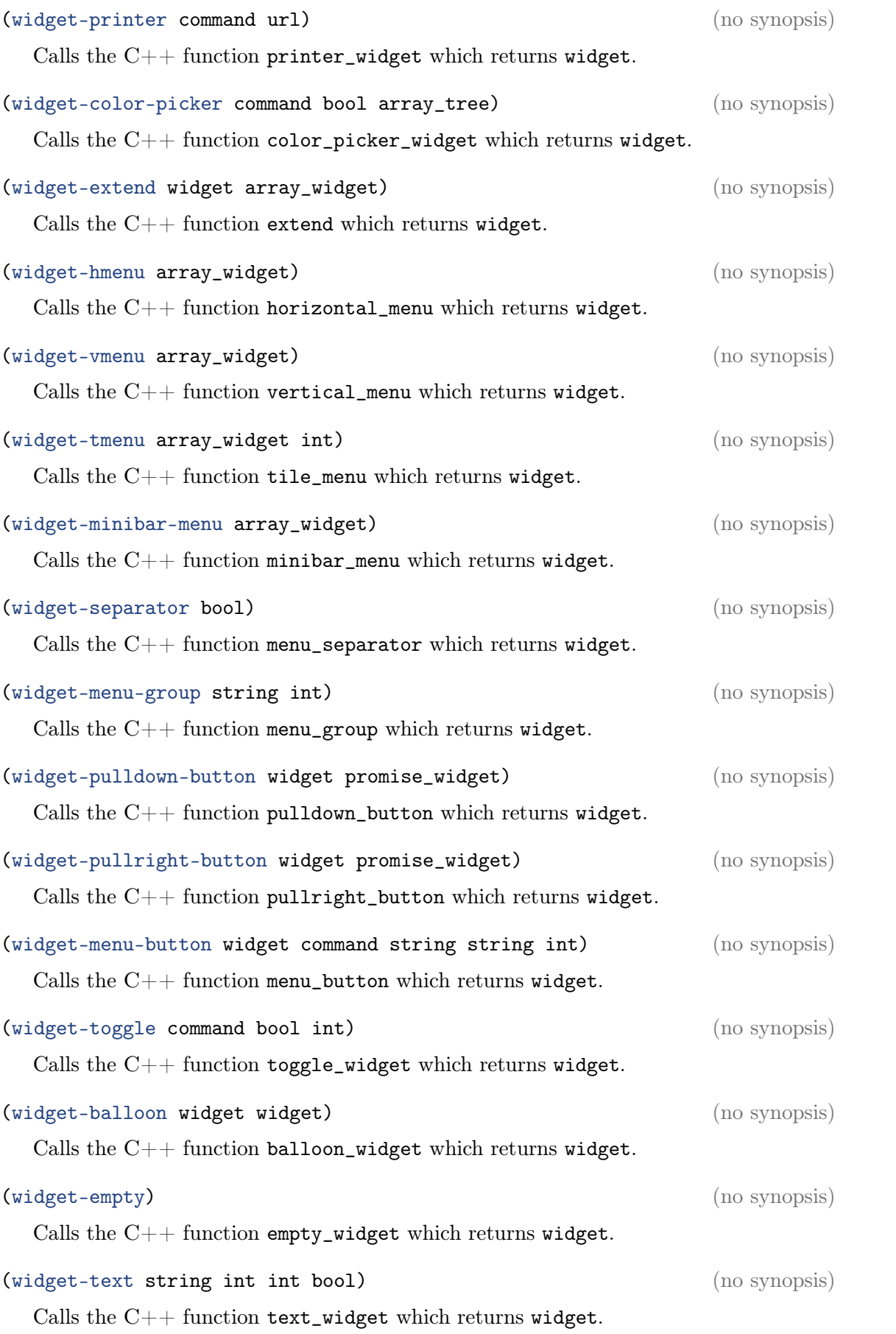

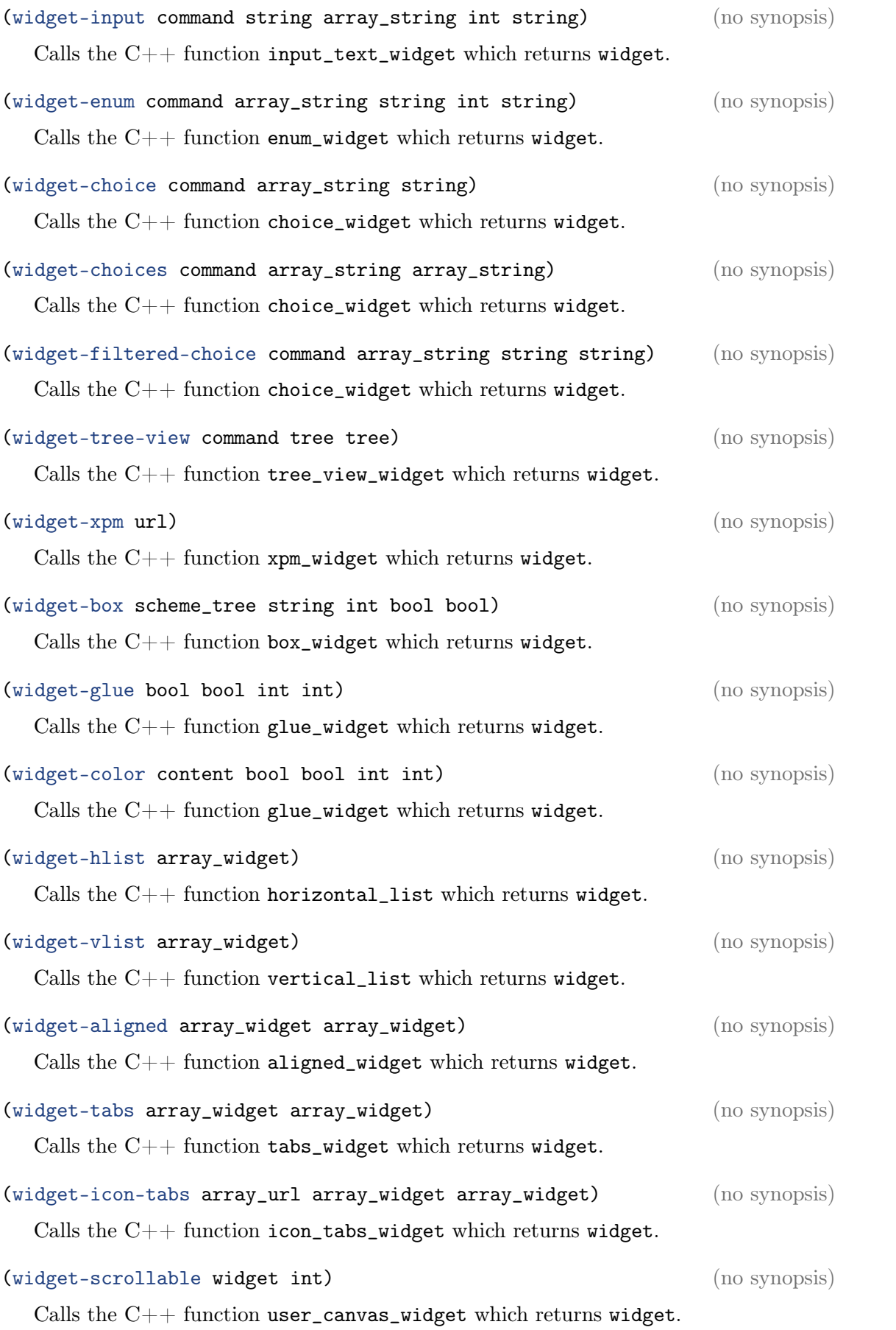

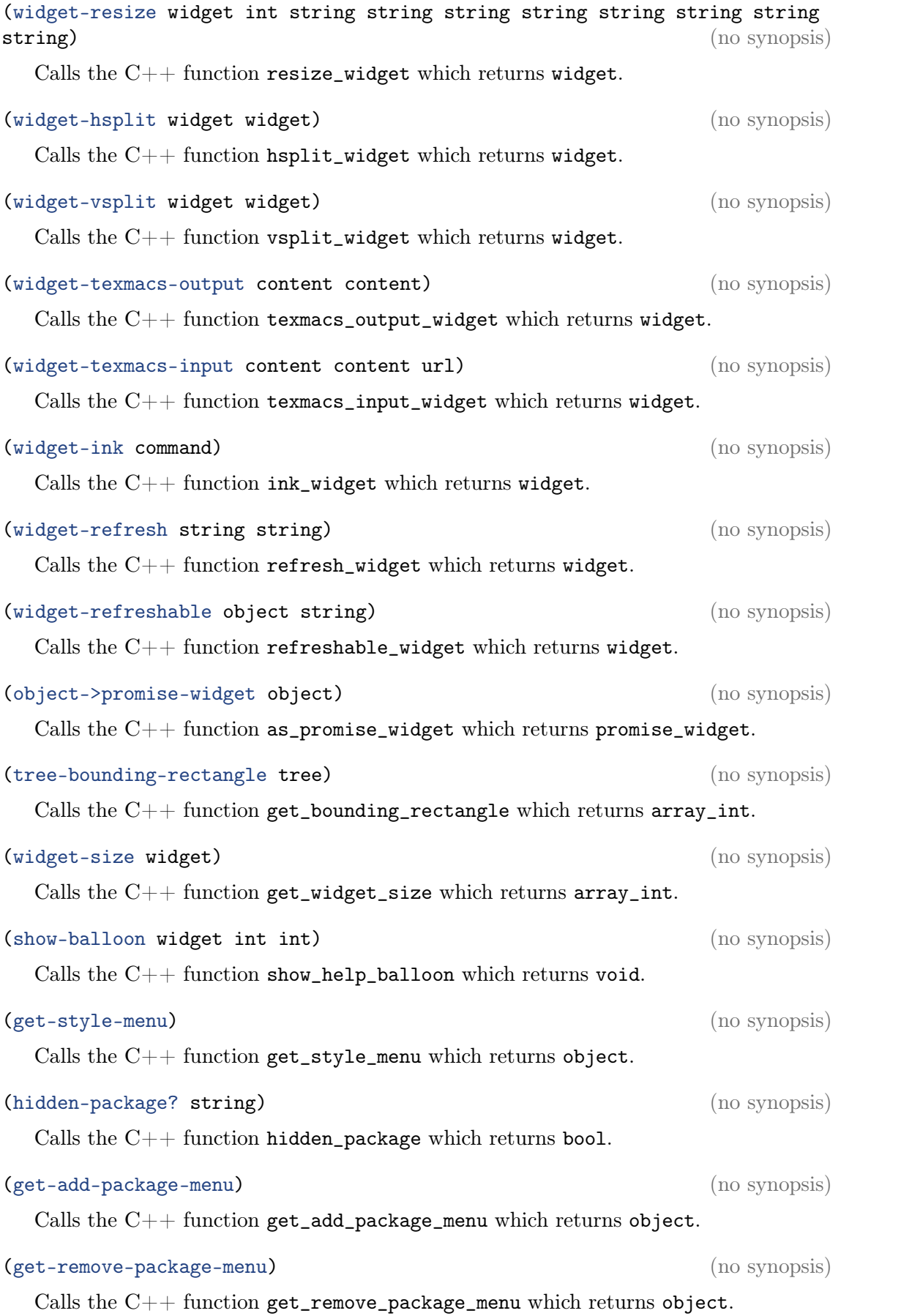

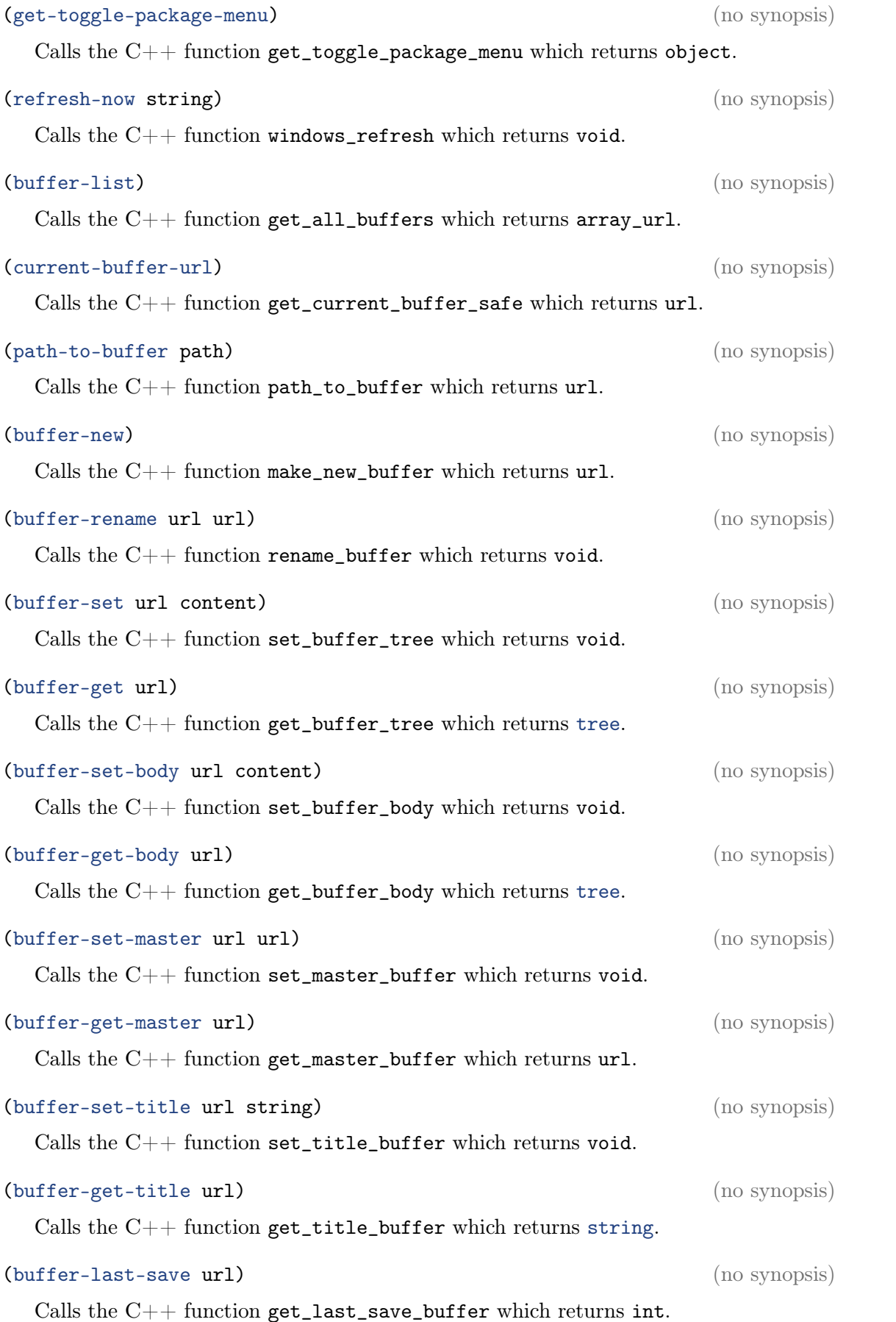

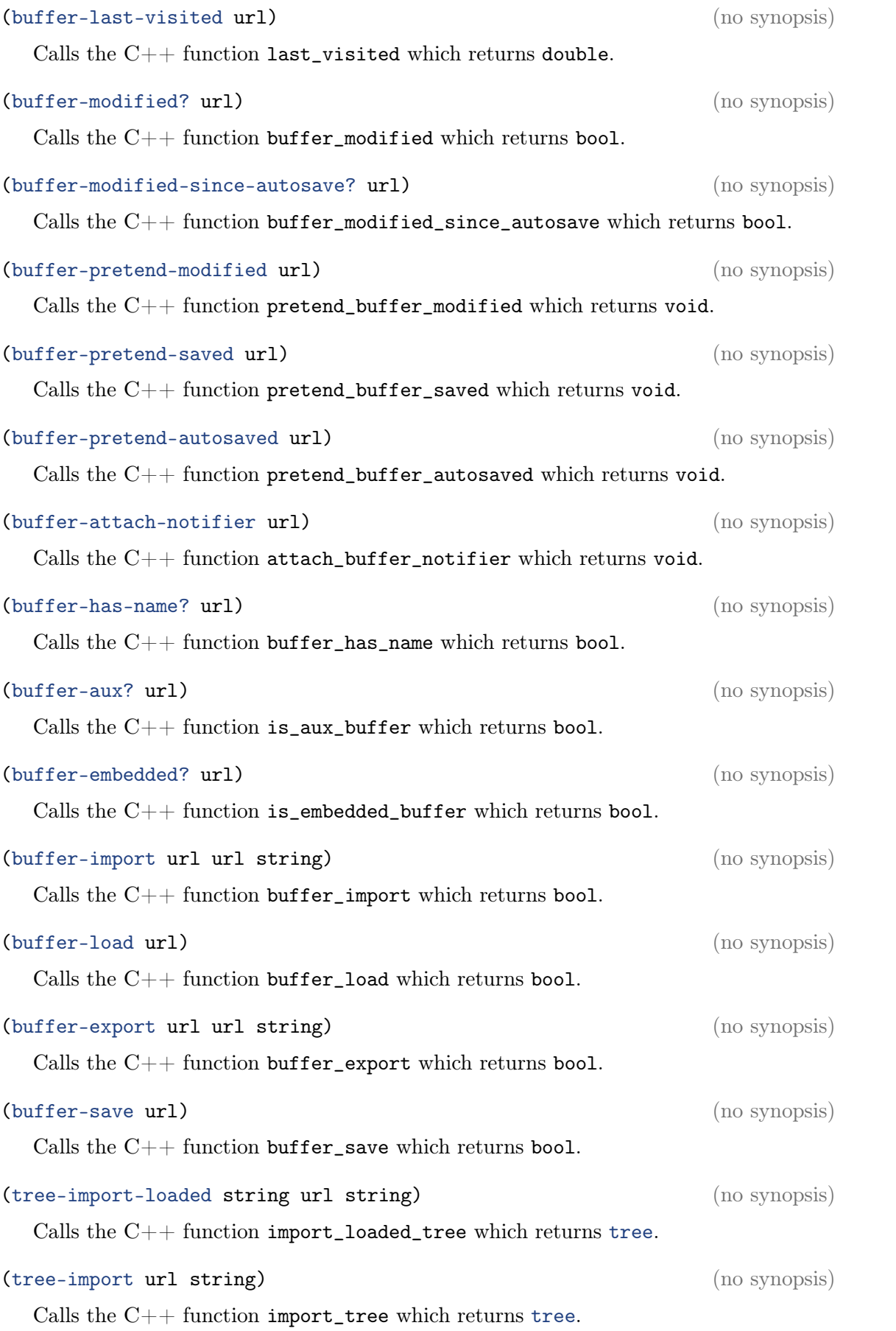

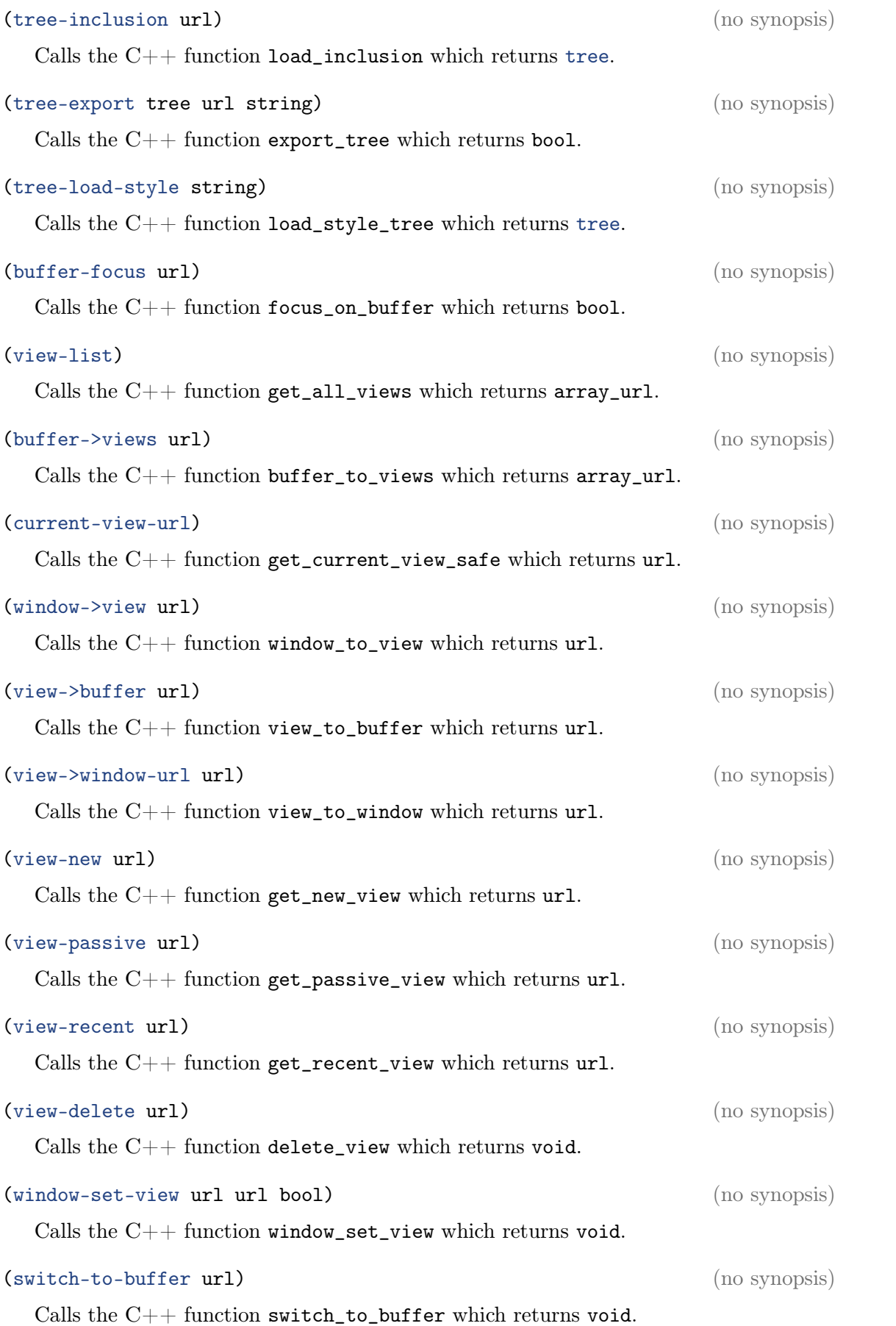

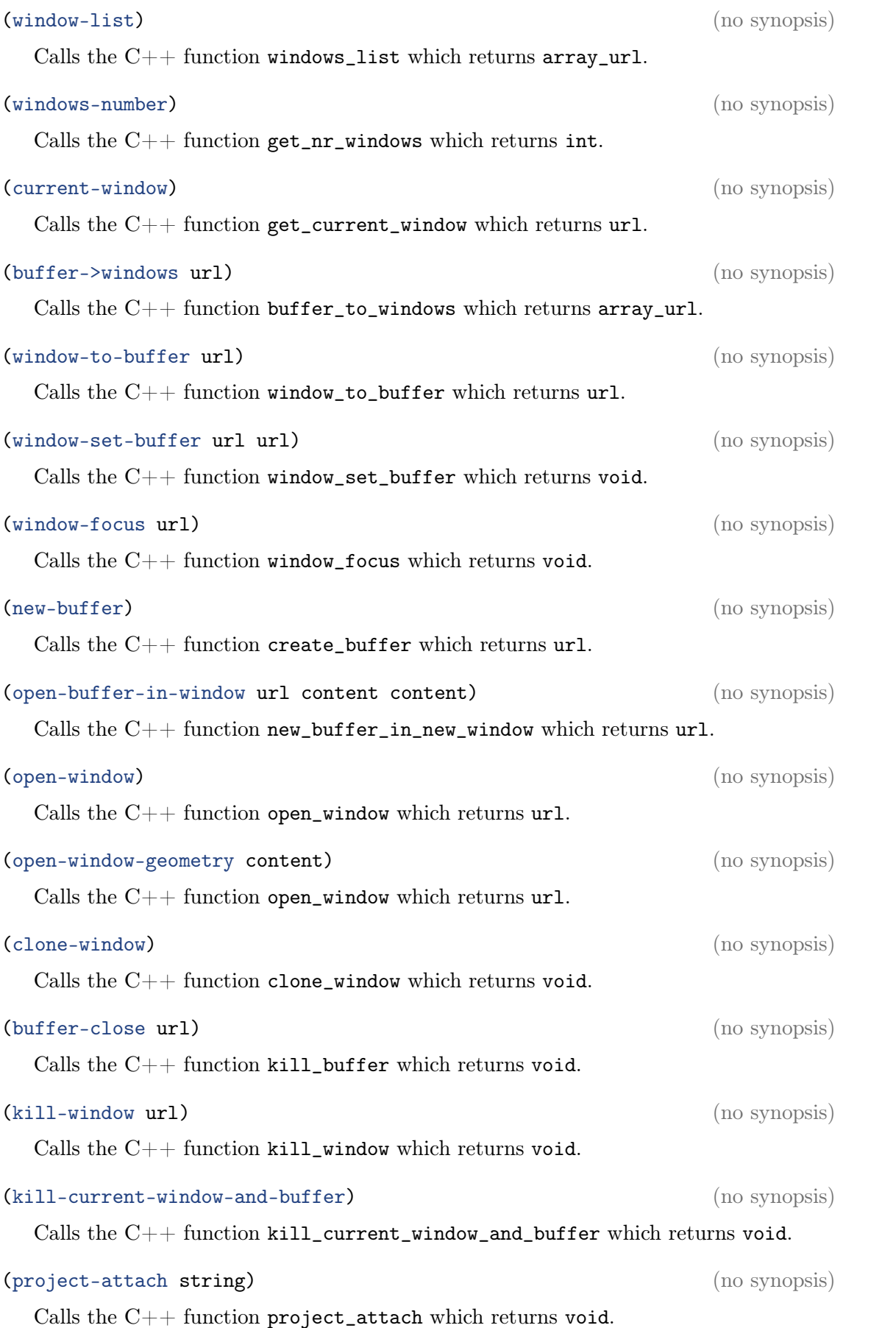

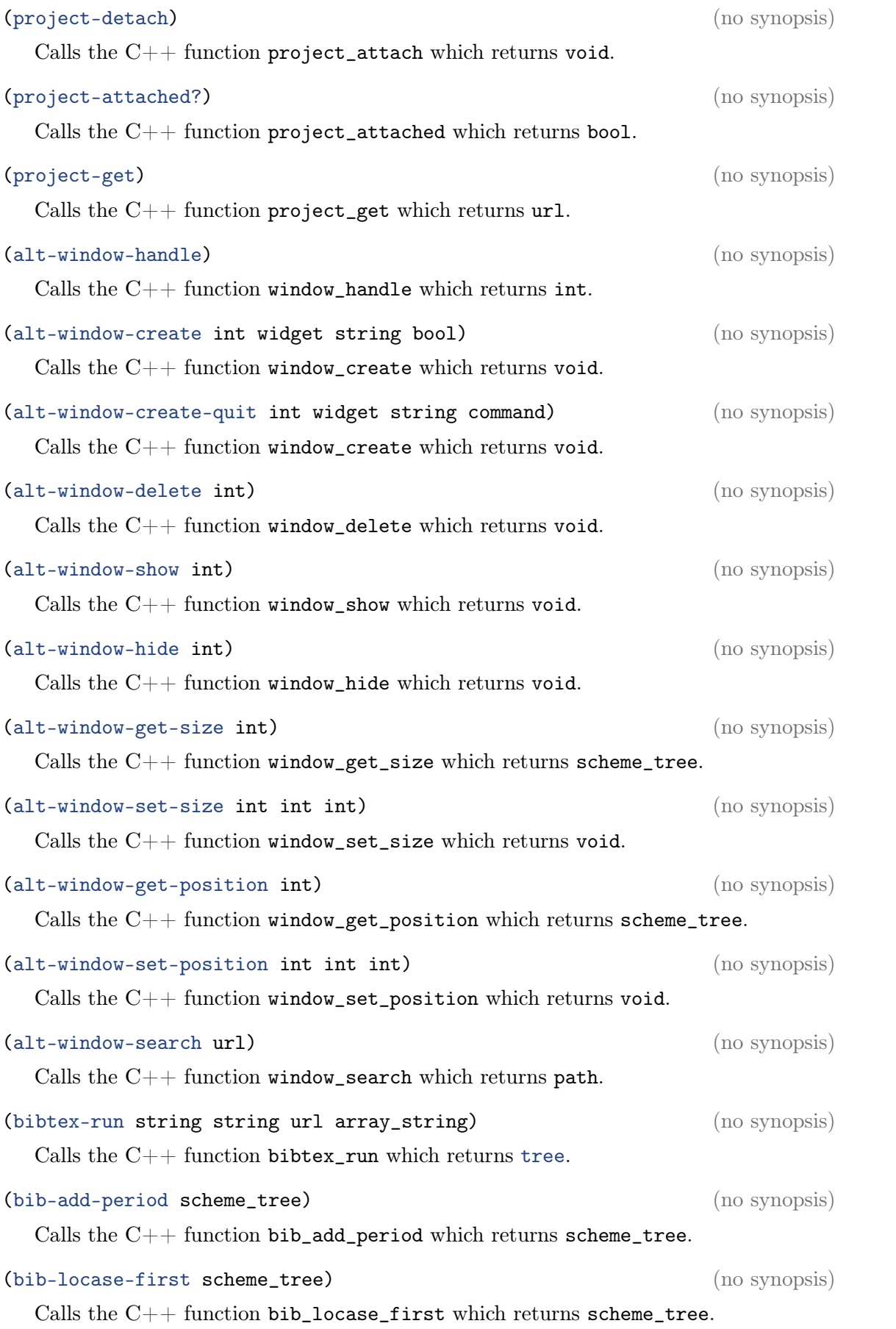

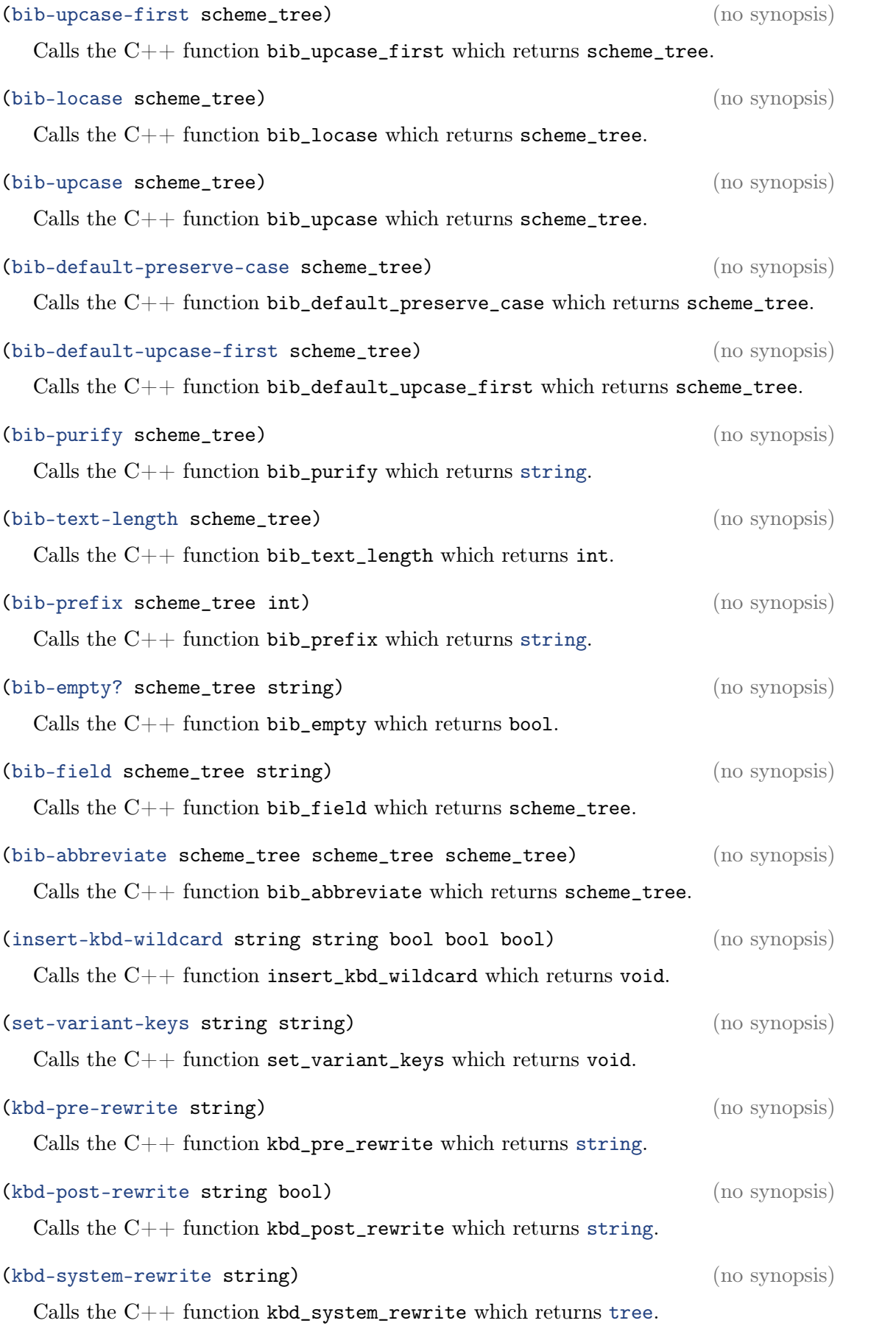

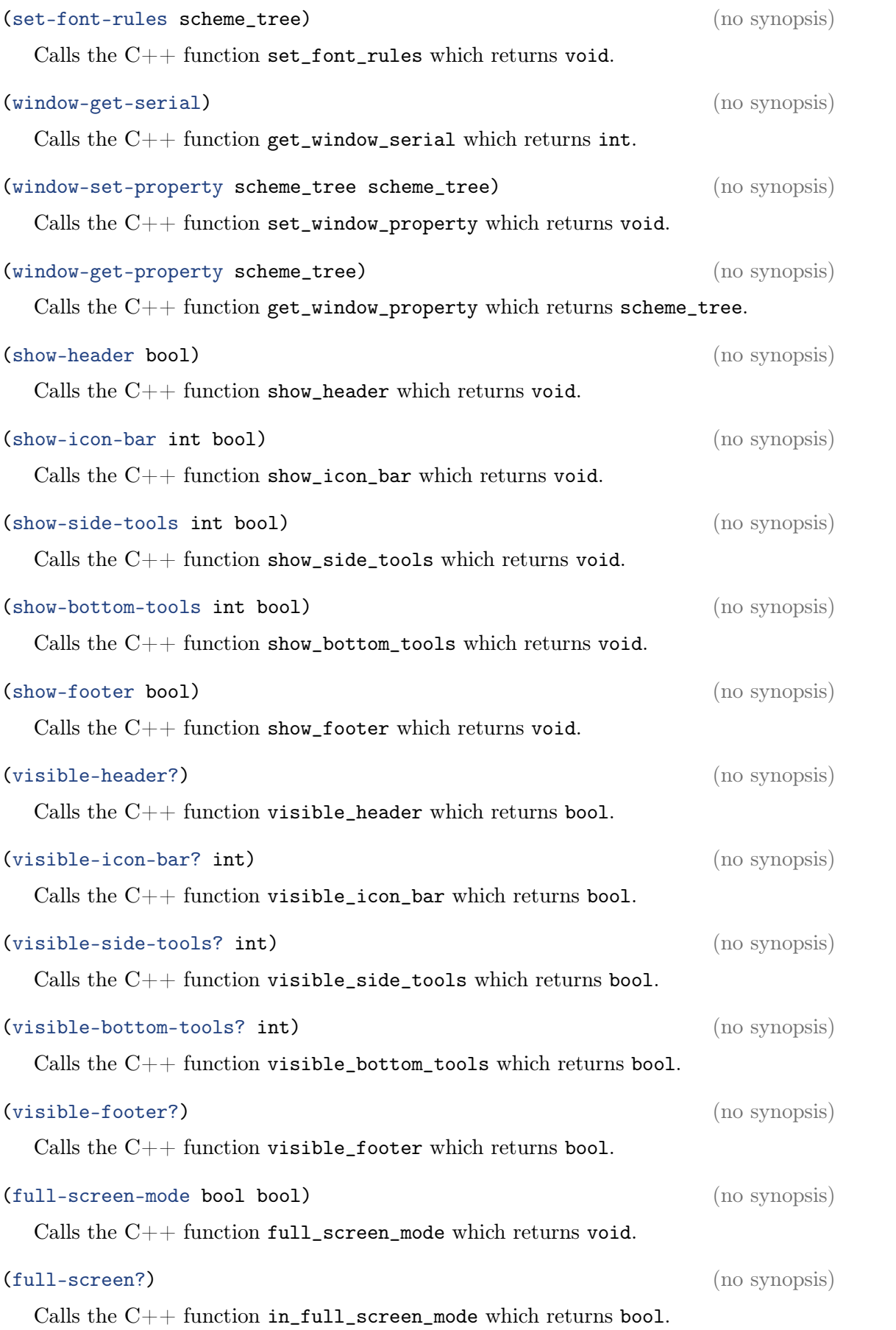

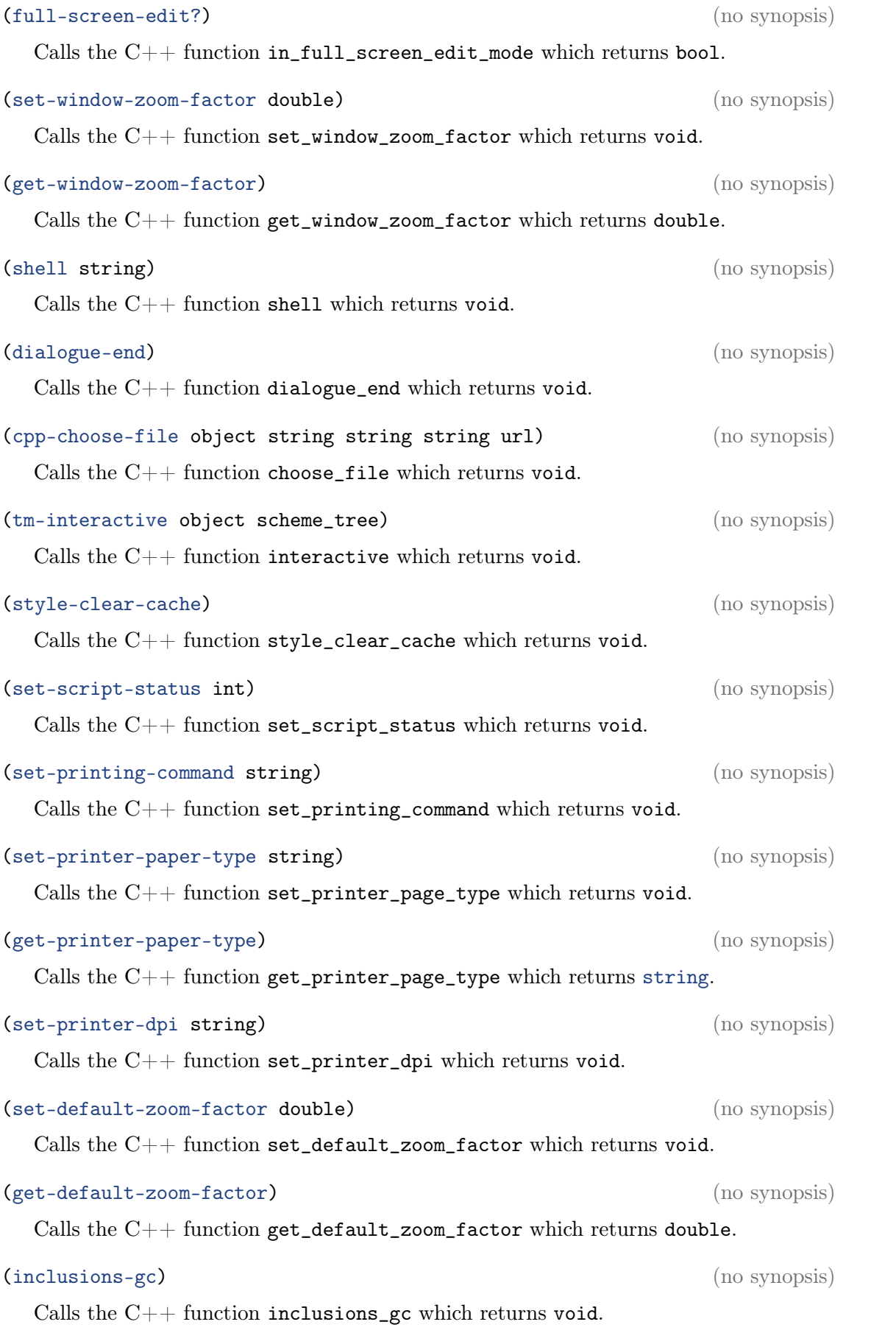

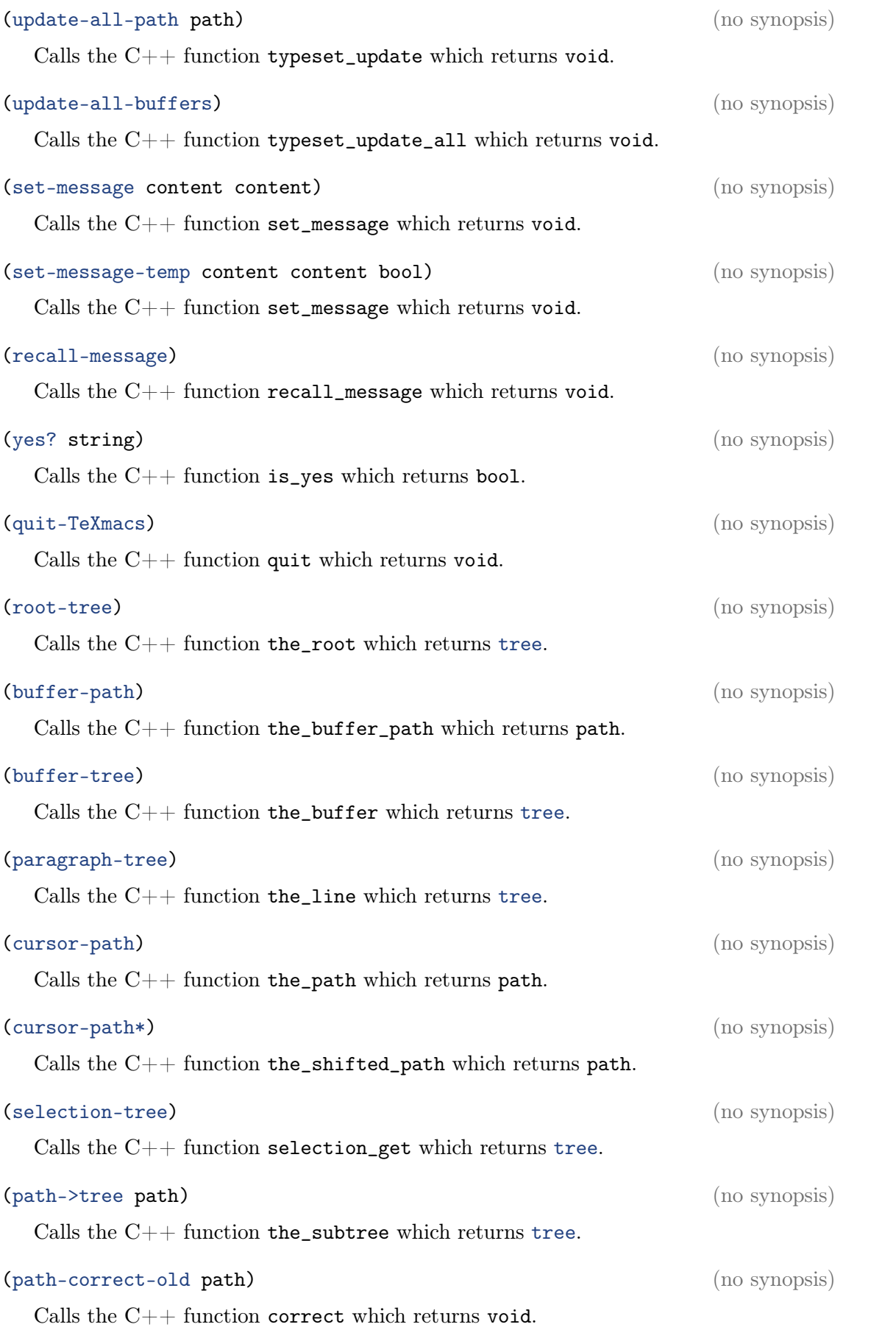

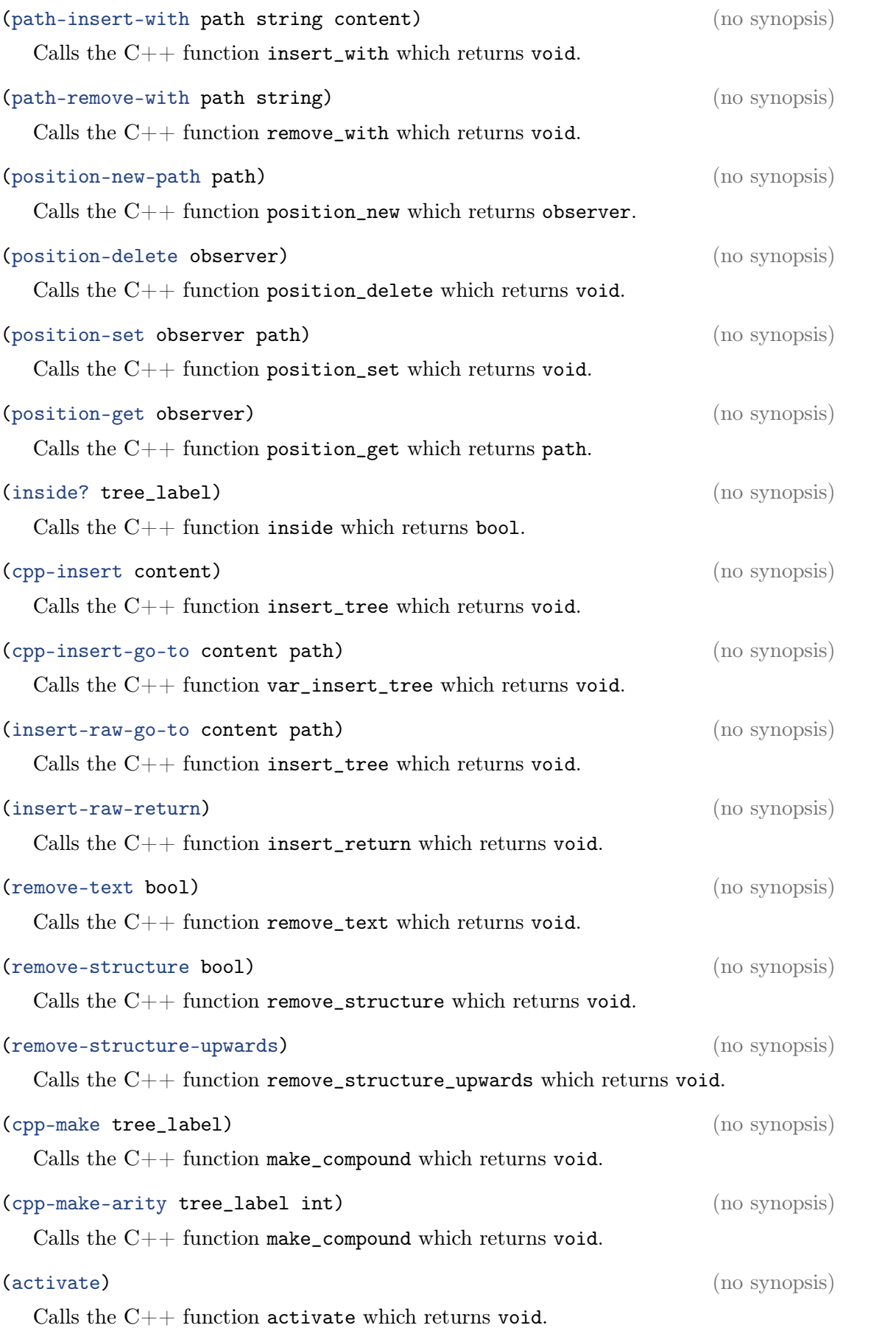

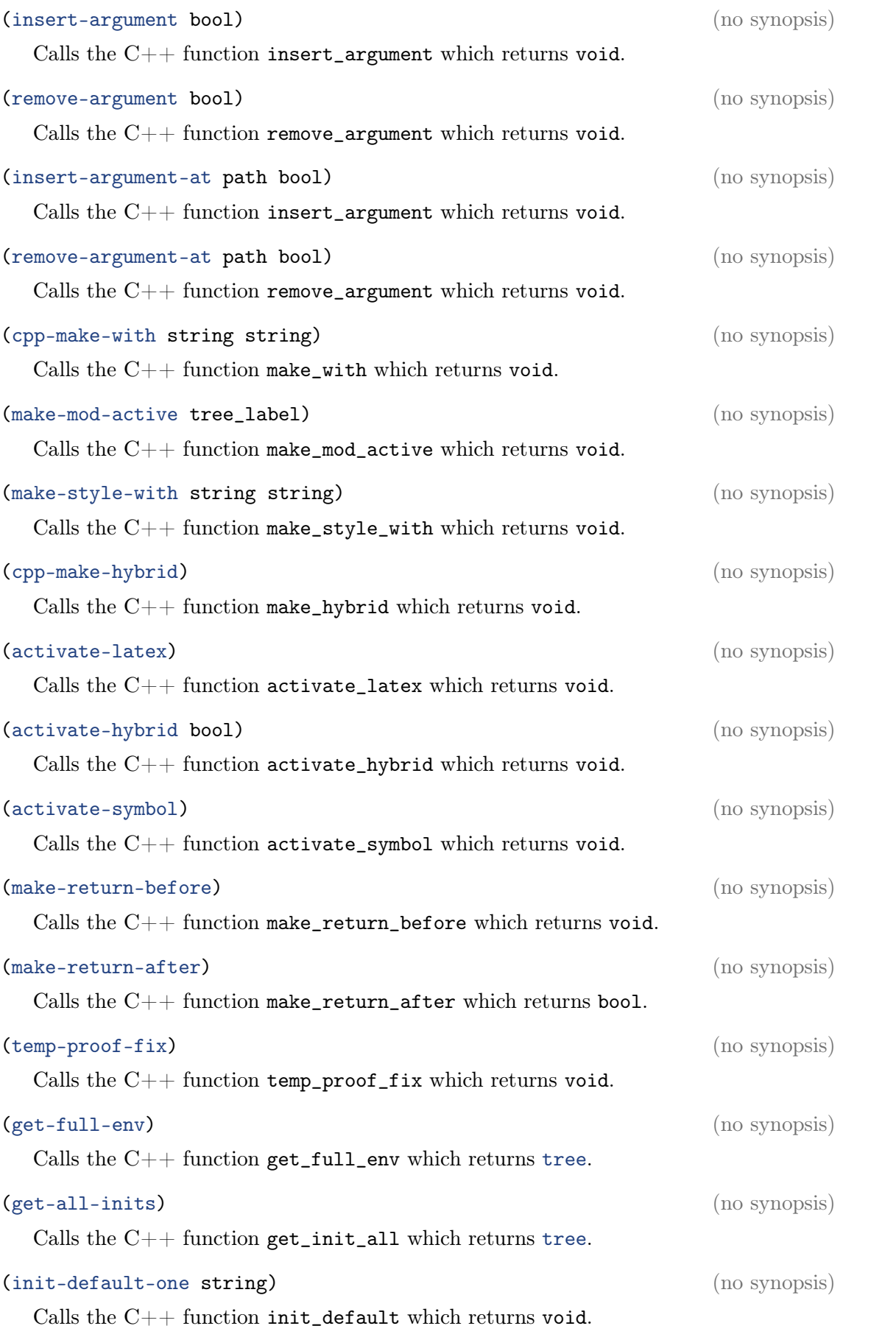

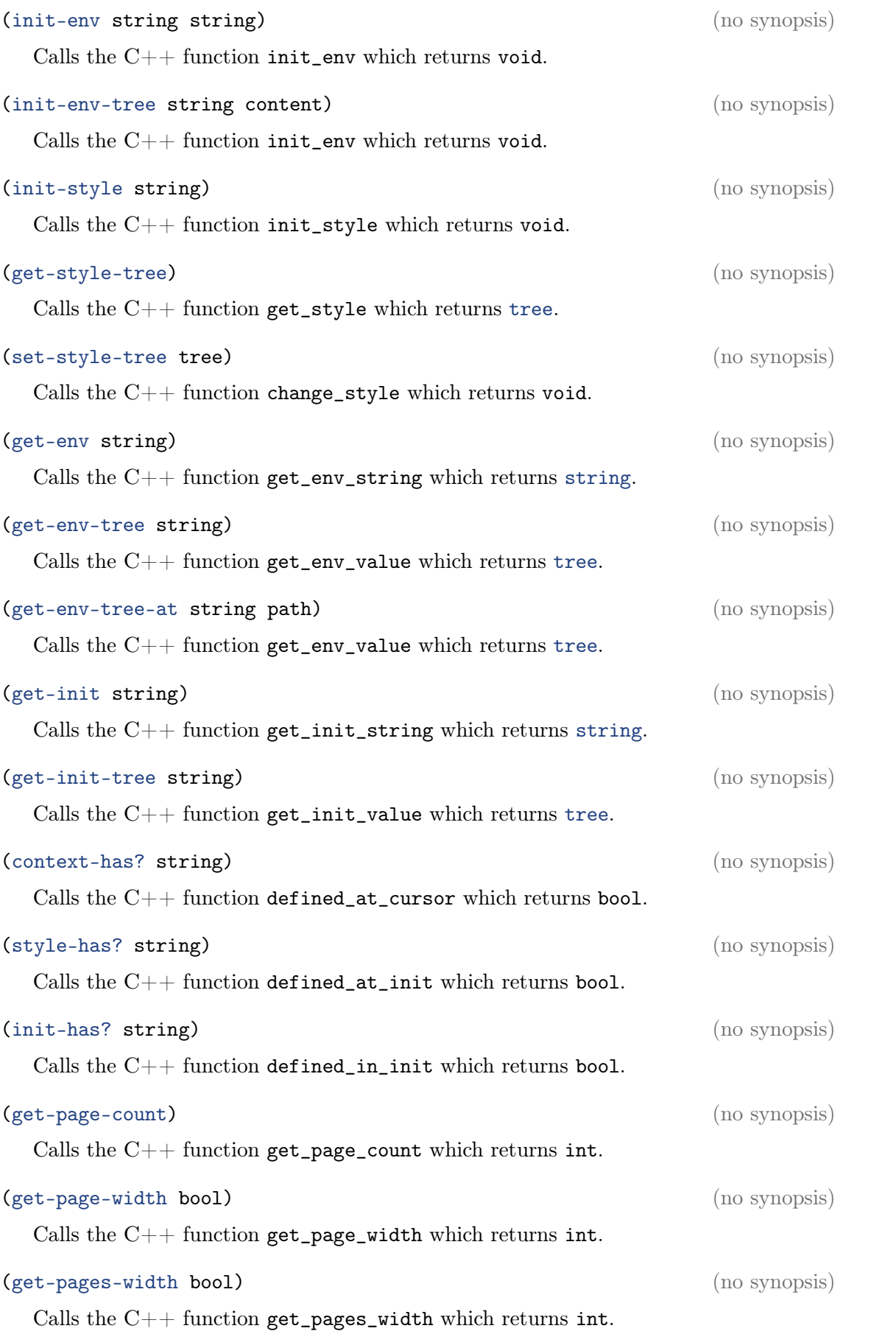

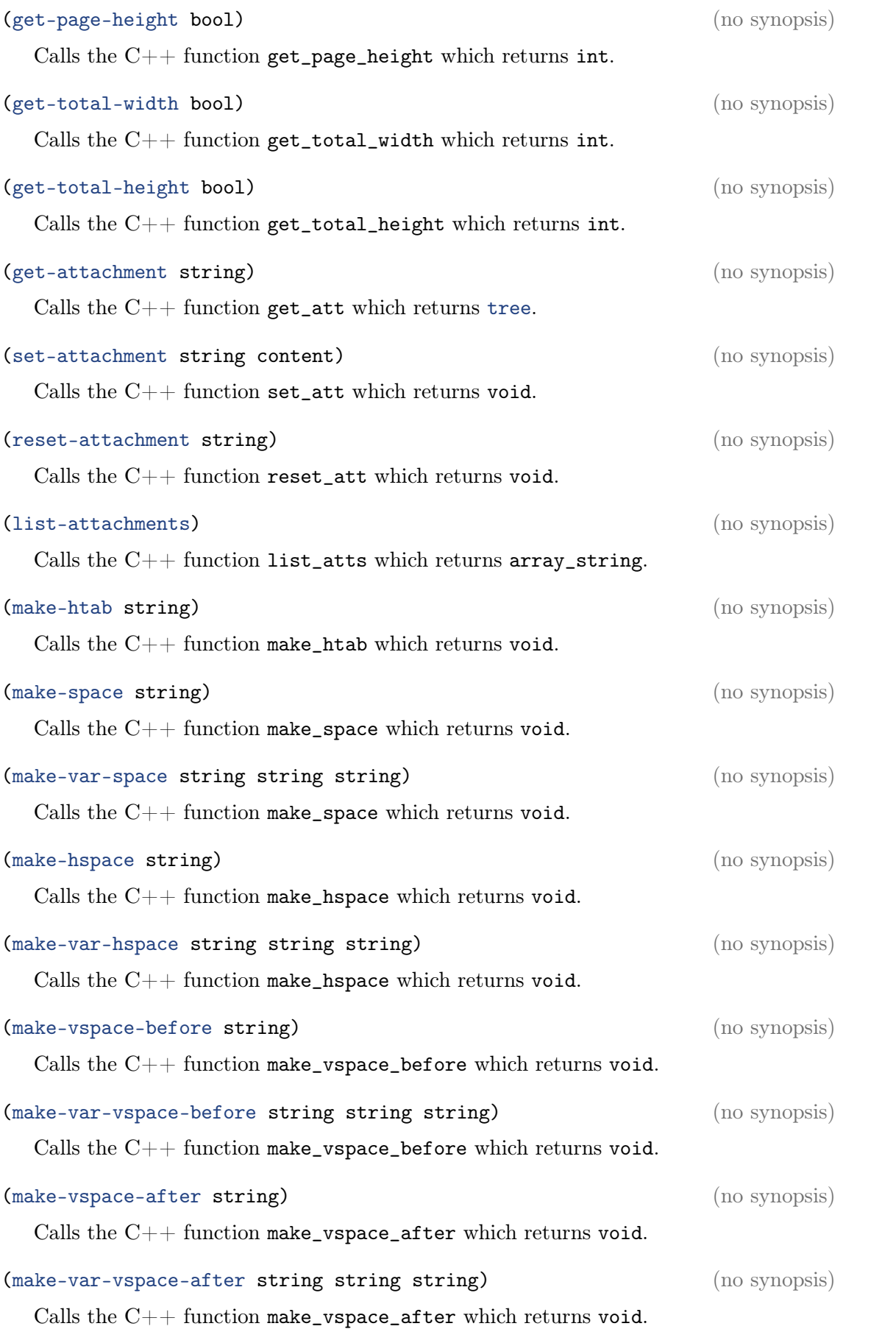

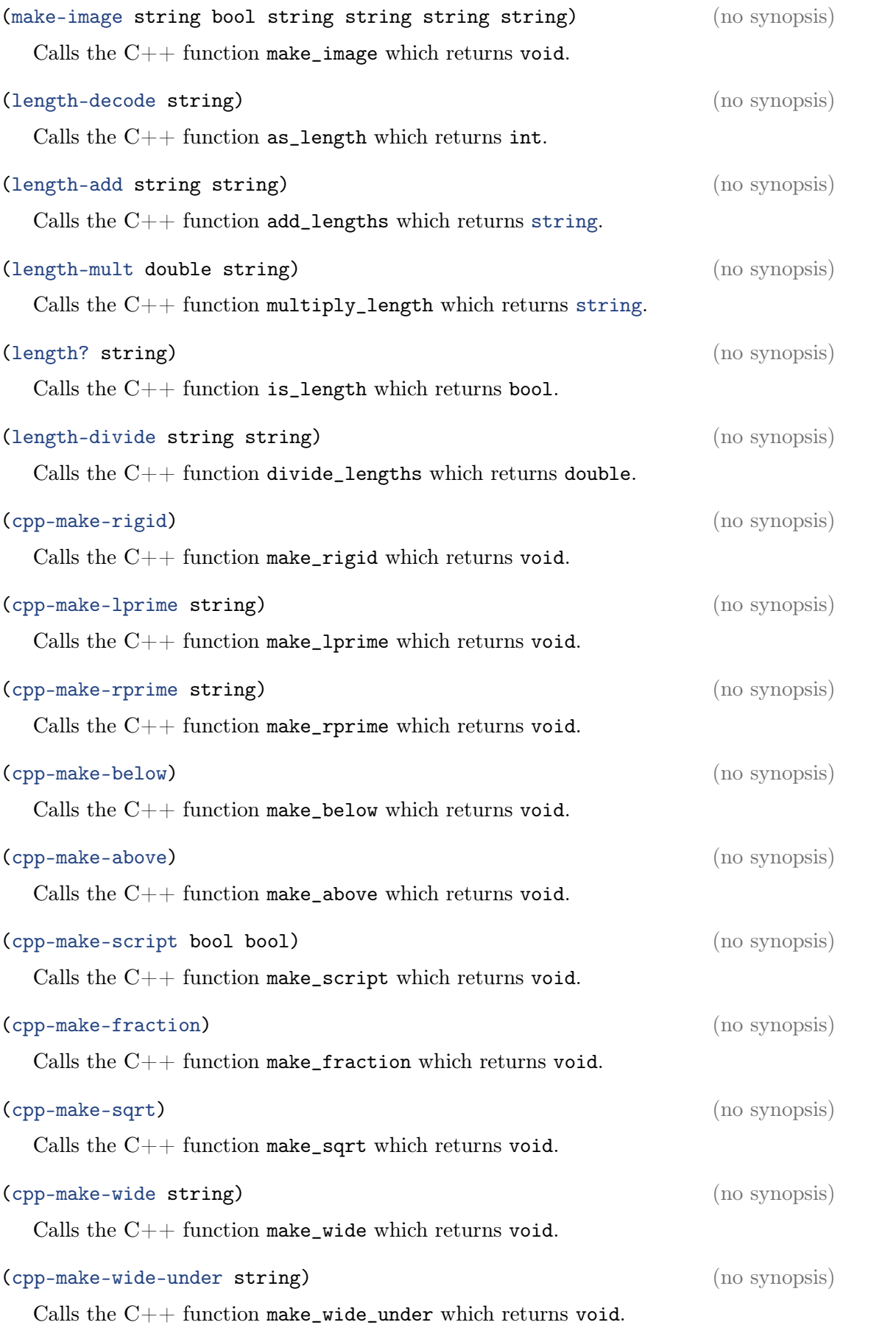

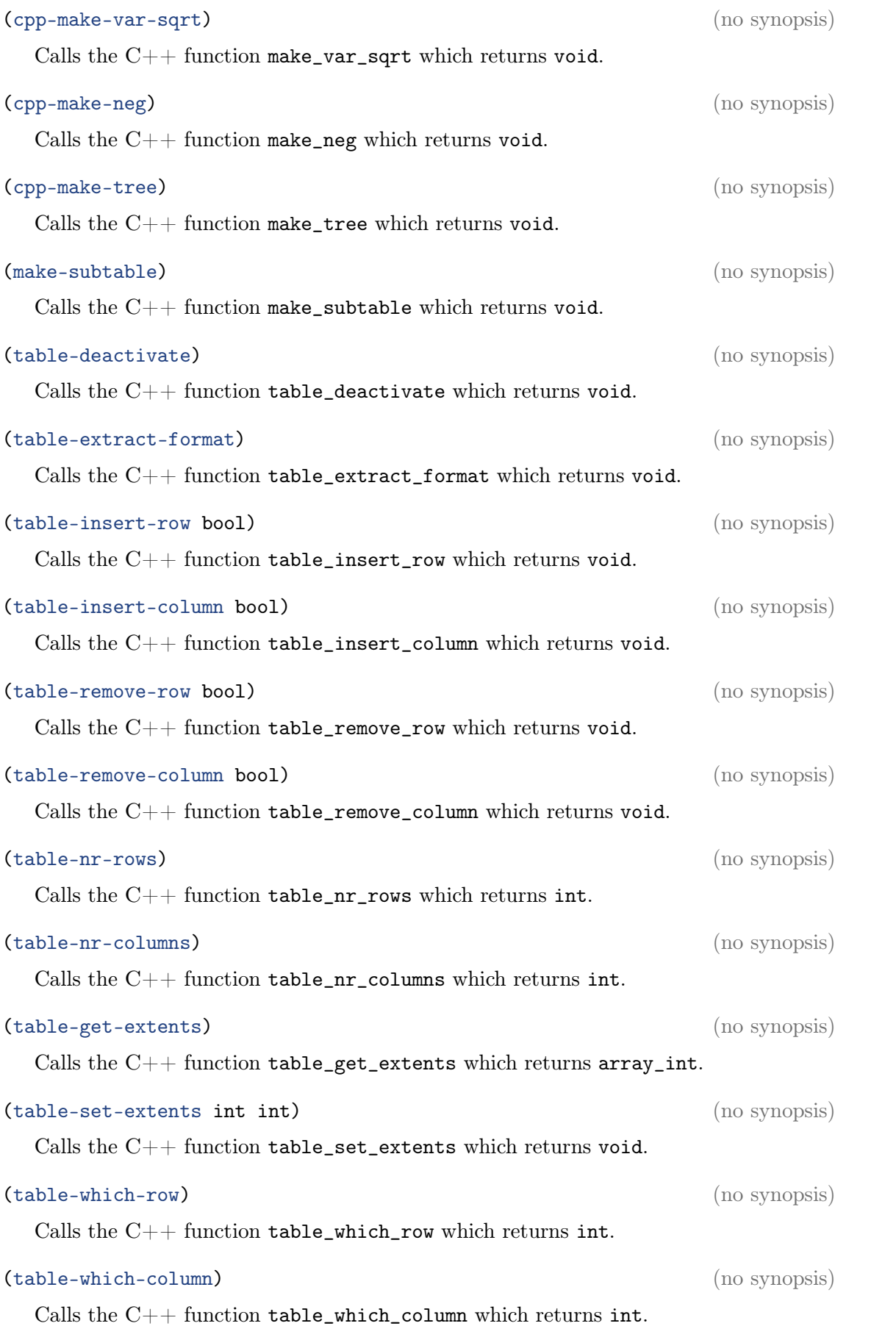

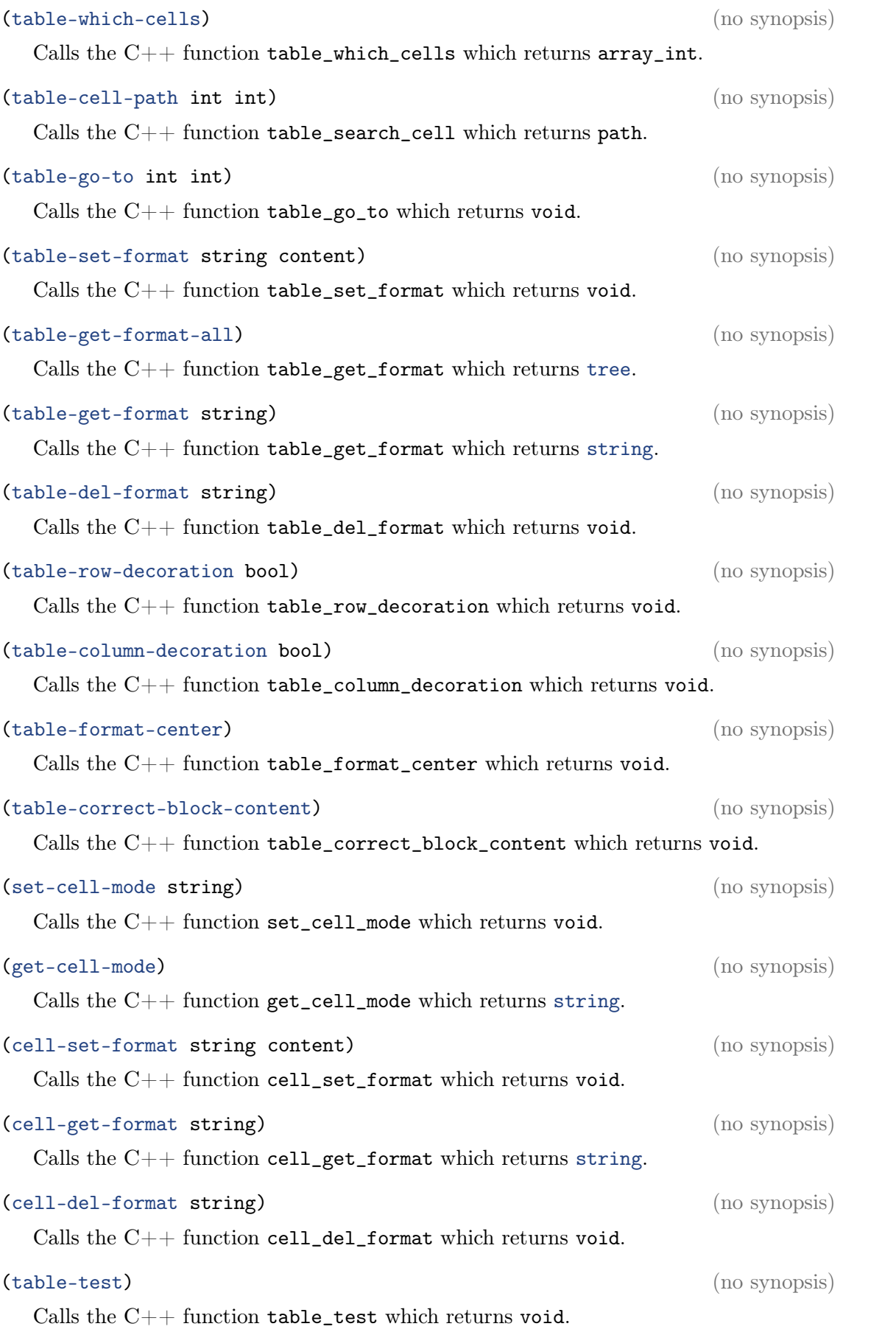

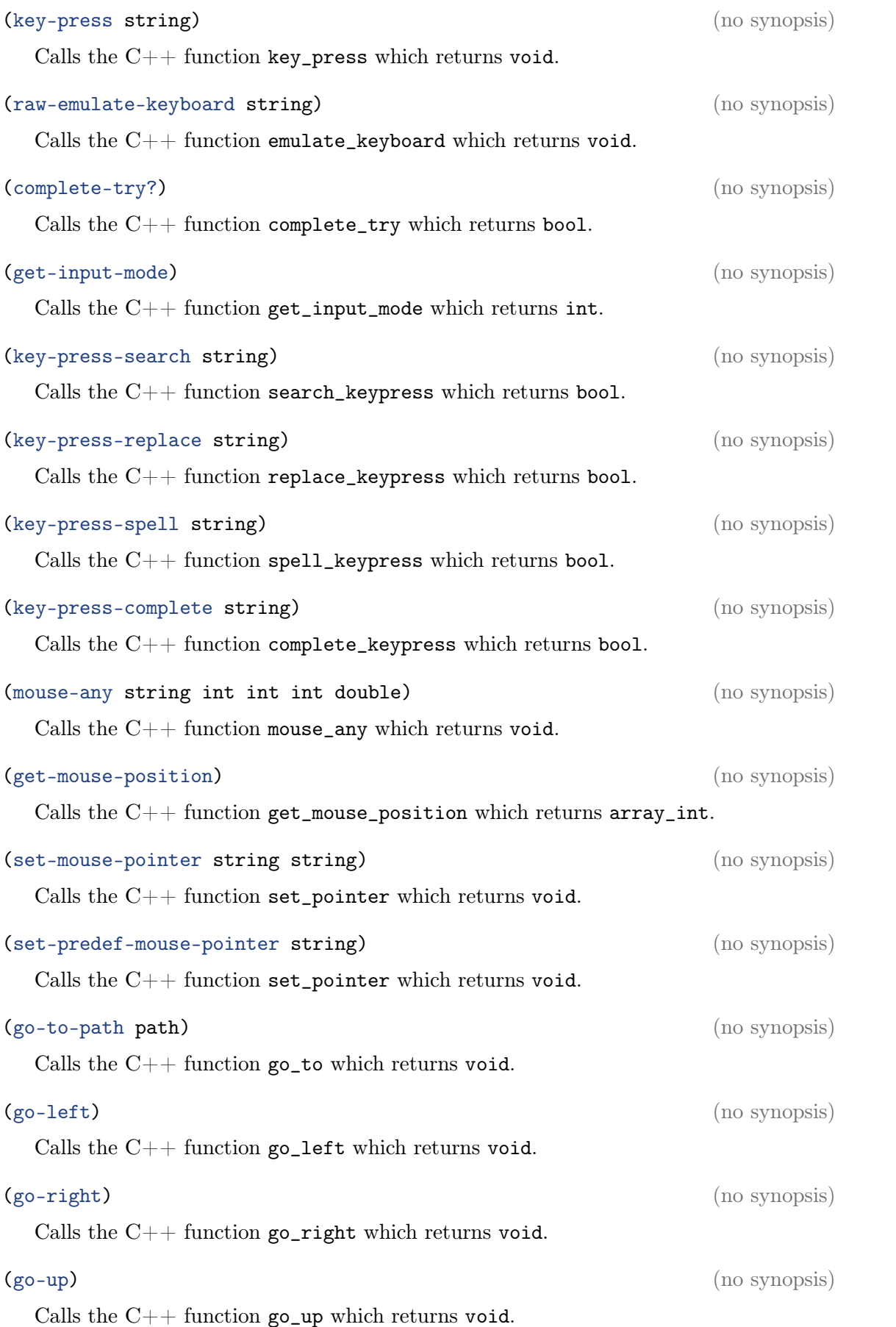

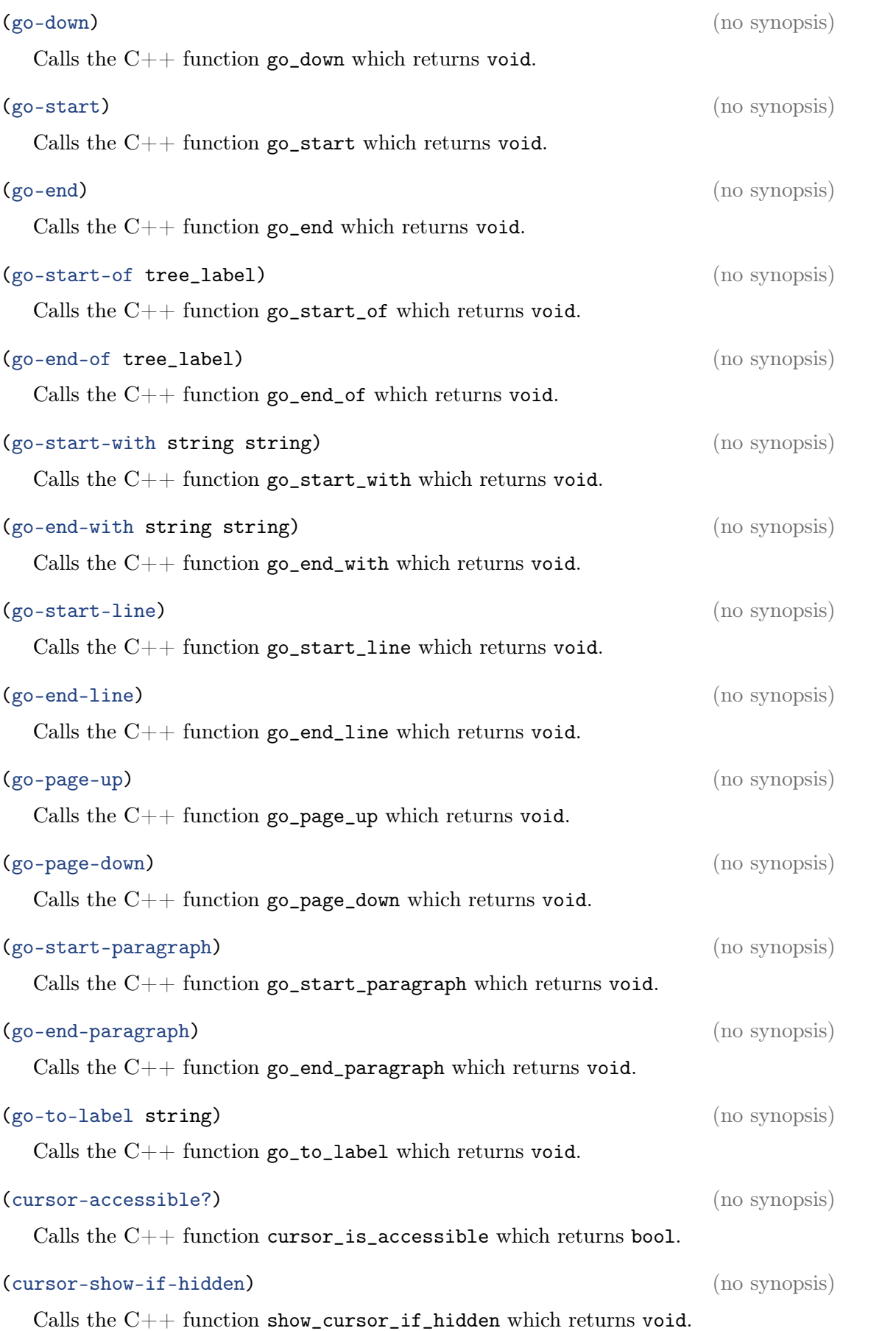

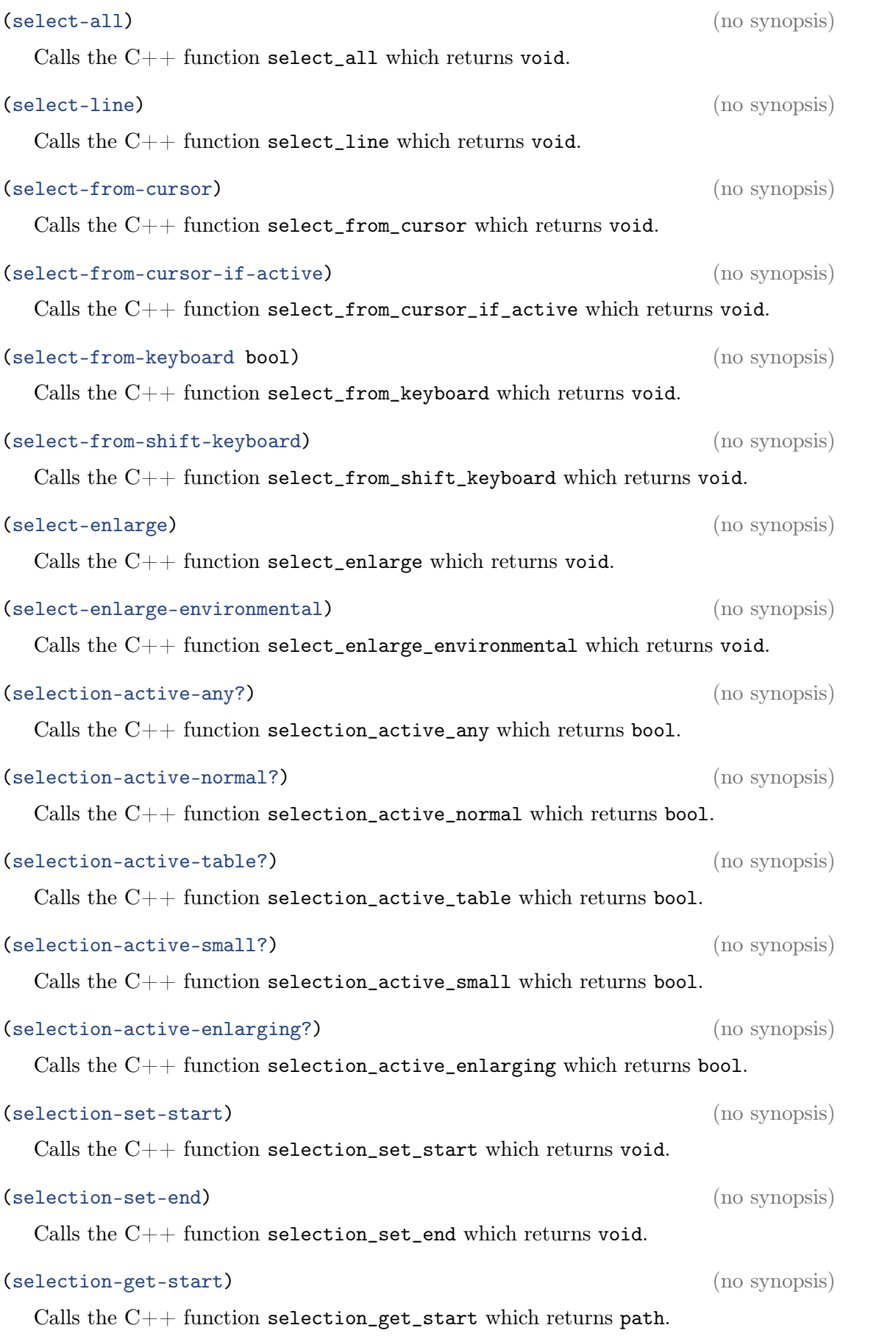

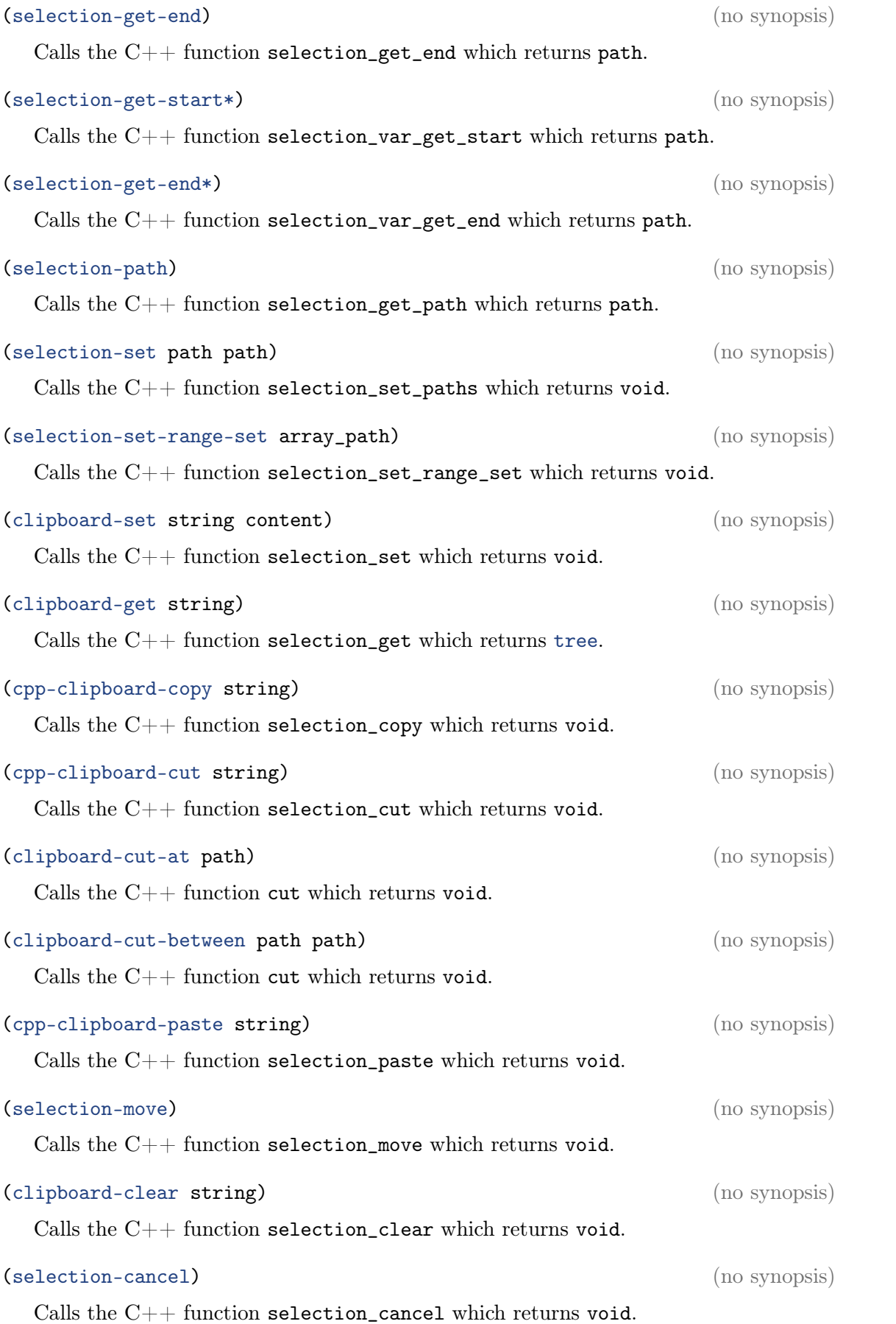

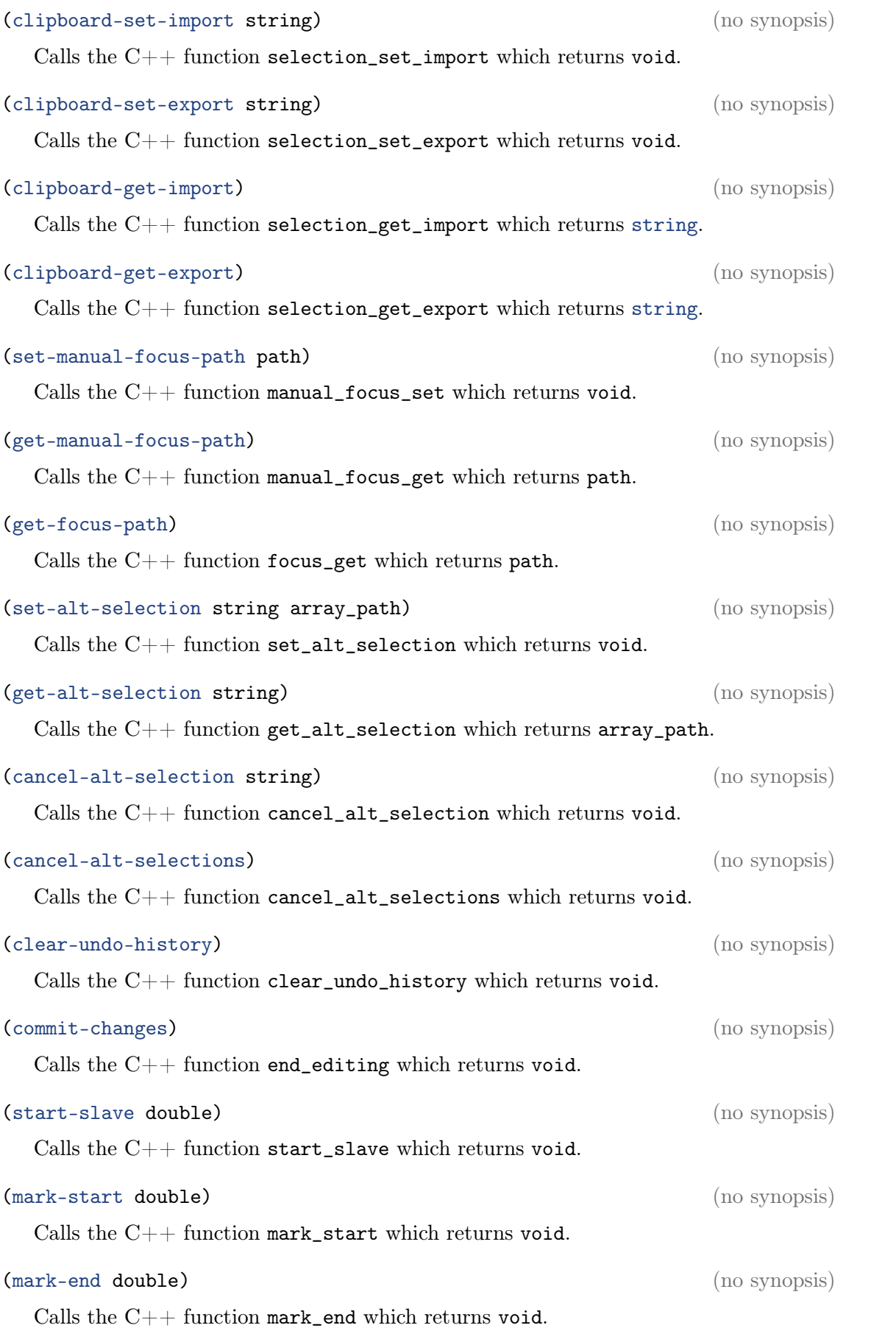

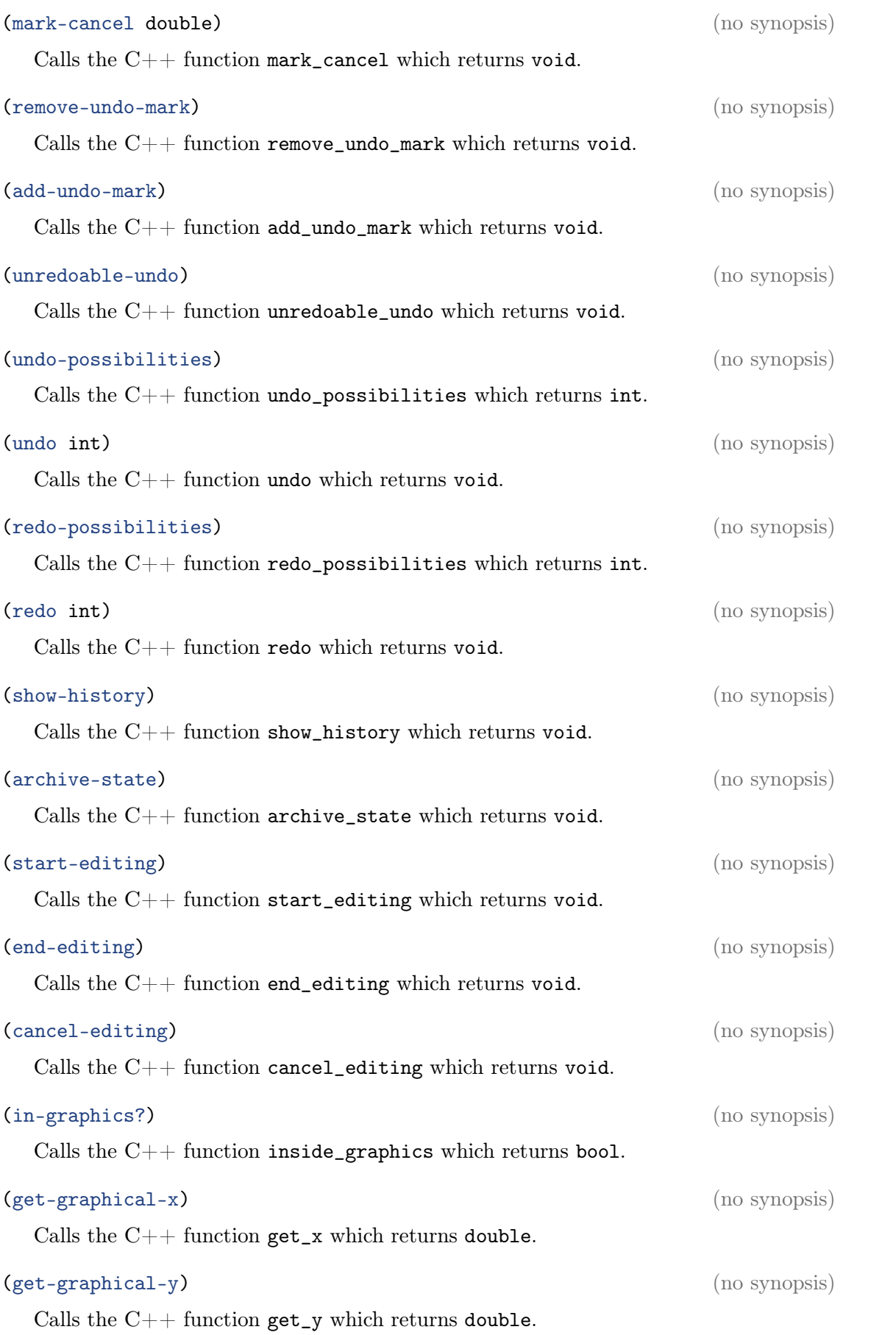

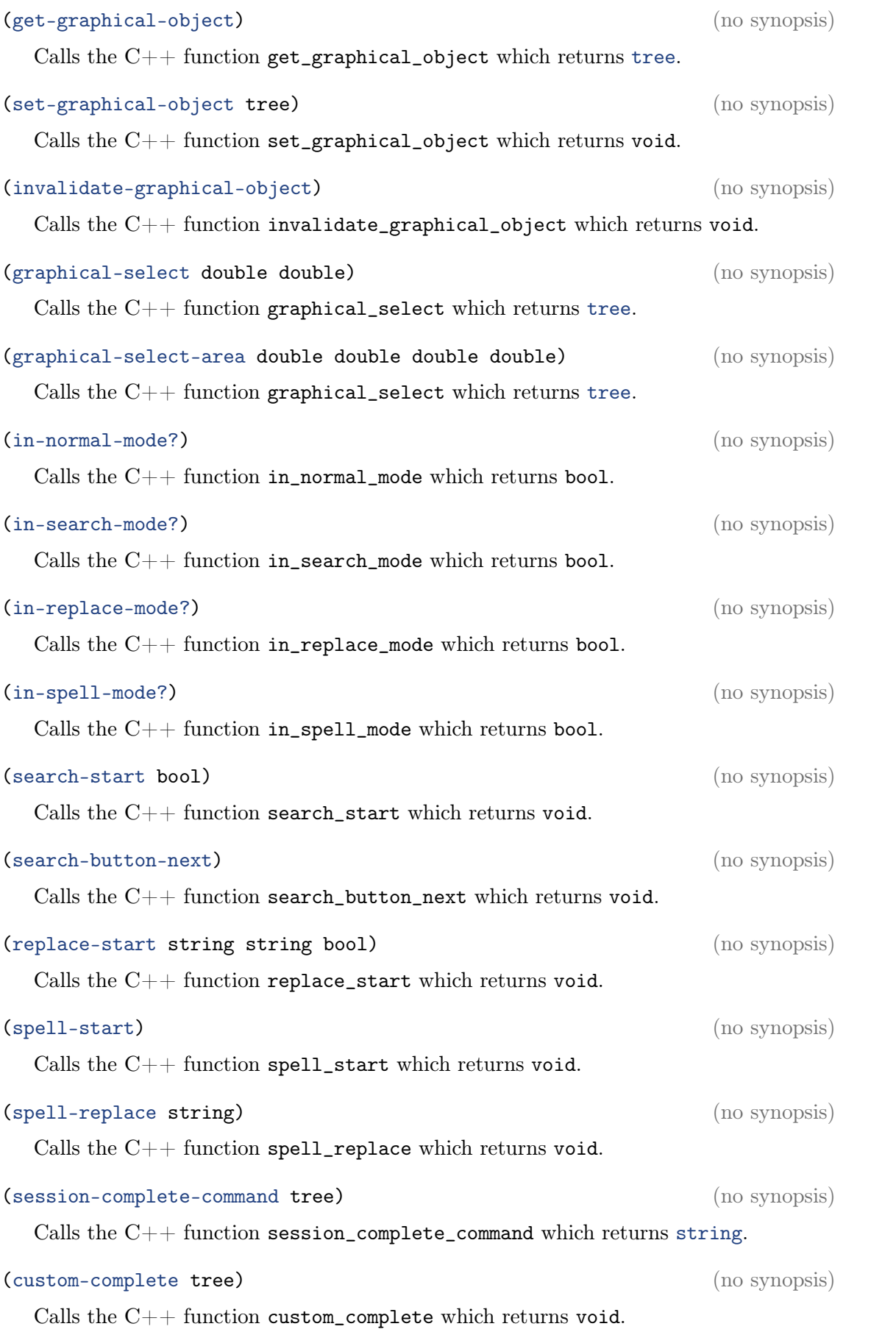

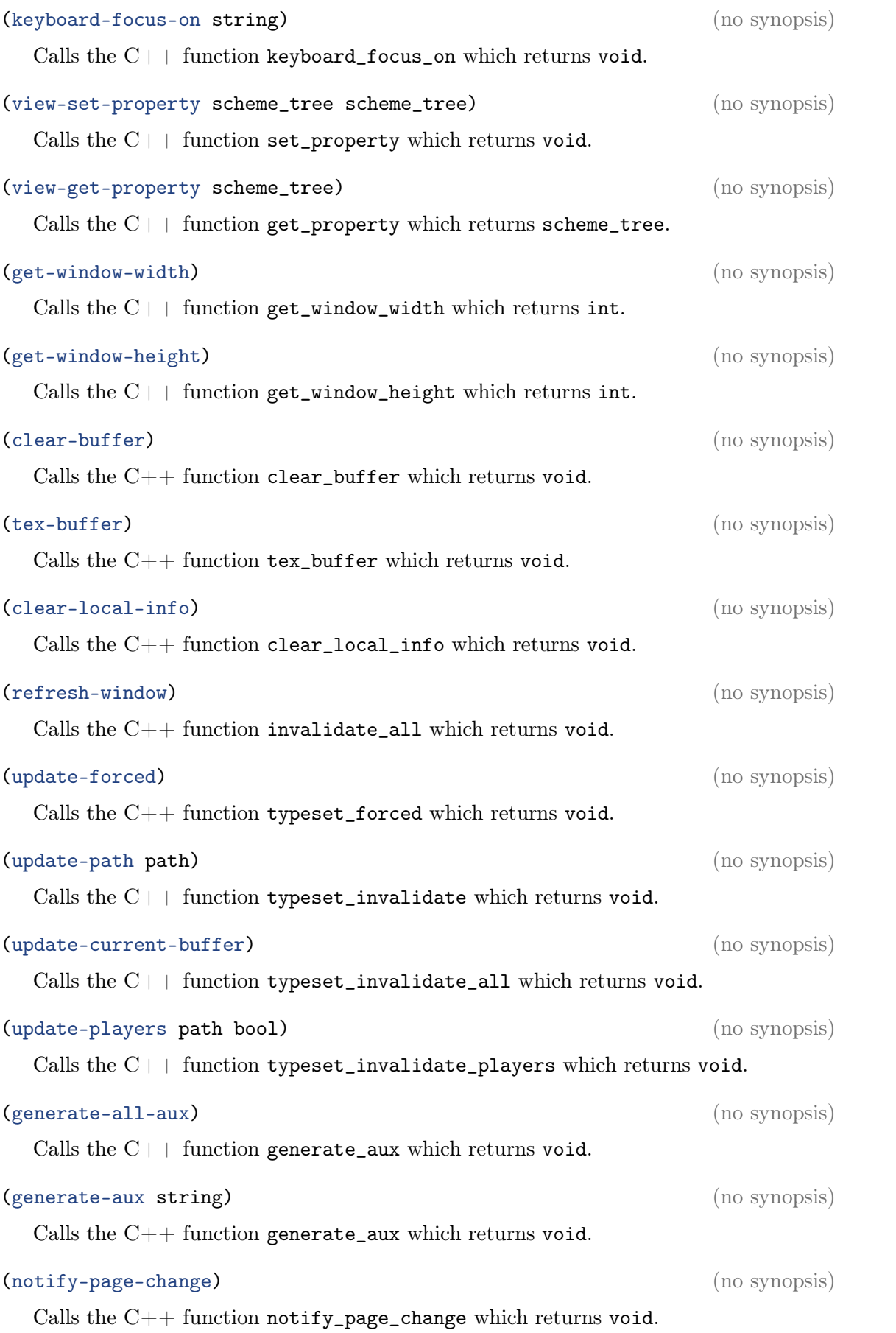

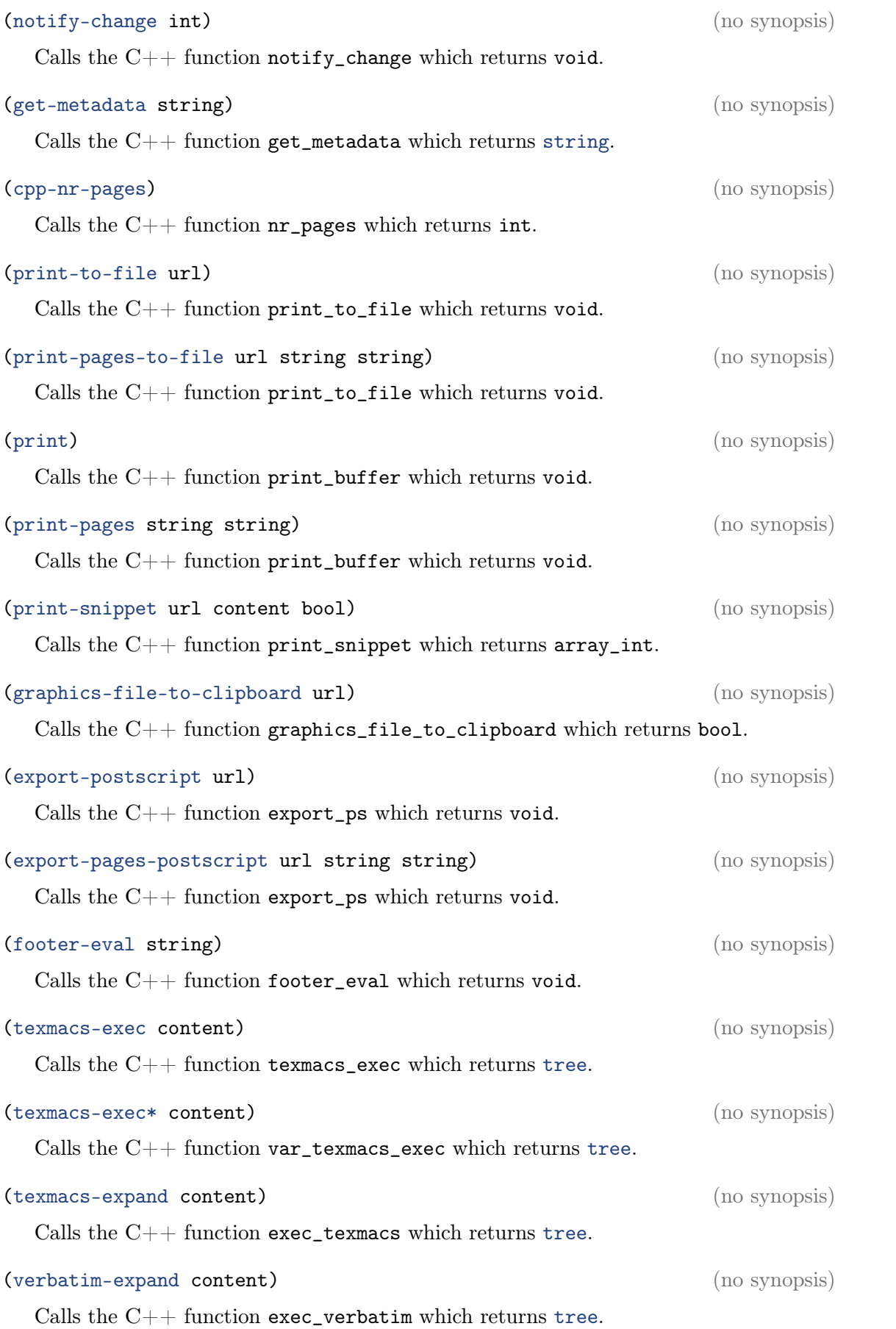

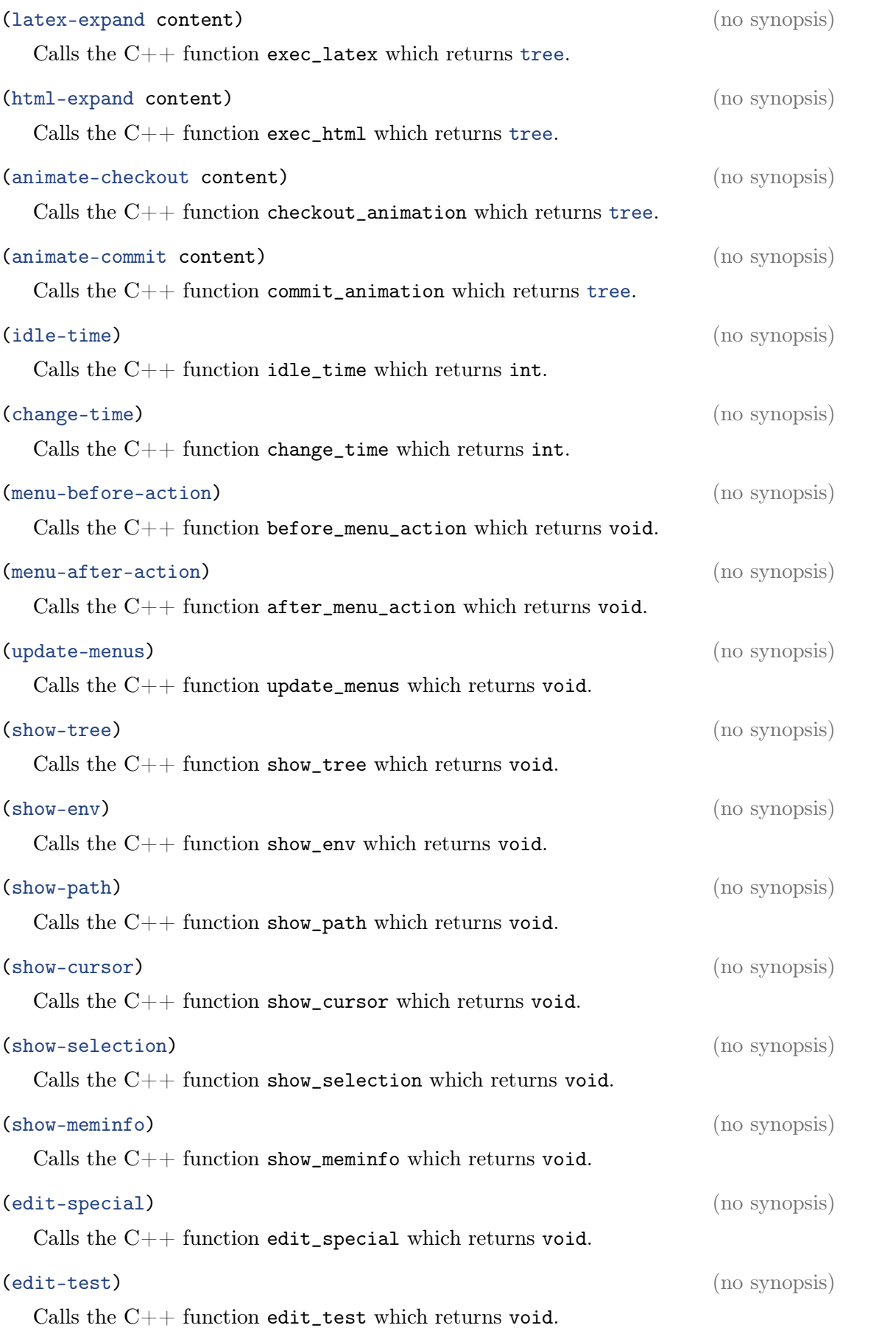

## **INDEX**

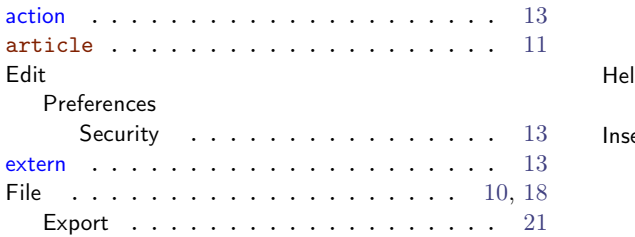

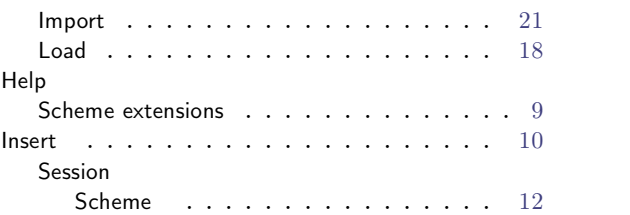